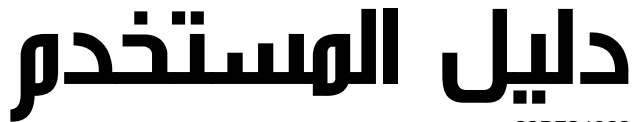

22PFS4022 22PFT4022 24PFS4022 24PFT4022 24PHS4022 24PHT4022

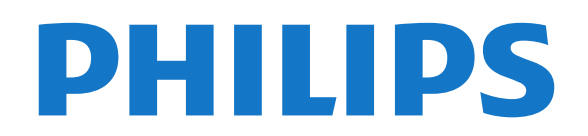

## المحتويات

```
 1 - الحصول على الدعم 3
                                                       1.1 - تعريف جهاز التلفزيون وتسجيله 3
                                                    1.2 - تعليمات التلفزيون ودليل المستخدم 3
                                                  1.3 - التعليمات عبر إنترنت ودليل المستخدم 3
                                                         1.4 - العناية بالمستهلك / إصلاح 3
                                                                       2 - البرنامج 4
                                                                   2.1 - تحديث البرنامج 4
                                                                    2.2 - إصدار البرنامج 4
                                                                   3 - دليل سريع 5
                                                                3.1 - جهاز تحكم عن بُعد 5
                                                    3.2 - جهاز استشعار الأشعة تحت الحمراء 6
                                          3.3 - مفتاح الجويستيك - عنصر التحكم المحلي (إن توفر) 6
                                                                       4 - الإعداد 8
                                                              4.1 - اقرأ إرشادات السلامة 8
                                                                 4.2 - وضعية التلفزيون 8
                                                                       4.3 - تشغيل التلفزيون 10
                                                                 5 - التوصيلات 12
                                                             5.1 - دليل إمكانية الاتصال 12
                                    5.2 - هوائي (من السلسلة 4022 و4032 و4132 و4232) 12
                                                       5.3 - هوائي (من السلسلة 4112) 12
                              5.4 - قمر صناعي للسلسلة 4022 و4032 و4132 و4232 (إن توفر) 13
                                                 5.5 - قمر صناعي للسلسلة 4112 (إن توفر) 13
                                 5.6 - جهاز فيديو (من السلسلة 4022 و4032 و4132 و4232) 14
                                                    5.7 - جهاز فيديو (من السلسلة 4112) 15
                                 5.8 - جهاز صوت (من سلسلة 4022 و4032 و4132 و4232) 17
                                                   5.9 - جهاز صوت (من السلسلة 4112) 18
                                                                            5.10 - كمبيوتر 19
                                                   5.11 - +CI - الذكية البطاقة مع CAM 20
                               5.12 - جهاز USB) من السلسلة 4022 و4032 و4132 و4232) 21
                                                  5.13 - جهاز USB) من السلسلة 4112) 22
                          5.14 - الشبكة لـ Freeview) للتلفزيون من السلسلة 2/05xx4xxPxT (23
                                                               6 - تبديل المصدر 25
                                                                   6.1 - قائمة المصادر 25
                                                                    6.2 - تسمية جهاز 25
                                                                    7 - القنوات 26
                                                    7.1 - حول القنوات والتبديل بين القنوات 26
                                                                   7.2 - تثبيت القناة 26
                                                                          7.3 - لائحة القنوات 30
                                                            7.4 - تحديد تصفية القنوات 31
                                                                  7.5 - قنوات مفضلة 31
                                                              8 - دليل التلفزيون 33
                                                                8.1 - ما الذي تحتاج إليه 33
                                                           8.2 - استخدام دليل التلفزيون 33
                                           9 - التسجيل والإيقاف المؤقت للتلفزيون 34
17.2 - الترخيص مفتوح المصدر 55
       فهرس 58
```
- [9.1 ما الذي تحتاج إليه](#page-33-1)
	- [9.2 التسجيل](#page-33-2)
- [9.3 إيقاف التلفزيون مؤقتًا](#page-34-0)
- [10 مقاطع فيديو، صور وموسيقى](#page-35-0) 
	- [10.1 من توصيلة USB](#page-35-1)
		- [10.2 الصور](#page-35-2)
		- [10.3 مقاطع الفيديو](#page-35-3)
			- [10.4 الموسيقى](#page-35-4)

 [11 - فتح قوائم إعدادات التلفزيون](#page-37-0)   [11.1 - نظرة عامة حول القائمة الرئيسية](#page-37-1)  [11.2 - قائمة الأدوات المساعدة](#page-37-2)  [11.3 - الإعدادات السريعة وكل الإعدادات](#page-37-3)  [11.4 - كل الإعدادات](#page-37-4)  [12 - المواصفات البيئية](#page-43-0)   [12.1 - ملصق الطاقة الأوروبي](#page-43-1)  [12.2 - ملف المنتج](#page-43-2)  [12.3 - نهاية الاستخدام](#page-44-0)  [13 - المواصفات](#page-45-0)   [13.1 - الطاقة \(للسلسلة 4022 و4032 و4112 و4132\)](#page-45-1)  [13.2 - الطاقة \(بالنسبة إلى السلسلة 4232\)](#page-45-2)  [13.3 - الاستقبال](#page-45-3)  [13.4 - دقة الشاشة](#page-45-4)  [13.5 - دقة إدخال الشاشة](#page-46-0)  [13.6 - الصوت](#page-46-1)  [13.7 - الوسائط المتعددة](#page-46-2)  [13.8 - إمكانية الاتصال](#page-47-0)  [14 - استكشاف الأخطاء وإصلاحها](#page-49-0)  1**4.1- تلميحات** *[50](#page-49-1)*<br>1**4.2 - التشغيل** *50*  [14.2 - التشغيل](#page-49-2)  [14.3 - جهاز تحكم عن بُعد](#page-49-3)  [14.4 - القنوات](#page-49-4)  [14.5 - الصورة](#page-49-5)  [14.6 - الصوت](#page-50-0) [HDMI - 14.7](#page-50-1)  [USB - 14.8](#page-50-2)   [15 - السلامة والعناية](#page-51-0)   [15.1 - أمان](#page-51-1)  [15.2 - العناية بالشاشة](#page-51-2)  [15.3 - أحكام الاستخدام](#page-52-0)  [16 - حقوق الطبع والنشر](#page-53-0)  [HDMI - 16.1](#page-53-1)  [Dolby Audio - 16.2](#page-53-2)  **16.3 - DTS 2.0 + Digital Out** Ⅱ  [16.4 - علامات تجارية أخرى](#page-53-4)  [17 - المصدر المفتوح](#page-54-0)  1**7.1- البرامج مفتوحة المصدر** *[55](#page-54-1)*<br>1**7.2 - الترخيص وفتوح المصدر ملك**ة 55

#### 1

# الحصول على الدعم

#### 1.1

## تعريف جهاز التلفزيون وتسجيله

تعريف جهاز التلفزيون لديك - رقم طراز التلفزيون ورقمه التسلسلي

قد يُطلب منك توفير رقم طراز منتج التلفزيون ورقمه التسلسلي. ويمكنك العثور عليهما على ملصق الحزمة أو على ملصق النوع في جهة التلفزيون الخلفية أو السفلى.

تسجيل التلفزيون

سجّل جهاز التلفزيون واستفد من مجموعة من الفوائد منها ميزة الدعم الكامل (بما فيها التنزيلات) والوصول المميز إلى المعلومات المتعلقة بالمنتجات الجديدة والاستفادة من العروض والحسومات الخاصة وفرص الفوز بجوائز عديدة وحتى المشاركة في استطلاعات الرأي الخاصة حول المنتجات المطروحة حديثًا في الأسواق.

www.philips.com/welcome إلى انتقل

#### 1.2

## تعليمات التلفزيون ودليل المستخدم

اضغط على الإعدادات > التعليمات

في القائمة & quot;تعليمات& quot;، يمكنك الحصول على تحديث البرنامج بسهولة، وإعادة ضبط التلفزيون على الإعدادات الافتراضية، وقراءة دليل المستخدم.

- تحديث البرنامج: التحقق من تحديثات البرامج المتوفرة.

-دليل المستخدم: قراءة دليل المستخدم لمعرفة معلومات حول التلفزيون.

-استكشاف الأخطاء وإصلاحها: العثور على حل للأسئلة المتداولة.

إعدادات المصنع: إعادة ضبط كل الإعدادات إلى إعدادات المصنع.

-إعادة تثبيت التلفزيون: إعادة تثبيت عملية تثبيت التلفزيون الكاملة وإعادتها.

- معلومات جهة الاتصال: لإظهار رقم الهاتف أو عنوان صفحة ويب لبلدك أو منطقتك.

#### 1.3

## التعليمات عبر إنترنت ودليل المستخدم

 لحل أي مشكلة تتعلق بتلفزيون Philips، بإمكانك مراجعة قسم الدعم عبر إنترنت. ويمكنك تحديد لغتك وإدخال رقم طراز المنتج.

تفضّل بزيارة الموقع support/com.philips.www.

على موقع الدعم، يمكنك العثور على رقم الهاتف الخاص ببلدك للاتصال بنا، كما يمكنك العثور على الإجابات على الأسئلة المتداولة. في بعض البلدان، يمكنك الدردشة مع أحد المتعاونين معنا وطرح أسئلتك عليه مباشرة أو عبر البريد الإلكتروني.

يمكنك تنزيل البرامج التلفزيونية الجديدة أو الدليل لقراءته على الكمبيوتر.

لمعرفة المزيد حول استكشاف أخطاء التلفزيون وإصلاحها والأسئلة المتداولة...

#### .<br>يُرجى الانتقال

[//philips-tvconsumercare.kxondemand.com/po](http://philips-tvconsumercare.kxondemand.com/portal/en/ModelSelect)[:](http://philips-tvconsumercare.kxondemand.com/portal/en/ModelSelect)[http](http://philips-tvconsumercare.kxondemand.com/portal/en/ModelSelect) إلى [rtal/en/ModelSelect](http://philips-tvconsumercare.kxondemand.com/portal/en/ModelSelect) 

تعليمات التلفزيون على الجهاز اللوحي أو الهاتف الذكي أو الكمبيوتر

<span id="page-2-5"></span><span id="page-2-1"></span><span id="page-2-0"></span> لتنفيذ مجموعات الإرشادات الموسّعة بسهولة أكبر، يمكنك تنزيل تعليمات التلفزيون بتنسيق PDFلقراءتها على الهاتف الذكي أو الجهاز اللوحي أو الكمبيوتر. أو، يمكنك طباعة صفحة تعليمات ذات صلة من الكمبيوتر. لتنزيل التعليمات (دليل المستخدم)، انتقل [www.philips.com/support](http://www.philips.com/support) إلى

#### 1.4

## العناية بالمستهلك / إصلاح

<span id="page-2-4"></span>للدعم والإصلاح، اتصل بالخط الساخن للعناية بالمستهلكين في بلدك. سيعتني مهندسو الخدمة بعملية الإصلاح، إذا لزم الأمر.

ابحث عن رقم الهاتف في الوثائق المطبوعة الواردة مع التلفزيون. أو تصفح موقع الويب support/com.philips.www وحدد بلدك إذا لزم

الأمر.

رقم طراز التلفزيون ورقمه التسلسلي

قد يُطلب منك توفير رقم طراز منتج التلفزيون ورقمه التسلسلي. ويمكنك العثور عليهما على ملصق الحزمة أو على ملصق النوع في جهة التلفزيون الخلفية أو السفلى.

#### تحذير

<span id="page-2-3"></span><span id="page-2-2"></span>لا تحاول إصلاح التلفزيون بنفسك، فقد يؤدي ذلك إلى تعريضه لأضرار خطيرة أو غير قابلة للإصلاح، أو إلى إبطال الضمان.

#### $\mathfrak{p}$

# البرنامج

2.1

## تحديث البرنامج

## البحث عن تحديثات

المنزل)  $\mathsf{N}$  الإعدادات $\mathsf{N} < \mathsf{C}$  الإعدادات  $\mathsf{N} < \mathsf{C}$  الإعدادات  $\mathsf{S}$ 

 ستحتاج إلى كمبيوتر وجهاز ذاكرة USB لتحميل البرنامج على التلفزيون. استخدم جهاز ذاكرة USBتتوفر فيه مساحة تبلغ 256 ميجابايت. وتأكد من إيقاف تشغيل الحماية ضد الكتابة.

1 بدء التحديث على التلفزيون

المنزل) > الإعدادات > تحديث البرناوج > البحث عن تحديثات.  $\bigcap$ 

.2 تحديد التلفزيون

 - أدخل ذاكرة USB في إحدى توصيلات USBبالتلفزيون. حدد بدء واضغط على OK . تتم كتابة ملف تعريف على جهاز ذاكرة USB.

.3 تنزيل برنامج التلفزيون

- أدخل ذاكرة USBفي الكمبيوتر.

 - في جهاز ذاكرة USB، حدد موقع الملف htm.update وانقر نقرًا مزدوجًا فوقه.

- انقر فوق إرسال معرّف.

- حدد منطقتك

- في حال توفّر برنامج جديد، فنزّل ملف . zip.

بعد التنزيل، قم بإلغاء ضغط الملف autorun.upg إلى جهاز ذاكرة USB .

لا تضع هذا الملف في مجلد.

.4 تحديث برنامج التلفزيون

 - أدخل جهاز ذاكرة USBفي التلفزيون مرة أخرى. تبدأ عملية التحديث تلقائيًا. يتوقف التلفزيون عن التشغيل بشكل تلقائي لمدة 10 ثوانٍ ثم يعاود الشتغيل. يُرجى الانتظار.

لا . . .

- تستخدم جهاز التحكم عن بعد

- تخرج جهاز ذاكرة USBمن التلفزيون

 إذا حدث انقطاع في التيار الكهربائي أثناء عملية التحديث، لا تُخرج إطلاقاً جهاز ذاكرة USBمن التلفزيون. وبعد عودة الطاقة، تتابع عملية التحديث عملها.

## التحديثات المحلية

للبائعين والمستخدمين المتمرسين...

المنزل)  $\vert$  الإعدادات $\vert$  تحديث البرناوج $\vert$  التحديثات الوحلية.  $\blacksquare$ 

## البحث عن تحديثات OAD) تنزيل برنامج البث عبر الأثير)

البحث عن تحديث لبرنامج البث عبر الأثير..

المنزل) $\sim$  الإعدادات $\rm{c}$  تحديث البرنامج $\rm{d}$  الإعدادات  $\rm{d}$ .

## 2.2

<span id="page-3-2"></span>4

## إصدار البرنامج

لعرض إصدار برنامج التلفزيون الحالي...

<span id="page-3-3"></span><span id="page-3-1"></span><span id="page-3-0"></span>المنزل)  $\vert$  الإعدادات $\vert$  تحديث البرنامج  $>$  معلومات البرنامج الحالي  $\blacksquare$ 

# دليل سريع

# جهاز تحكم عن بُعد

#### البطاريات والتنظيف

#### استبدال البطاريات

إذا لم يصدر عن التلفزيون أي رد فعل نتيجة الضغط على أحد مفاتيح جهاز التحكم عن بعد، فقد تكون البطاريات فارغة.

لاستبدال البطاريات، افتح حجرة البطارية من الجهة الخلفية من جهاز التحكم عن بعد.

.1 اسحب باب البطارية في الاتجاه المبيّن بواسطة السهم.

.2 استبدل البطاريتَين القديمتَين ببطاريتين من النوع 03-1R-AAA ,5 فولت . تأكد من محاذاة طرفَي البطاريتَين + و - بشكل صحيح.

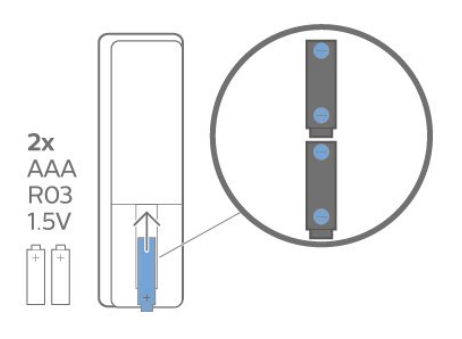

.3 أعِد تثبيت باب البطارية في مكانه واسحبه إلى الخلف حتى تسمع صوت طقطقة.

- إزالة البطاريتَين إذا كنت ستتوقف عن استخدام وحدة التحكم عن بُعد لوقت طويل.

- تخلّص من البطاريات القديمة بطريقة آمنة وفقًا لتوجيهات نهاية الاستخدام.

#### تنظيف

إن جهاز التحكم عن بعد مغلف بطبقة مقاومة للخدش.

لتنظيف جهاز التحكم عن بعد، استخدم قطعة قماش ناعمة ورطبة. لا تستخدم أبدًا موادًا مثل الكحول أو المواد الكيميائية أو المنظفات المنزلية لتنظيف جهاز التحكم عن بعد.

#### نظرة عامة على المفاتيح

أعلى

<span id="page-4-2"></span><span id="page-4-1"></span><span id="page-4-0"></span>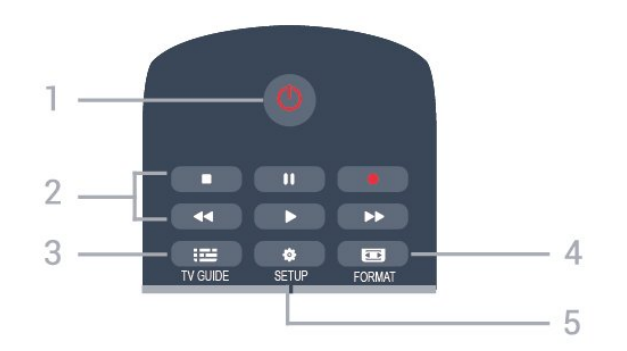

1. وضع الاستعداد / تشغيل لتشغيل التلفزيون أو إعادته إلى وضع الاستعداد.

- .2 مفاتيح التشغيل
- تشغيل ◀، للتشغيل
- إيقاف مؤقت <sup>II,</sup> للإيقاف التشغيل مؤقتًا
	- إيقاف ، لإيقاف التشغيل
		- إرجاع ، للإرجاع
- تقديم إلى الأمام ، للتقديم السريع إلى الأمام
- تسجيل ، للتسجيل بشكل فوري
	- TV GUIDE  $\equiv$  3.

لفتح دليل التلفزيون أو إغلاقه.

FORMAT **E** 4

لفتح قائمة تنسيق الصورة أو إغلاقها.

SETUP  $\sharp$  5.

لفتح قائمة & quot;الإعدادات& quot.;

وسط

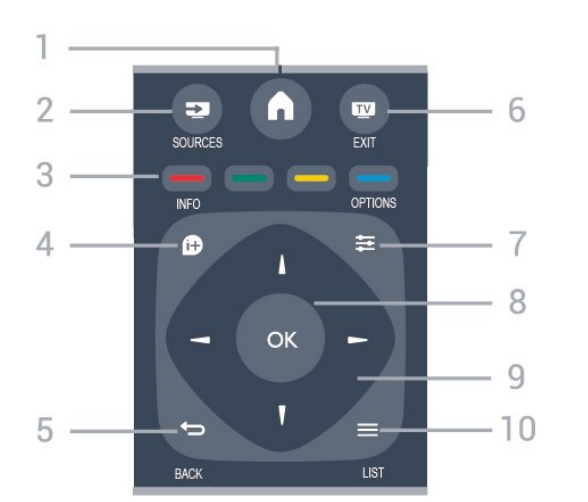

- HOME  $\bigwedge$  1.
- لفتح القائمة الرئيسية أو إغلاقها.
	- SOURCES **2** 2.
- لفتح قائمة المصادر أو إغلاقها قائمة الأجهزة المتصلة.
	- 3. مفاتيح الألوان
	- تتبع الأزرار بوظائف الإرشادات على الشاشة.
		- INFO  $\bullet$  4

3.1

لفتح معلومات البرنامج أو إغلاقها.

 $BACK \Leftrightarrow 5$ . للعودة إلى القناة السابقة التي حددتها. لإغلاق قائمة دون تغيير أي إعداد.

> EXIT  $\overline{w}$  6. للعودة إلى مشاهدة التلفزيون.

OPTIONS  $\equiv$  7. لفتح قائمة خيارات أو إغلاقها.

> 8. مفتاح OK لتأكيد تحديد أو إعداد.

 9. مفاتيح الأسهم /التنقل للتنقل لأعلى أو لأسفل أو لليمين أو لليسار.  $LIST \equiv 10$ .

لفتح لائحة القنوات أو إغلاقها

أسفل

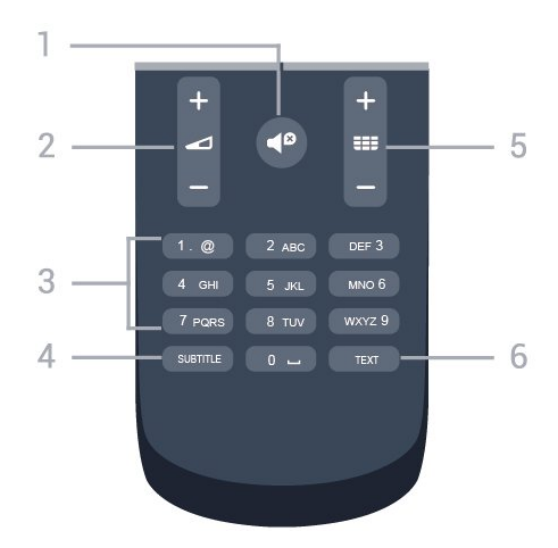

#### ـ1 **<sup>0</sup>€ كت**م الصوت لكتم الصوت أو استعادته.

2. مستوى الصوت لتعديل مستوى الصوت.

3. مفاتيح الأرقام لتحديد قناة تلفزيونية بشكل مباشر.

SUBTITLE 4.

لتبديل الترجمات ما بين تشغيل، أو إيقاف، أو تلقائي.

#### 5. القناة

للتبديل إلى القناة التالية أو السابقة في لائحة القنوات. لفتح الصفحة التالية أو السابقة في النص /نصوص المعلومات. لبدء الفصل التالي أو السابق على قرص.

#### TEXT 6.

لفتح النص /نص معلومات أو إغلاقه.

#### $\overline{32}$

## جهاز استشعار الأشعة تحت الحمراء

يمكن للتلفزيون تلقي الأوامر من جهاز تحكم عن بُعد يستخدم الأشعة تحت الحمراء لإرسال الأوامر. إذا كنت تستخدم جهاز تحكم عن بُعد من هذا النوع، فتأكد دائمًا من توجيه جهاز التحكم عن بُعد نحو مستشعر الأشعة تحت الحمراء في جهة التلفزيون الأمامية.

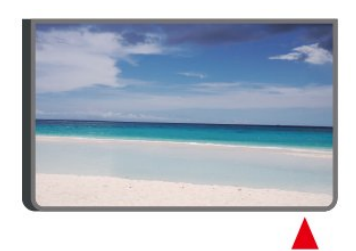

#### تحذير

لا تضع أي أغراض أمام مستشعر الأشعة تحت الحمراء الخاص بالتلفزيون، إذ قد يعيق إشارة الأشعة تحت الحمراء.

#### 3.3

## <span id="page-5-1"></span>مفتاح الجويستيك - عنصر التحكم المحلي (إن توفر)

#### المفاتيح على التلفزيون

إذا أضعت جهاز التحكم عن بعد أو فرغت بطارياته، تظل قادرًا على تنفيذ بعض العمليات الأساسية على التلفزيون.

لفتح القائمة الأساسية...

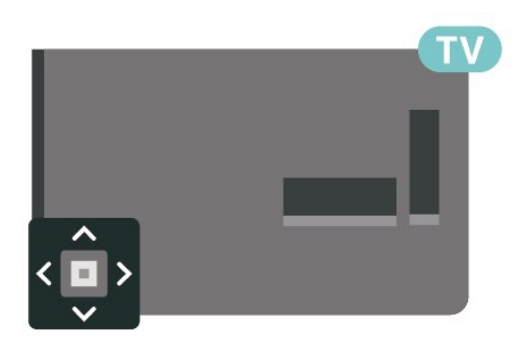

.1 عندما يكون التلفزيون قيد التشغيل، اضغط على مفتاح الجويستيك على الجهة الخلفية من التلفزيون لإظهار القائمة الأساسية.

<span id="page-5-0"></span>. اضغط على اليسار أو اليمين لتحديد  $\blacklozenge$  وستوى الصوت أو  $\equiv$  القناة  $2$ أو المصادر.

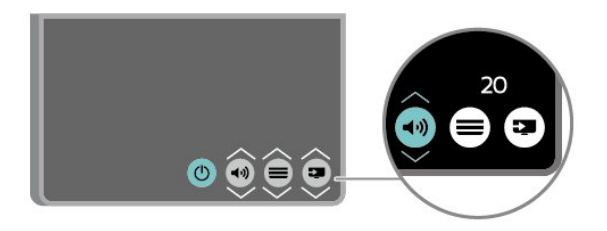

اضغط للأعلى أو الأسفل لضبط مستوى الصوت أو للضبط على القناة التالية أو السابقة. اضغط للأعلى أو الأسفل للبحث في قائمة المصادر، بما في ذلك تحديد الموالف.

وستختفي القائمة تلقائيًا.

## 4 الإعداد

## $\overline{4.1}$

## اقرأ إرشادات السلامة

اقرأ كل إرشادات السلامة قبل استخدام التلفزيون.

لقراءة الإرشادات، في دليل المستخدم،راجع الفصل السلامة والعناية.

#### 4.2

## وضعية التلفزيون

#### تلميحات حول وضعية التلفزيون

- ضع التلفزيون بحيث لا يسقط الضوء على الشاشة مباشرة.
- ضع التلفزيون على بُعد مسافة لا تتجاوز الـ 15 سم عن الجدار.

- توازي المسافة المثالية لمشاهدة التلفزيون ثلاثة أضعاف حجم الشاشة القطري. في وضع الجلوس، يجب أن يكون مستوى نظرك على مستوى وسط الشاشة نفسه.

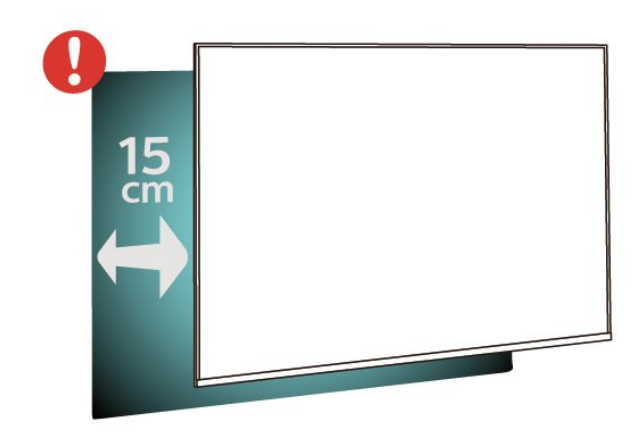

<span id="page-7-3"></span><span id="page-7-1"></span><span id="page-7-0"></span>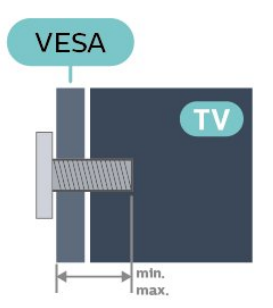

<span id="page-7-2"></span>- 22 - 22 - WESA MIS-F 75x75 Pxx4022 . بحد أدنى 10 مو، وبحد أقصى 10,5 مم) - 24 24×VESA MIS-F 75x75 - Pxx4022 . مم، وبحد (10 مم أقصى 10,5 مم)

#### طريقة التحضير

قم أولاً بإزالة أغطية البراغي البلاستيكية الأربعة من كومة الأسلاك على الجهة الخلفية من التلفزيون.

 تأكد من أن البراغي المعدنية المخصصة لتعليق التلفزيون على الحامل المتوافق مع VESA، تدخل إلى عمق 10 مم تقريبًا داخل كومة الأسلاك الخاصة بالتلفزيون.

#### تنبيه

يتطلب تعليق التلفزيون على الجدار مهارات خاصة ويجب أن يقوم به أشخاص مؤهلون فقط. ويجب أن يتوافق التعليق على الجدار مع معايير السلامة بحسب وزن التلفزيون. اطلع أيضًا على احتياطات السلامة قبل تحديد موضع التلفزيون. لا تتحمّل شركة V.B Europe Vision TP إصابة أو حادث أي مسؤولية . ناجمة عن تعليق التلفزيون على الجدار بطريقة غير صحيحة أو بأي طريقة أخرى.

#### تلفزيون من السلسلة 4032

 إن جهاز التلفزيون مهيأ للتثبيت على الحائط بواسطة دعامة التثبيت على الحائط المتوافقة مع معيار VESA)تُباع بشكل منفصل). استخدم رمز VESAالتالي عند شراء دعامة التثبيت على الجدار . . .

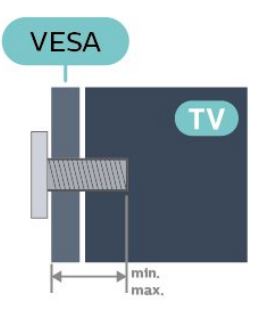

### حامل التلفزيون

يمكنك العثور على إرشادات تركيب حامل التلفزيون في دليل البدء السريع المرفق بالتلفزيون. إذا أضعت هذا الدليل، يمكنك تنزيله من .[www.philips.com](http://www.philips.com) الموقع

استخدم رقم الطراز الخاص بالتلفزيون للبحث عن دليل البدء السريع لتنزيله.

### التعليق على الجدار

#### تلفزيون من السلسلة 4022

 إن جهاز التلفزيون مهيأ للتثبيت على الحائط بواسطة دعامة التثبيت على الحائط المتوافقة مع معيار VESA)تُباع بشكل منفصل). استخدم رمز VESAالتالي عند شراء دعامة التثبيت على الجدار . . .

- 24 24×9 - VESA MIS-F 75x75 - Pxx4032 ، 10 ربحد أدنى 10 مم، وبحد أقصى 10,5 مم)

 ،مم 10 أدنى بحد (M4 ،VESA MIS-F 100x100 - Pxx4032 32 - وبحد أقصى 14 مم)

#### طريقة التحضير

قم أولاً بإزالة أغطية البراغي البلاستيكية الأربعة من كومة الأسلاك على الجهة الخلفية من التلفزيون.

 تأكد من أن البراغي المعدنية المخصصة لتعليق التلفزيون على الحامل المتوافق مع VESA، تدخل إلى عمق 10 مم تقريبًا داخل كومة الأسلاك الخاصة بالتلفزيون.

يتطلب تعليق التلفزيون على الجدار مهارات خاصة ويجب أن يقوم به أشخاص مؤهلون فقط. ويجب أن يتوافق التعليق على الجدار مع معايير السلامة بحسب وزن التلفزيون. اطلع أيضًا على احتياطات السلامة قبل تحديد موضع التلفزيون. لا تتحمّل شركة V.B Europe Vision TP إصابة أو حادث أي مسؤولية . ناجمة عن تعليق التلفزيون على الجدار بطريقة غير صحيحة أو بأي طريقة أخرى.

التلفزيون من السلسلة 4112 - 43 بوصة

 إن جهاز التلفزيون مهيأ للتثبيت على الحائط بواسطة دعامة التثبيت على الحائط المتوافقة مع معيار VESA)تُباع بشكل منفصل).

استخدم رمز VESAالتالي عند شراء دعامة التثبيت على الجدار . . .

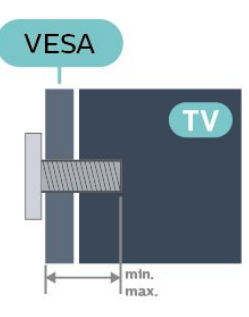

 ،مم 9 أدنى بحد (M6 ،VESA MIS-F 200x100 - Pxx4112 43 - وبحد أقصى 10 مم)

#### طريقة التحضير

قم أولاً بإزالة أغطية البراغي البلاستيكية الأربعة من كومة الأسلاك على الجهة الخلفية من التلفزيون.

 تأكد من أن البراغي المعدنية المخصصة لتعليق التلفزيون على الحامل المتوافق مع VESA، تدخل إلى عمق 10 مم تقريبًا داخل كومة الأسلاك الخاصة بالتلفزيون.

#### تنبيه

يتطلب تعليق التلفزيون على الجدار مهارات خاصة ويجب أن يقوم به أشخاص مؤهلون فقط. ويجب أن يتوافق التعليق على الجدار مع معايير السلامة بحسب وزن التلفزيون. اطلع أيضًا على احتياطات السلامة قبل تحديد موضع التلفزيون. لا تتحمّل شركة V.B Europe Vision TP إصابة أو حادث أي مسؤولية . ناجمة عن تعليق التلفزيون على الجدار بطريقة غير صحيحة أو بأي طريقة أخرى.

التلفزيون من السلسلة 4112 - 32 بوصة، 39 بوصة

 إن جهاز التلفزيون مهيأ للتثبيت على الحائط بواسطة دعامة التثبيت على الحائط المتوافقة مع معيار VESA)تُباع بشكل منفصل). استخدم رمز VESAالتالي عند شراء دعامة التثبيت على الجدار . . .

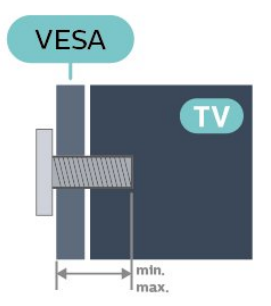

- 32 WESA MIS-F 200 - Pxx4112 (بحد أدنى 10 مم، وبحد (M4 ،VESA MIS-F 200 -أقصى 14 مم) وبحد ،مم 10 أدنى بحد (M6 ،VESA MIS-F 200 - Pxx4112 39 - أقصى 14 مم)

#### طريقة التحضير

قم أولاً بإزالة غطائَي البرغيَين البلاستيكيَين من كومة الأسلاك على الجهة الخلفية من التلفزيون.

 تأكد من أن البراغي المعدنية المخصصة لتعليق التلفزيون على الحامل المتوافق مع VESA، تدخل إلى عمق 10 مم تقريبًا داخل كومة الأسلاك الخاصة بالتلفزيون.

#### تنبيه

يتطلب تعليق التلفزيون على الجدار مهارات خاصة ويجب أن يقوم به أشخاص مؤهلون فقط. ويجب أن يتوافق التعليق على الجدار مع معايير السلامة بحسب وزن التلفزيون. اطلع أيضًا على احتياطات السلامة قبل تحديد موضع التلفزيون. لا تتحمّل شركة V.B Europe Vision TP إصابة أو حادث أي مسؤولية . ناجمة عن تعليق التلفزيون على الجدار بطريقة غير صحيحة أو بأي طريقة أخرى.

#### تلفزيون من السلسلة 4132

 إن جهاز التلفزيون مهيأ للتثبيت على الحائط بواسطة دعامة التثبيت على الحائط المتوافقة مع معيار VESA)تُباع بشكل منفصل). استخدم رمز VESAالتالي عند شراء دعامة التثبيت على الجدار . . .

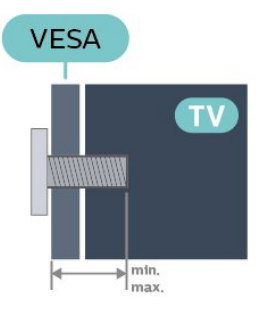

 ،مم 10 أدنى بحد (M4 ،VESA MIS-F 100x100 - Pxx4132 32 - وبحد أقصى 14 مم)

 ،مم 10 أدنى بحد (M6 ،VESA MIS-F 200x200 - Pxx4132 43 - وبحد أقصى 15 مم)

 ،مم 10 أدنى بحد(M6 ،VESA MIS-F 400x200 Pxx4132 - 49 - وبحد أقصى 15 مم)

#### طريقة التحضير

قم أولاً بإزالة أغطية البراغي البلاستيكية الأربعة من كومة الأسلاك على الجهة الخلفية من التلفزيون.

تأكد من أن البراغي المعدنية المخصصة لتعليق التلفزيون على الحامل المتوافق

مع VESA، تدخل إلى عمق 10 مم تقريبًا داخل كومة الأسلاك الخاصة بالتلفزيون.

#### تنبيه

يتطلب تعليق التلفزيون على الجدار مهارات خاصة ويجب أن يقوم به أشخاص مؤهلون فقط. ويجب أن يتوافق التعليق على الجدار مع معايير السلامة بحسب وزن التلفزيون. اطلع أيضًا على احتياطات السلامة قبل تحديد موضع التلفزيون. لا تتحمّل شركة V.B Europe Vision TP إصابة أو حادث أي مسؤولية . ناجمة عن تعليق التلفزيون على الجدار بطريقة غير صحيحة أو بأي طريقة أخرى.

#### تلفزيون من السلسلة 4232

 إن جهاز التلفزيون مهيأ للتثبيت على الحائط بواسطة دعامة التثبيت على الحائط المتوافقة مع معيار VESA)تُباع بشكل منفصل).

استخدم رمز VESAالتالي عند شراء دعامة التثبيت على الجدار . . .

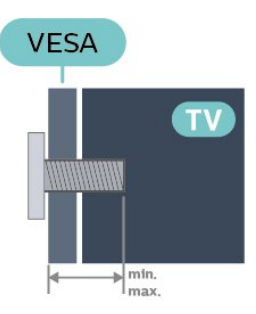

- 22 WESA MIS-F 75x75 - PFx4232 ، 10 ربحد أدنى 10 روم، وبحد أقصى 10,5 مم)

#### طريقة التحضير

قم أولاً بإزالة أغطية البراغي البلاستيكية الأربعة من كومة الأسلاك على الجهة الخلفية من التلفزيون.

 تأكد من أن البراغي المعدنية المخصصة لتعليق التلفزيون على الحامل المتوافق مع VESA، تدخل إلى عمق 10 مم تقريبًا داخل كومة الأسلاك الخاصة بالتلفزيون.

#### تنبيه

يتطلب تعليق التلفزيون على الجدار مهارات خاصة ويجب أن يقوم به أشخاص مؤهلون فقط. ويجب أن يتوافق التعليق على الجدار مع معايير السلامة بحسب وزن التلفزيون. اطلع أيضًا على احتياطات السلامة قبل تحديد موضع التلفزيون. لا تتحمّل شركة V.B Europe Vision TP إصابة أو حادث أي مسؤولية . ناجمة عن تعليق التلفزيون على الجدار بطريقة غير صحيحة أو بأي طريقة أخرى.

## 4.3

## تشغيل التلفزيون

## توصيل كبل الطاقة (السلسلة ،4022 ،4032 4132)

- أدخل كبل الطاقة في موصل الطاقة على الجهة الخلفية من التلفزيون.

- احرص على دخول كبل الطاقة بشكل محكم في الموصل.

- احرص على توفّر إمكانية الوصول إلى قابس الطاقة في مقبس الجدار في أي وقت.

- عند فصل كبل الطاقة، اسحب دائمًا القابس ولا تسحب الكبل مطلقًا.

لحجم 32 بوصة /39بوصة /43بوصة /49بوصة

<span id="page-9-1"></span>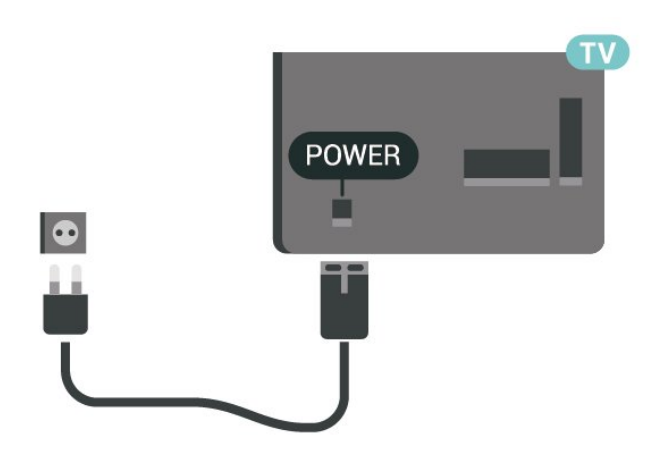

#### لحجم 22 بوصة /24بوصة

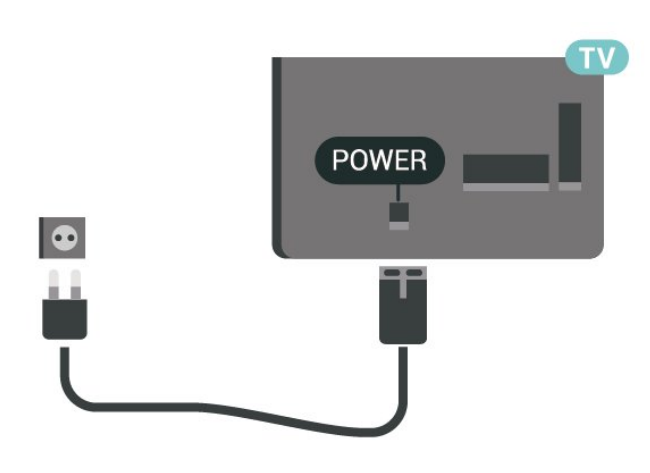

على الرغم من أن استهلاك الطاقة في وضع الاستعداد ضعيف جدًا في هذا التلفزيون، افصل كبل الطاقة لتوفير الطاقة إذا كنت ستتوقف عن استخدام التلفزيون لفترة طويلة من الوقت.

### توصيل كبل الطاقة (السلسلة 4112)

- أدخل كبل الطاقة في موصل الطاقة على الجهة الخلفية من التلفزيون.
	- احرص على دخول كبل الطاقة بشكل محكم في الموصل.
- <span id="page-9-0"></span>- احرص على توفّر إمكانية الوصول إلى قابس الطاقة في مقبس الجدار في أي وقت.
	- عند فصل كبل الطاقة، اسحب دائمًا القابس ولا تسحب الكبل مطلقًا.

لحجم 43 بوصة

<span id="page-10-0"></span>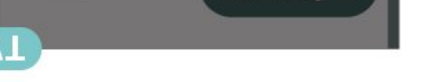

لحجم 32 بوصة /39بوصة

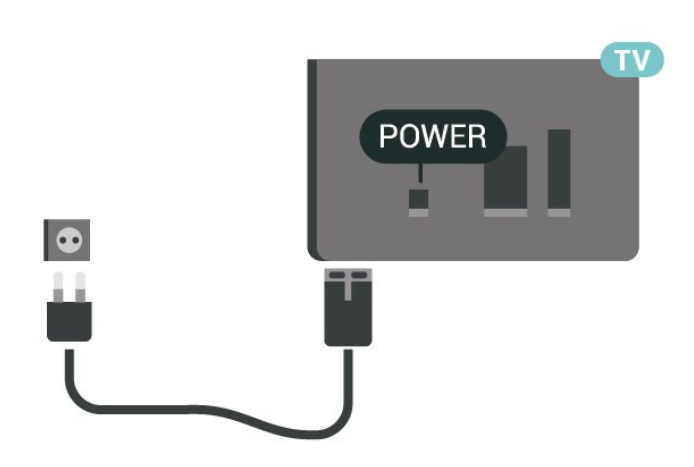

على الرغم من أن استهلاك الطاقة في وضع الاستعداد ضعيف جدًا في هذا التلفزيون، افصل كبل الطاقة لتوفير الطاقة إذا كنت ستتوقف عن استخدام التلفزيون لفترة طويلة من الوقت.

## توصيل كبل الطاقة (السلسلة 4232)

- أدخل كبل الطاقة في موصل الطاقة على الجهة الخلفية من التلفزيون.

- احرص على دخول كبل الطاقة بشكل محكم في الموصل.

- احرص على توفّر إمكانية الوصول إلى قابس الطاقة في مقبس الجدار في أي وقت.

- عند فصل كبل الطاقة، اسحب دائمًا القابس ولا تسحب الكبل مطلقًا.

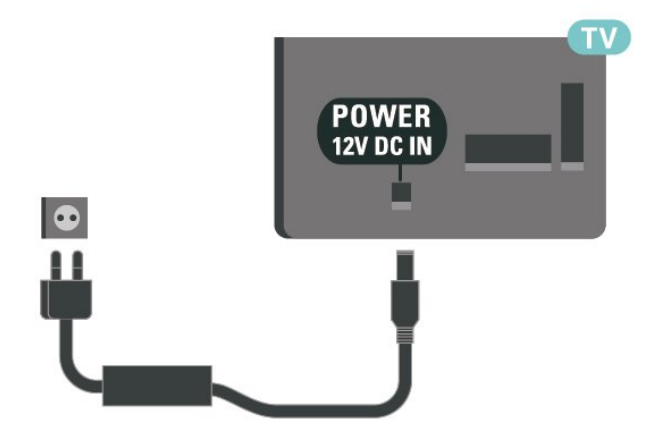

على الرغم من أن استهلاك الطاقة في وضع الاستعداد ضعيف جدًا في هذا التلفزيون، افصل كبل الطاقة لتوفير الطاقة إذا كنت ستتوقف عن استخدام التلفزيون لفترة طويلة من الوقت.

#### التشغيل أو وضع الاستعداد

قبل تشغيل التلفزيون، تأكد من توصيل التيار الكهربائي في موصل POWER في الجهة الخلفية من التلفزيون.

التشغيل

اضغط على زر الطاقة الموجود على الجهة الجانبية أو الخلفية للتلفزيون.

التبديل إلى وضع الاستعداد

للإدخال التلفزيون فى وضع الاستعداد، اضغط على <sup>0</sup>0 على وحدة التحكم عن بعد.

لإيقاف تشغيل التلفزيون بشكل كامل، افصل قابس الطاقة. عند فصل قابس الطاقة، اسحب دائمًا قابس الطاقة، ولا تسحب إطلاقًا سلك الطاقة. احرص على أن تتوفر لديك إمكانية الوصول إلى قابس الطاقة وسلك الطاقة ومأخذ الطاقة في كل الأوقات.

# التوصيلات

## $\overline{5.1}$

5

## دليل إمكانية الاتصال

اعمل دائمًا على توصيل جهاز بالتلفزيون باستخدام أفضل توصيلة متوفرة عالية الجودة. كذلك الأمر، استخدم دائمًا كبلات عالية الجودة لضمان الجودة عند نقل الصوت والصورة.

عند توصيل جهاز، يتعرّف التلفزيون على نوعه ويعطي كل جهاز اسم نوع صحيحًا. ويمكنك تغيير اسم النوع إذا أردت. في حال تعيين اسم نوع صحيح لجهاز معين، ينتقل التلفزيون تلقائيًا إلى إعدادات التلفزيون المثالية عندما تنتقل إلى هذا الجهاز في قائمة المصادر.

 إذا كنت تحتاج إلى توصيل عدة أجهزة بالتلفزيون، فيمكنك زيارة دليل توصيل تلفزيون Philips. يوفر الدليل معلومات حول كيفية توصيل الجهاز بالتلفزيون والكبلات التي يجب استخدامها.

تفضّل بزيارة الموقع com.philips.connectivityguide.www

#### 5.2

## هوائي (من السلسلة 4022 و4032 و4132 و4232)

أدخل قابس الهوائي بإحكام في مأخذ الهوائي في جهة التلفزيون الخلفية.

 يمكنك توصيل الهوائي الخاص بك أو إشارة هوائي من نظام توزيع الهوائي. استخدم موصل هوائي مع كبل محوري 75 Coax IEC أوم RF.

استخدم توصيلة الهوائي هذه لإشارات إدخال T-DVB C-DVB.

لحجم 32 بوصة /39بوصة /43بوصة /49بوصة

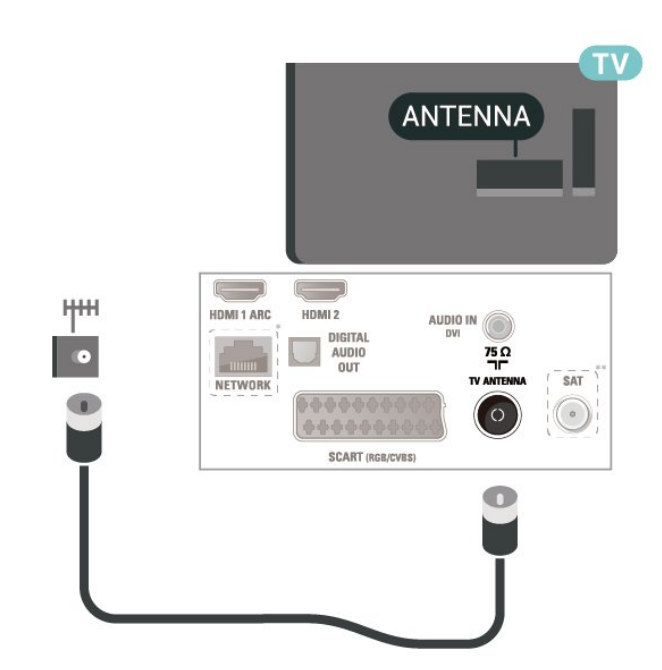

لحجم 22 بوصة /24بوصة

<span id="page-11-4"></span><span id="page-11-1"></span><span id="page-11-0"></span>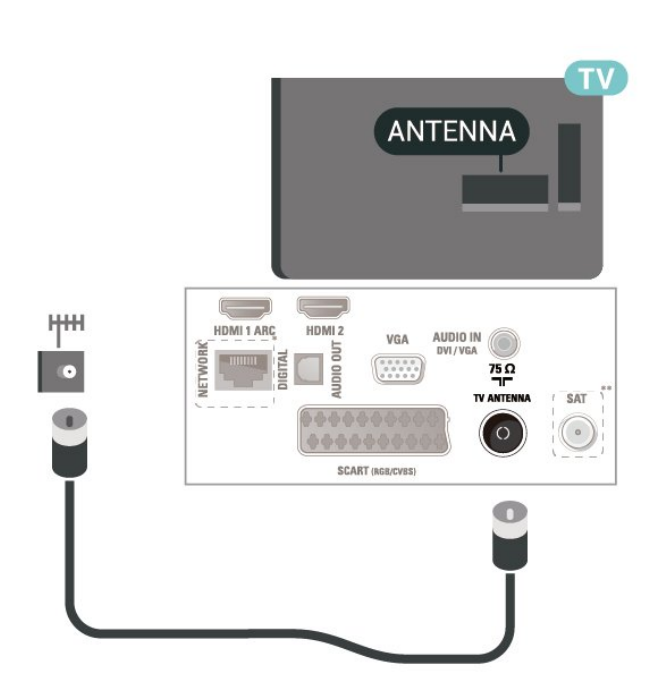

- <span id="page-11-2"></span>\* لا يتوفر منفذ الشبكة إلا في السلسلة 2/05xxPxTxxx
- \*\* لا يتوفر منفذ القمر الصناعي إلا في السلسلة 2xxPxSxxx

## 5.3 هوائي (من السلسلة 4112)

<span id="page-11-3"></span>أدخل قابس الهوائي بإحكام في مأخذ الهوائي في جهة التلفزيون الخلفية.

 يمكنك توصيل الهوائي الخاص بك أو إشارة هوائي من نظام توزيع الهوائي. استخدم موصل هوائي مع كبل محوري 75 Coax IEC أوم RF.

استخدم توصيلة الهوائي هذه لإشارات إدخال T-DVB C-DVB.

لحجم 43 بوصة

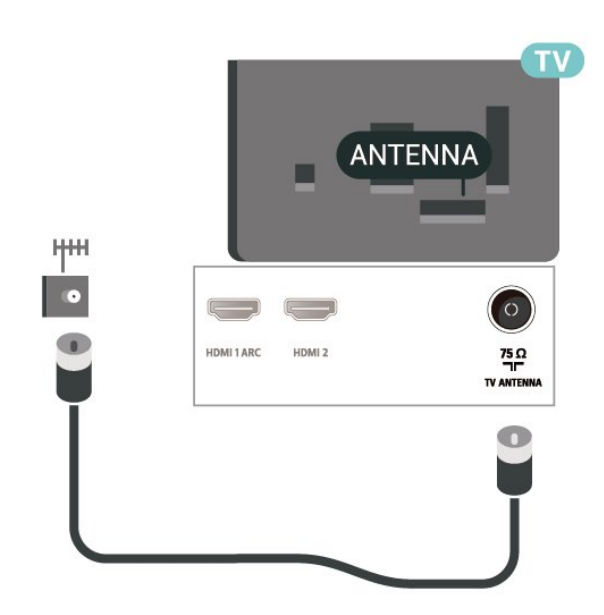

لحجم 32 بوصة /39بوصة

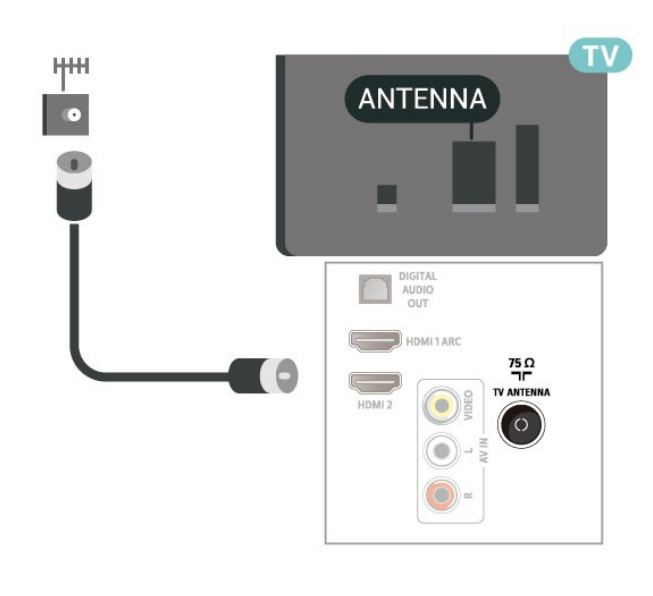

<span id="page-12-2"></span>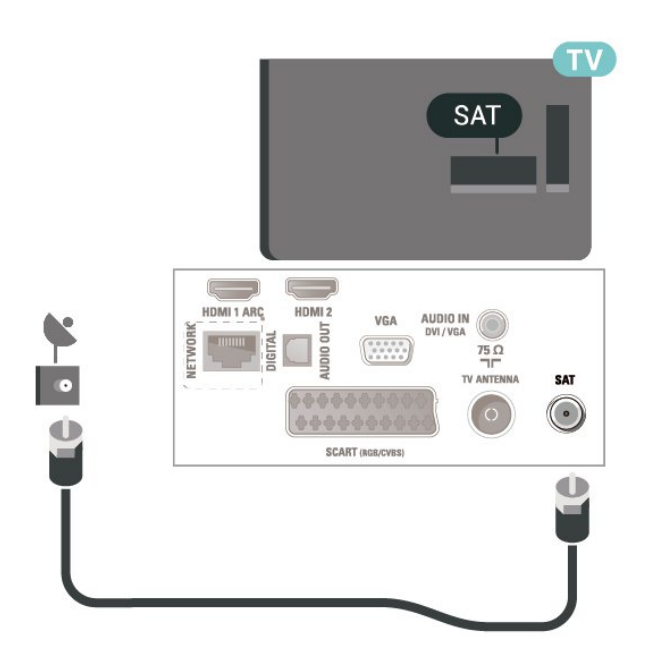

#### 5.4

## قمر صناعي للسلسلة 4022 و4032 و4132 و4232 (إن توفر)

 قم بتوصيل موصل الأقمار الصناعية من النوع Fبتوصيلة الأقمار الصناعية SAT في جهة التلفزيون الخلفية.

لحجم 32 بوصة /39بوصة /43بوصة /49بوصة

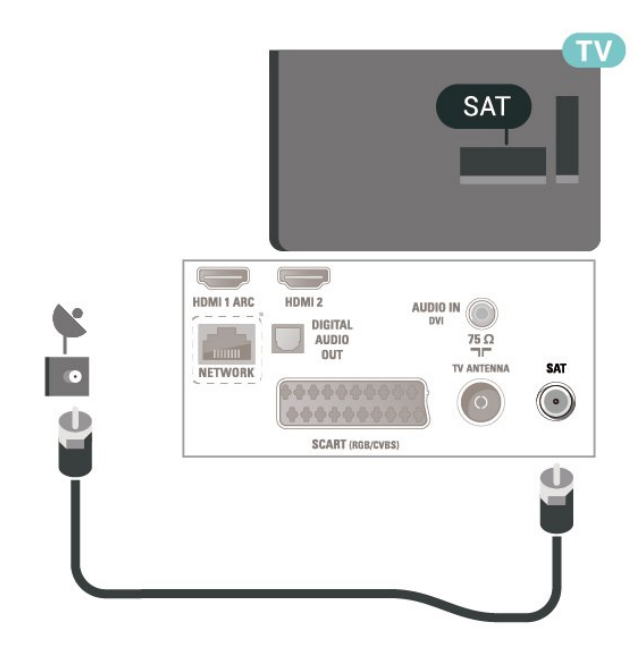

لحجم 22 بوصة /24بوصة

<span id="page-12-0"></span>\* لا يتوفر منفذ الشبكة إلا في السلسلة 2/05xxPxTxxx

## <span id="page-12-1"></span>قمر صناعي للسلسلة 4112 (إن توفر)

 قم بتوصيل موصل الأقمار الصناعية من النوع Fبتوصيلة الأقمار الصناعية SAT في جهة التلفزيون الخلفية.

لحجم 43 بوصة

5.5

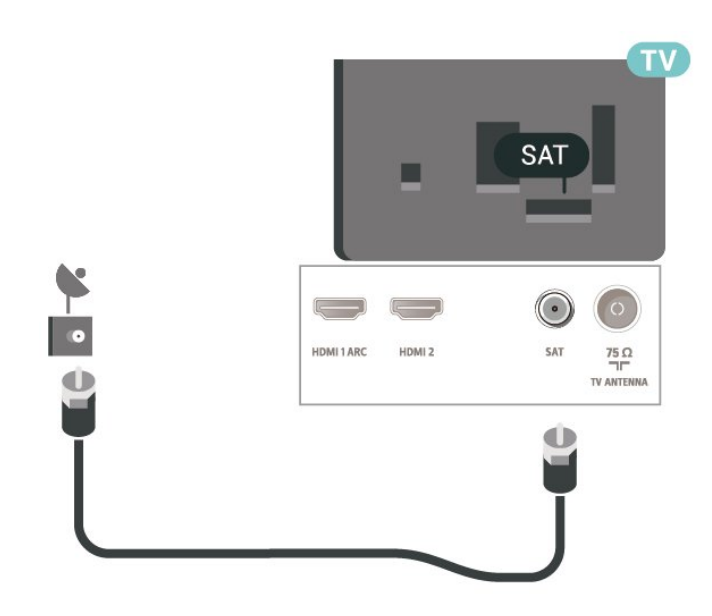

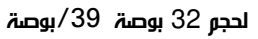

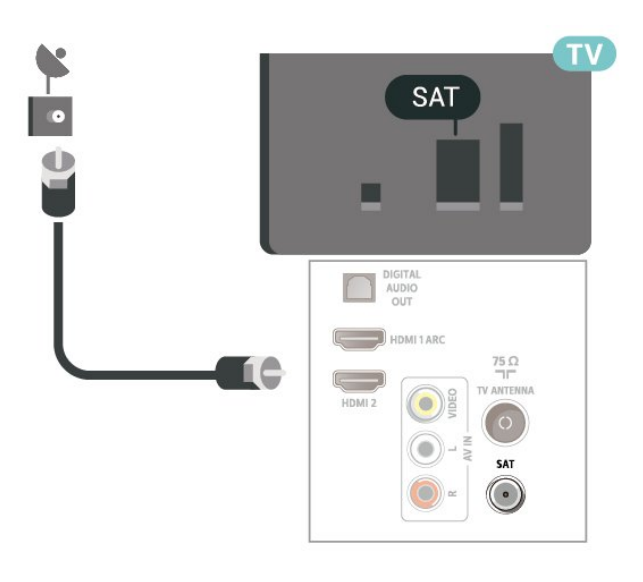

\* لا يتوفر منفذ الشبكة إلا في السلسلة 2/05xxPxTxxx

#### 5.6

## جهاز فيديو (من السلسلة 4022 و4032 و4132 و4232)

## HDMI

 للحصول على أفضل نقل لجودة الإشارة، استخدم كابل HDMI عالي السرعة ولا تستخدم كابل HDMIأطول من 5 أمتار.

لحجم 32 بوصة /39بوصة /43بوصة /49بوصة

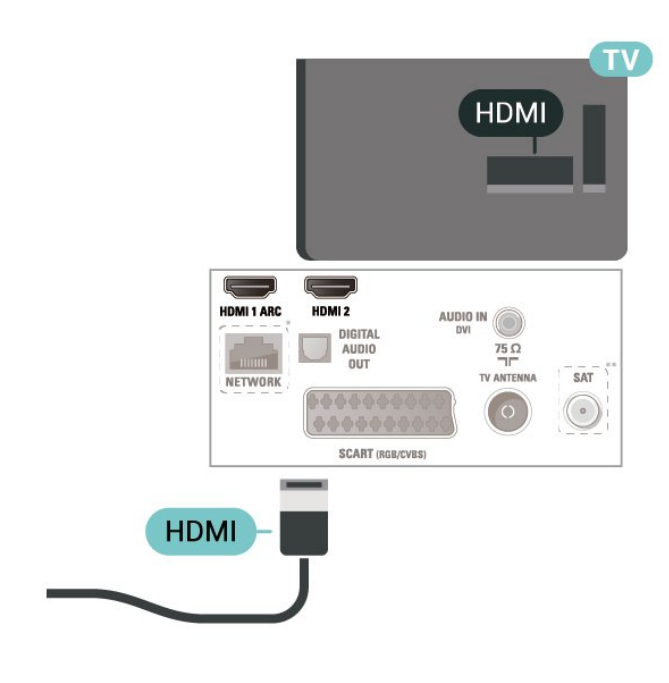

لحجم 22 بوصة /24بوصة

<span id="page-13-1"></span>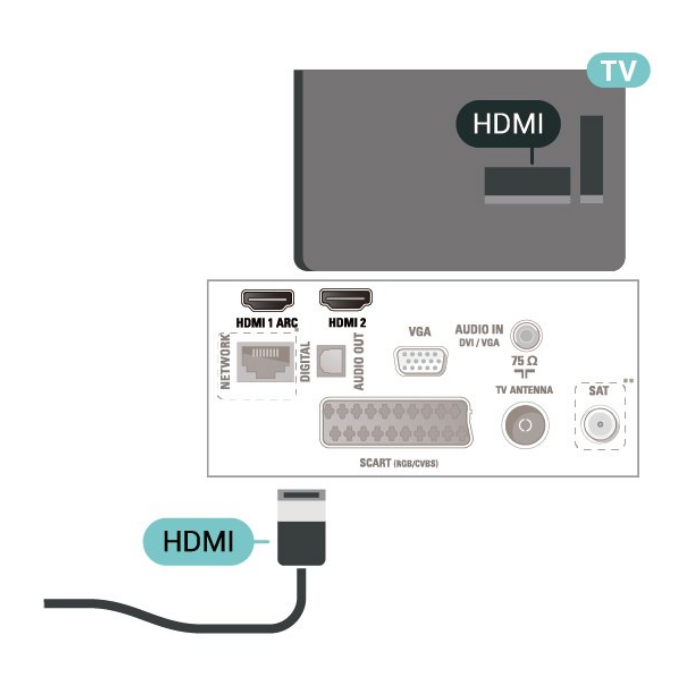

- \* لا يتوفر منفذ الشبكة إلا في السلسلة 2/05xxPxTxxx
- \*\* لا يتوفر منفذ القمر الصناعي إلا في السلسلة 2xxPxSxxx

#### الحماية من النسخ

<span id="page-13-0"></span> تعمل كبلات HDMIعلى دعم حماية المحتوى الرقمي ذي النطاق التردد العالي ( HDCP( . إن HDCP عبارة عن إشارة للحماية من النسخ تمنع نسخ المحتوى من قرص DVD أو قرص ray-Blu. يُشار إليها أيضًا بإدارة الحقوق الرقمية ).DRM (

## HDMI - DVI

 إذا كنت ما زلت تملك جهازًا مزودًا بتوصيلة DVI فقط، فيمكنك توصيل الجهاز بتوصيلة HDMI2 باستخدام محول DVI إلى HDMI.

 استخدم محوّل DVI إلى HDMI إذا لم يتوفر لجهازك سوى توصيلة DVI . استخدم توصيلة HDMI2 وأضف كبل صوت يسار /يمين (مقبس صغير مقاس 5,3 مم) إلى إدخال الصوت الخاص بالصوت، في جهة التلفزيون الخلفية.

لحجم 32 بوصة /39بوصة /43بوصة /49بوصة

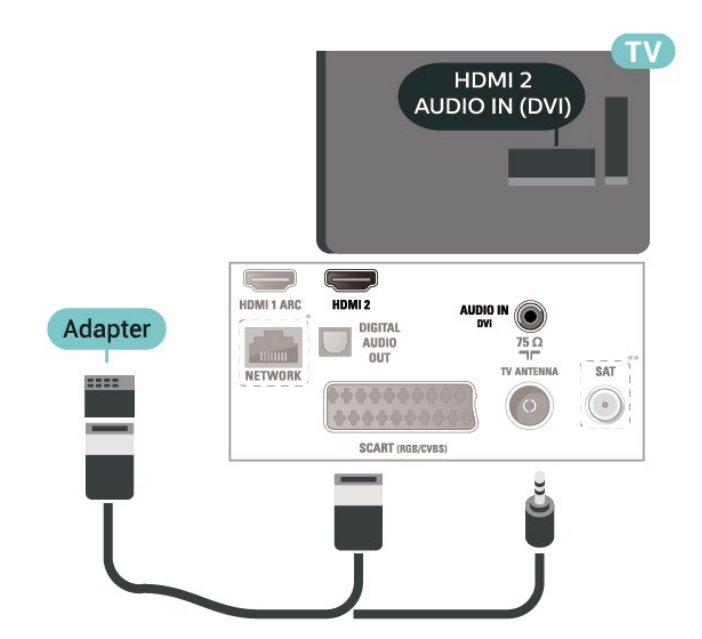

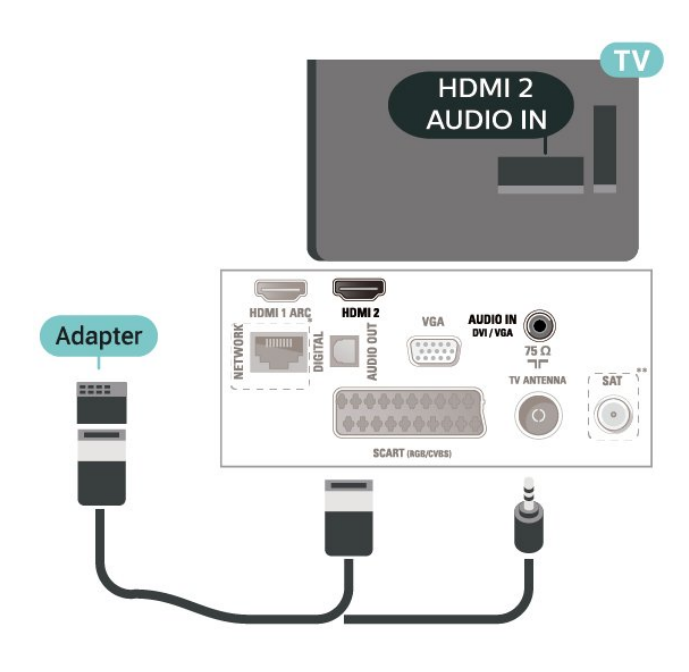

- \* لا يتوفر منفذ الشبكة إلا في السلسلة 2/05xxPxTxxx
- \*\* لا يتوفر منفذ القمر الصناعي إلا في السلسلة 2xxPxSxxx

## EasyLink - CEC-HDMI توصيلة

 قم بتوصيل الأجهزة المتوافقة مع ميزة CEC HDMI بالتلفزيون، ويمكنك تشغيلها باستخدام وحدة التحكم عن بعد الخاصة بالتلفزيون. ويجب تشغيل وظيفة CEC HDMI EasyLinkفي التلفزيون والجهاز المتصل.

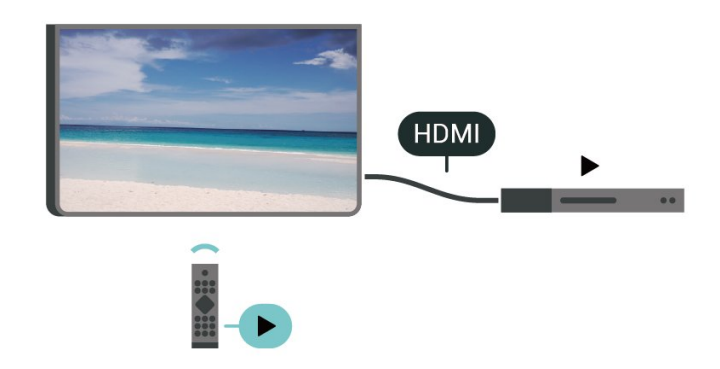

تشغيل EasyLink

) المنزل) > الإعدادات > الإعدادات العامة > EasyLink < EasyLink < تشغيل.

 تشغيل الأجهزة المتوافقة مع HDMI CECبواسطة جهاز التحكم عن بُعد الخاص بالتلفزيون

) المنزل)الإعدادات > الإعدادات العامة > EasyLink < جهاز التحكم عن بُعد EasyLink < تشغيل.

- قد لا يعمل EasyLinkمع أجهزة من علامات تجارية أخرى.

<span id="page-14-1"></span> - تحمل وظيفة CEC HDMI أسماءً مختلفة لعلامات تجارية متنوعة. وبعض Bravia Theatre Aquos Link Anynet :النوثلة لنسواء هذه العلاوات العلامات كل وليست . Viera Link Simplink Kuro Link Sync التجارية متوافقة تمامًا مع EasyLink . تعود ملكية أمثلة الأسماء التجارية التي تحملها CEC HDMIإلى مالكيها المعنيين.

## SCART

SCARTهي عبارة عن توصيلة عالية الجودة.

 ويمكن استخدام توصيلة SCART لإشارات الفيديو CVBS RGB ولكن لا يمكن استخدامها لإشارات التلفزيون عالي الوضوح. تضمّ توصيلة SCART إشارات الصوت والفيديو. وتدعم توصيلة SCART أيضًا تشغيل NTSC.

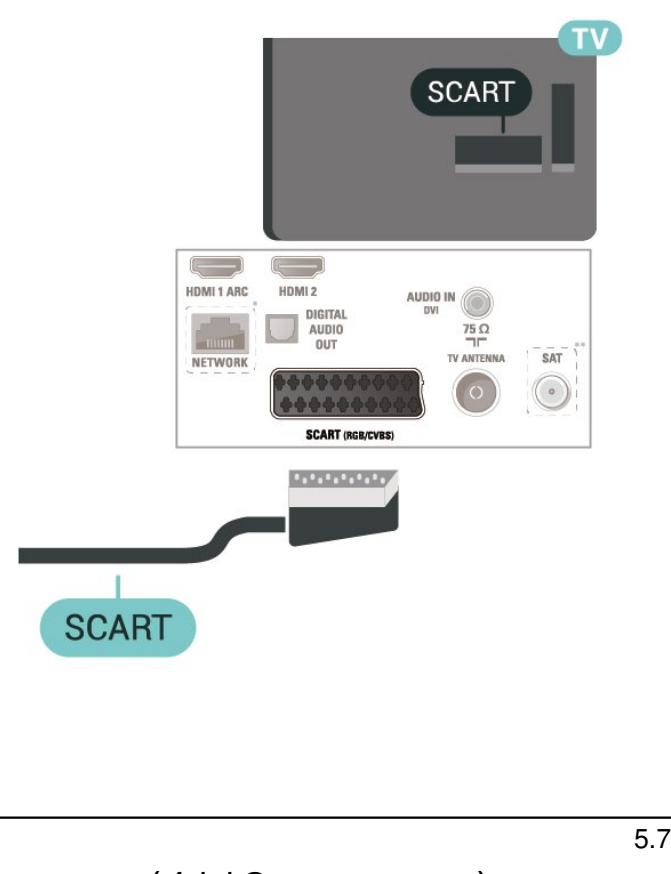

جهاز فيديو (من السلسلة 4112)

### HDMI

<span id="page-14-0"></span> للحصول على أفضل نقل لجودة الإشارة، استخدم كابل HDMI عالي السرعة ولا تستخدم كابل HDMIأطول من 5 أمتار.

لحجم 43 بوصة

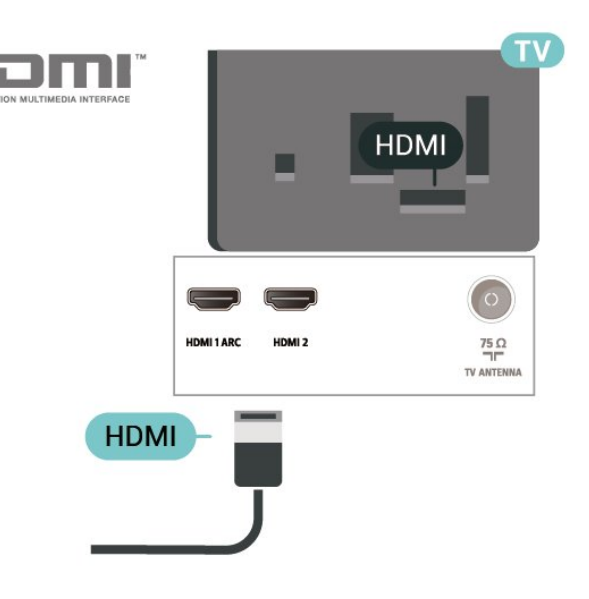

لحجم 32 بوصة /39بوصة

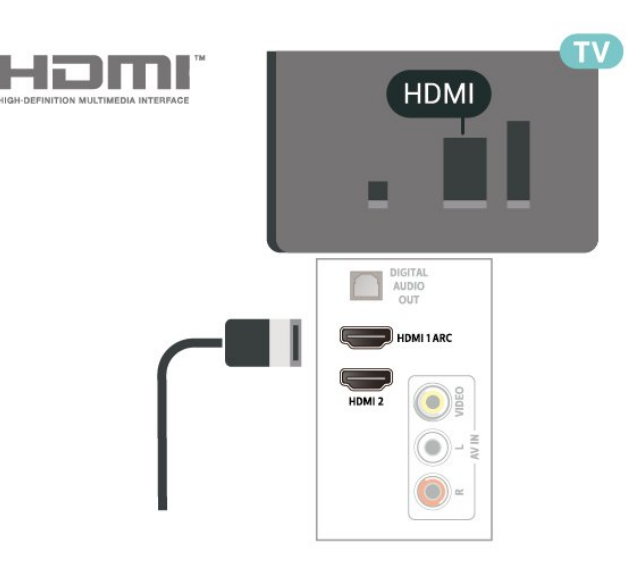

- \* لا يتوفر منفذ الشبكة إلا في السلسلة 2/05xxPxTxxx
- \*\* لا يتوفر منفذ القمر الصناعي إلا في السلسلة 2xxPxSxxx

#### الحماية من النسخ

 تعمل كبلات HDMIعلى دعم حماية المحتوى الرقمي ذي النطاق التردد العالي ( HDCP( . إن HDCP عبارة عن إشارة للحماية من النسخ تمنع نسخ المحتوى من قرص DVD أو قرص ray-Blu. يُشار إليها أيضًا بإدارة الحقوق الرقمية ).DRM (

## EasyLink - CEC-HDMI توصيلة

 قم بتوصيل الأجهزة المتوافقة مع ميزة CEC HDMI بالتلفزيون، ويمكنك تشغيلها باستخدام وحدة التحكم عن بعد الخاصة بالتلفزيون. ويجب تشغيل وظيفة CEC HDMI EasyLinkفي التلفزيون والجهاز المتصل.

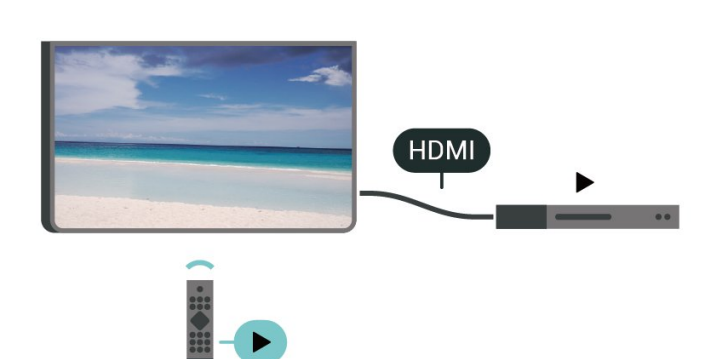

تشغيل EasyLink

اللهنزل)  $\vert$ الإعدادات  $\vert$ الإعدادات  $\vert$ العامة > EasyLink < EasyLink < تشغيل.

 تشغيل الأجهزة المتوافقة مع HDMI CECبواسطة جهاز التحكم عن بُعد الخاص بالتلفزيون

) المنزل)الإعدادات > الإعدادات العامة > EasyLink < جهاز التحكم عن بُعد EasyLink < تشغيل.

#### ملاحظة:

- قد لا يعمل EasyLinkمع أجهزة من علامات تجارية أخرى.

 - تحمل وظيفة CEC HDMI أسماءً مختلفة لعلامات تجارية متنوعة. وبعض Bravia Theatre Aquos Link Anynet :الامثلة لاسماء هذه العلامات العلامات كل وليست . Viera Link Simplink Kuro Link Sync التجارية متوافقة تمامًا مع EasyLink . تعود ملكية أمثلة الأسماء التجارية التي تحملها CEC HDMIإلى مالكيها المعنيين.

## يمين/يسار صوت - CVBS

قم بتوصيل الجهاز بالتلفزيون باستخدام كبل مركّب ( CVBS (وكبل صوت يسار /يمين بالتلفزيون.

لحجم 43 بوصة

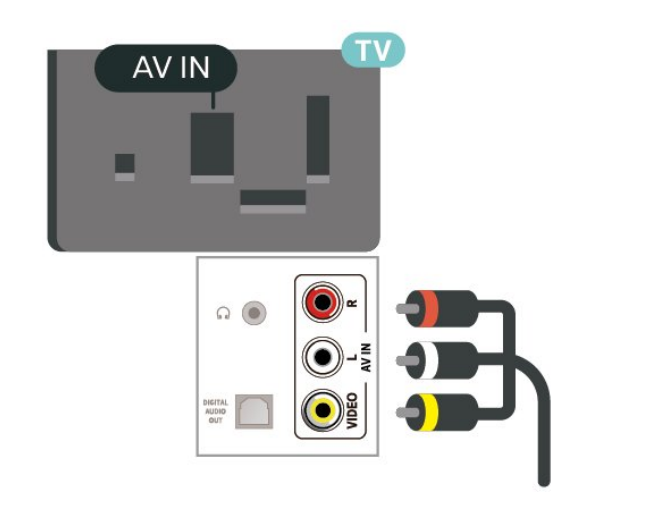

لحجم 32 بوصة /39بوصة

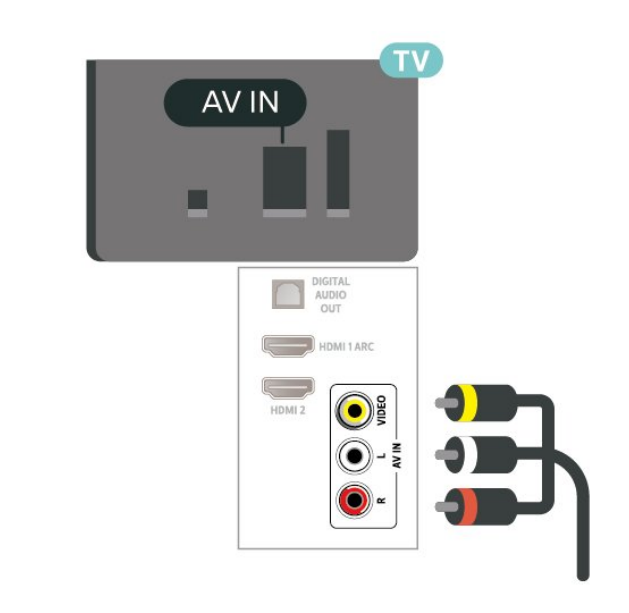

<span id="page-16-1"></span>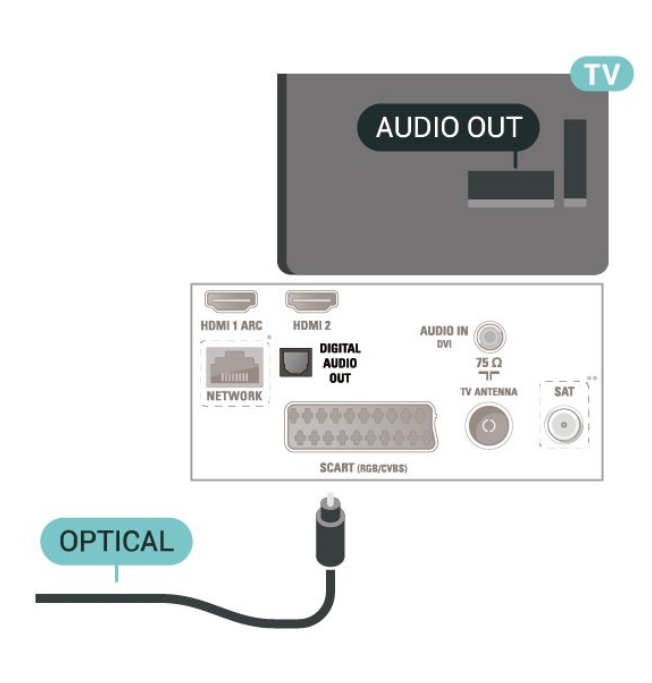

#### 5.8

## جهاز صوت (من سلسلة 4022 و4032 و4132 و4232)

## HDMI ARC

تتوفر ARC HDMI)قناة إرجاع الصوت) على 1 HDMI فقط على التلفزيون.

 إذا توفرت توصيلة ARC HDMIأيضًا على الجهاز، عادةً نظام المسرح المنزلي، فقم بتوصيل الجهاز بتوصيلة 1 HDMI على هذا التلفزيون. عند استخدام توصيلة ARC HDMI ، لن تحتاج إلى توصيل كبل الصوت الإضافي الذي يرسل صوت صورة التلفزيون إلى نظام المسرح المنزلي. تدمج توصيلة ARC HDMI إشارات الصوت والفيديو.

## إخراج الصوت الرقمي - بصري

إخراج الصوت - بصري هو عبارة عن توصيلة صوت عالية الجودة.

 يمكن لهذه التوصيلة البصرية أن تحمل قنوات صوتية .5.1 إذا لم تتوفر توصيلة ARC HDMIفي جهازك، عادةً من نوع نظام المسرح المنزلي ( HTS ،) فيمكنك استخدام هذه التوصيلة مع توصيلة إدخال الصوت - التوصيلة البصرية على نظام المسرح المنزلي. وستقوم التوصيلة البصرية - توصيلة إخراج الصوت بإرسال صوت التلفزيون إلى نظام المسرح المنزلي.

لحجم 32 بوصة /39بوصة /43بوصة /49بوصة

لحجم 22 بوصة /24بوصة

<span id="page-16-0"></span>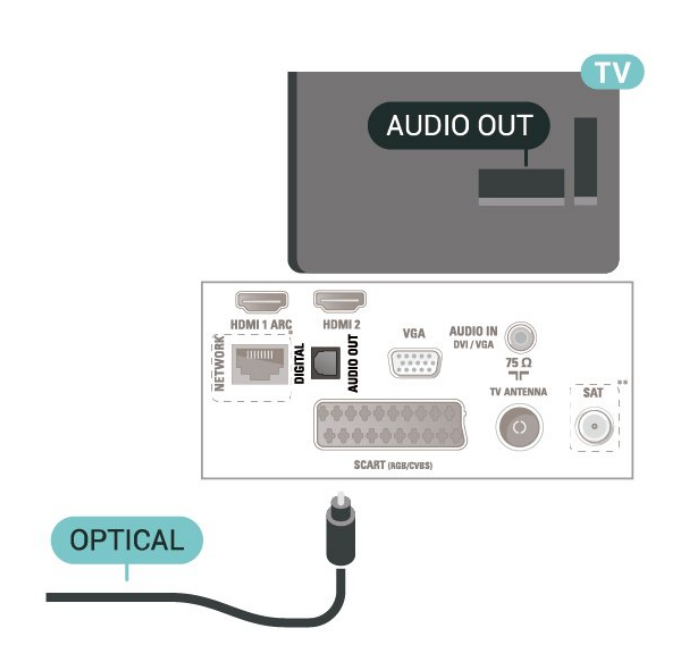

\* لا يتوفر منفذ الشبكة إلا في السلسلة 2/05xxPxTxxx

\*\* لا يتوفر منفذ القمر الصناعي إلا في السلسلة 2xxPxSxxx

## سمّاعات رأس

يمكنك توصيل سماعات رأس بوصلة على الجهة الجانبية من التلفزيون. إن الوصلة هي عبارة عن مأخذ استيريو صغير مقاس 3,5 مم. يمكنك تعديل مستوى صوت سماعات الرأس بشكل منفصل.

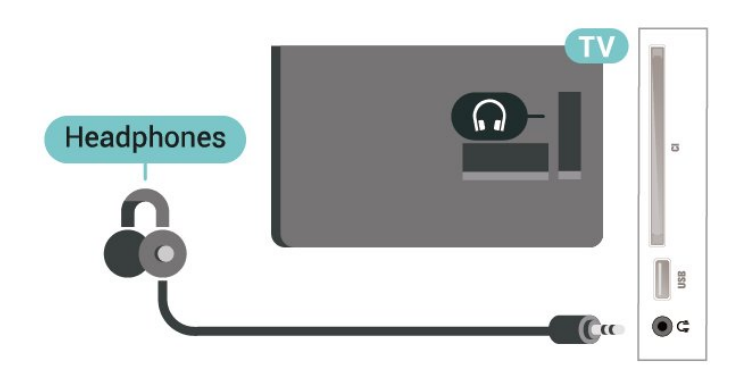

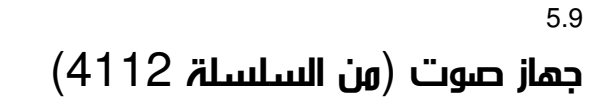

## HDMI ARC

تتوفر ARC HDMI)قناة إرجاع الصوت) على 1 HDMI فقط على التلفزيون.

 إذا توفرت توصيلة ARC HDMIأيضًا على الجهاز، عادةً نظام المسرح المنزلي، فقم بتوصيل الجهاز بتوصيلة 1 HDMI على هذا التلفزيون. عند استخدام توصيلة ARC HDMI ، لن تحتاج إلى توصيل كبل الصوت الإضافي الذي يرسل صوت صورة التلفزيون إلى نظام المسرح المنزلي. تدمج توصيلة ARC HDMI إشارات الصوت والفيديو.

## إخراج الصوت الرقمي - بصري

إخراج الصوت - بصري هو عبارة عن توصيلة صوت عالية الجودة.

 يمكن لهذه التوصيلة البصرية أن تحمل قنوات صوتية .5.1 إذا لم تتوفر توصيلة ARC HDMIفي جهازك، عادةً من نوع نظام المسرح المنزلي ( HTS ،) فيمكنك استخدام هذه التوصيلة مع توصيلة إدخال الصوت - التوصيلة البصرية على نظام المسرح المنزلي. وستقوم التوصيلة البصرية - توصيلة إخراج الصوت بإرسال صوت التلفزيون إلى نظام المسرح المنزلي.

#### لحجم 43 بوصة

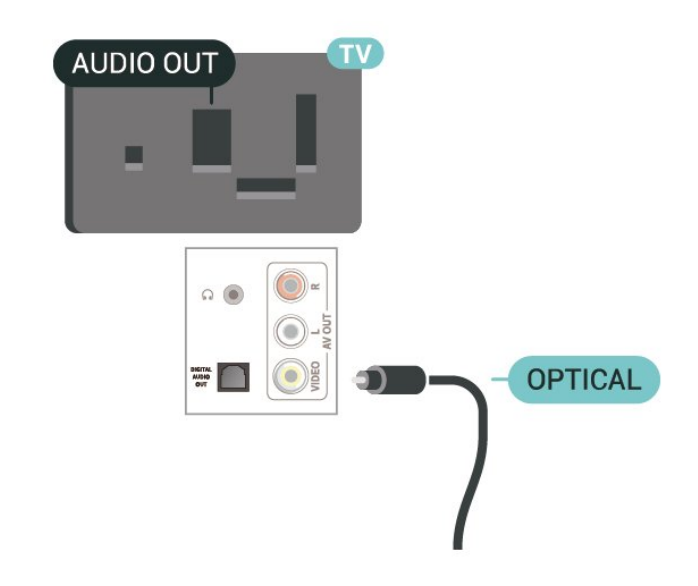

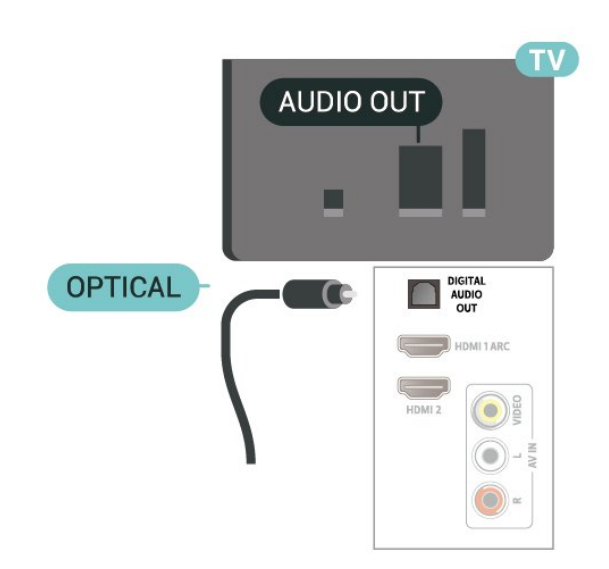

- <span id="page-17-0"></span>\* لا يتوفر منفذ الشبكة إلا في السلسلة 2/05xxPxTxxx
- \*\* لا يتوفر منفذ القمر الصناعي إلا في السلسلة 2xxPxSxxx

## سمّاعات رأس

يمكنك توصيل سماعات رأس بوصلة على الجهة الجانبية أو الخلفية للتلفزيون. إن الوصلة هي عبارة عن مأخذ استيريو صغير مقاس 3,5 مم. يمكنك تعديل مستوى صوت سماعات الرأس بشكل منفصل.

لحجم 43 بوصة

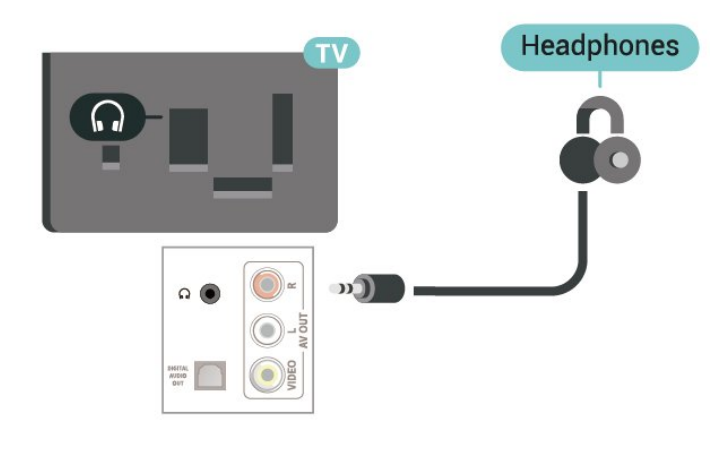

لحجم 32 بوصة /39بوصة

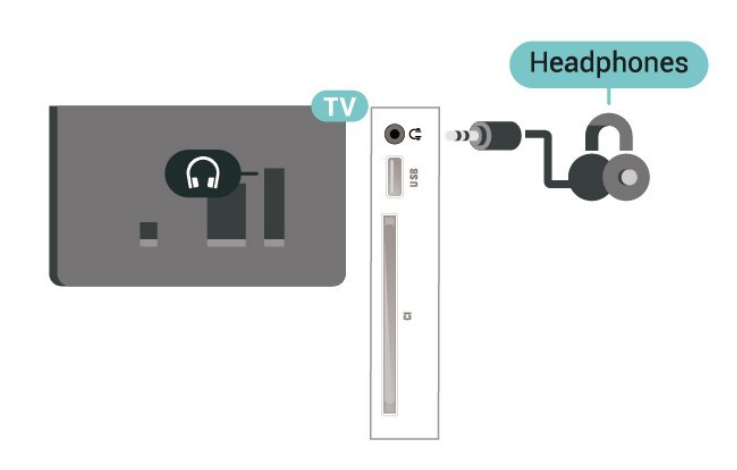

## 5.10

## كمبيوتر

## HDMI - DVI

 إذا كنت ما زلت تملك جهازًا مزودًا بتوصيلة DVIفقط، فيمكنك توصيل الجهاز بتوصيلة HDMI2 باستخدام محول DVI إلى HDMI.

 استخدم محوّل DVI إلى HDMI إذا لم يتوفر لجهازك سوى توصيلة DVI . استخدم توصيلة HDMI2 وأضف كبل صوت يسار /يمين (مقبس صغير مقاس 5,3 مم) إلى إدخال الصوت الخاص بالصوت، في جهة التلفزيون الخلفية.

لحجم 32 بوصة /39بوصة /43بوصة /49بوصة

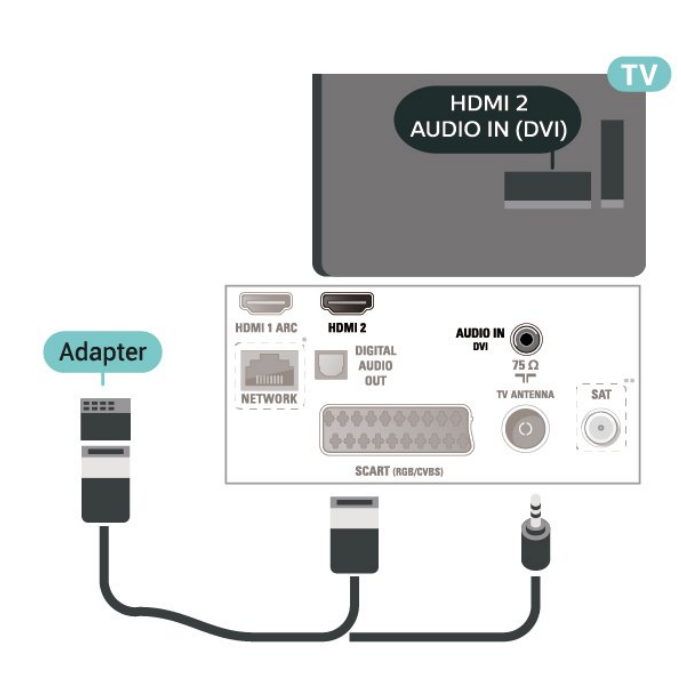

لحجم 22 بوصة /24بوصة

<span id="page-18-1"></span>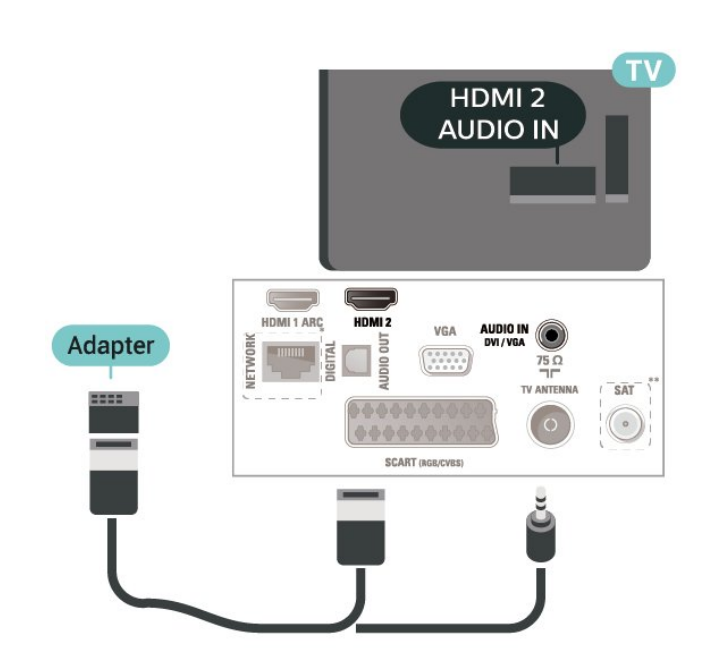

- <span id="page-18-0"></span>\* لا يتوفر منفذ الشبكة إلا في السلسلة 2/05xxPxTxxx
- \*\* لا يتوفر منفذ القمر الصناعي إلا في السلسلة 2xxPxSxxx

## (توفر إن) VGA

 استخدم كبل VGA إذا لم يتوفر لجهازك سوى توصيلة VGA . استخدم توصيلة VGA وأضف كبل صوت يسار /يمين (مقبس صغير مقاس 3,5 مم) إلى إدخال الصوت الخاص بالصوت، في جهة التلفزيون الخلفية.

لحجم 22 بوصة /24بوصة

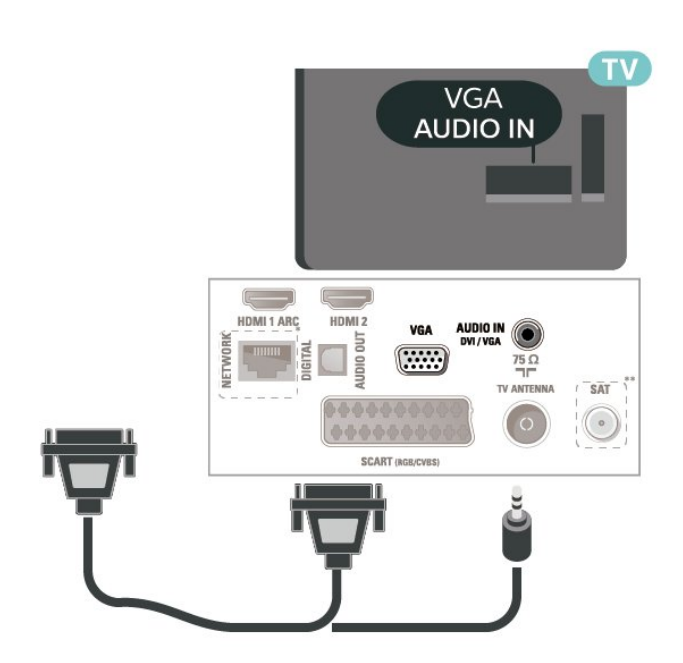

- \* لا يتوفر منفذ الشبكة إلا في السلسلة 2/05xxPxTxxx
- \*\* لا يتوفر منفذ القمر الصناعي إلا في السلسلة 2xxPxSxxx

### الإعدادات المثالية

المنزل)  $\vert < \vert$ الإعدادات  $\vert < \vert$ صورة  $\vert > \vert$ الكوسوتر  $\vert$ 

عيِّن إلى تشغيل للحصول على الإعداد المثالي للصورة لاستخدام التلفزيون كشاشة كمبيوتر.

\* لا يتوفر إلا لمصادر HDMI VGA.

## 5.11 +CI - الذكية البطاقة مع CAM

## حول CI+

يكون هذا التلفزيون جاهزًا للتعامل مع الوصول المشروط لوحدة CI+.

 تتيح لك وحدة CI والبرامج كالأفلام الوضوح عالية متميزة برامج مشاهدة + الرياضية، تقدمها جهات تشغيل القنوات التلفزيونية الرقمية في المنطقة التي تتواجد فيها. تكون هذه البرامج مشفرة من قِبل جهات تشغيل القنوات التلفزيونية ويمكن فك تشفيرها باستخدام وحدة CI.الدفع مسبقة + توفر جهات تشغيل القنوات التلفزيونية الرقمية وحدة CI الوصول وحدة) + المشروط - CAM (وبطاقة ذكية مرافقة، عند الاشتراك في برامجها المتميزة. تكون هذه البرامج محمية من النسخ بمستوى عال.ٍ

للحصول على مزيد من المعلومات عن البنود والشروط، يُرجى الاتصال بإحدى جهات تشغيل القنوات التلفزيونية الرقمية.

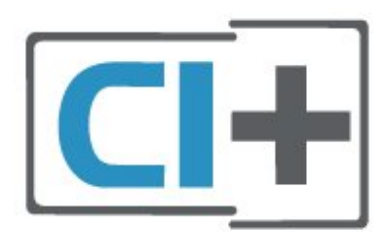

## بطاقة ذكية (من السلسلة 4022 و4032 و4132 و4232)

 توفر جهات تشغيل القنوات التلفزيونية الرقمية وحدة CI الوصول وحدة) + المشروط - CAM (وبطاقة ذكية مرافقة، عند الاشتراك في برامجها المتميزة.

أدخل البطاقة الذكية في وحدة الوصول المشروط. وراجع التعليمات التي تلقيتها من جهة التشغيل.

لإدخال وحدة الوصول المشروط في التلفزيون...

.1 انظر إلى وحدة الوصول المشروط لمعرفة طريقة إدخالها بشكل صحيح. فقد يؤدي إدخال الوحدة بشكل غير صحيح إلى إلحاق الضرر بها وبالتلفزيون. .2 عند النظر إلى الجهة الخلفية من التلفزيون في الوقت الذي تكون فيه الجهة الأمامية لوحدة الوصول المشروط موجّهة نحوك، أدخل هذه الوحدة برفق في فتحة الواجهة المشتركة.

.3 ادفع وحدة الوصول المشروط إلى الحد الأقصى واتركها دائمًا في الفتحة.

عند تشغيل التلفزيون، قد يستغرق تنشيط وحدة الوصول المشروط بضع دقائق. إذا تم إدخال وحدة الوصول المشروط وتم دفع رسوم الاشتراك، (قد تختلف أساليب الاشتراك)، يمكنك مشاهدة القنوات المشفرة المعتمدة من البطاقة الذكية لوحدة الوصول المشروط.

<span id="page-19-1"></span>تُستخدم وحدة الوصول المشروط والبطاقة الذكية حصريًا للتلفزيون. إذا أزلت وحدة الوصول المشروط، لن تتمكن بعد ذلك من مشاهدة القنوات المشفرة المعتمدة.

<span id="page-19-0"></span>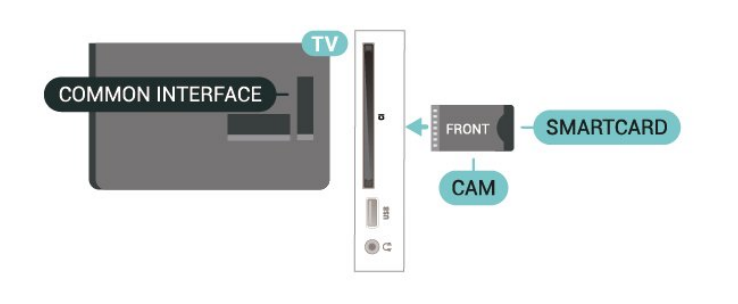

## بطاقة ذكية (من السلسلة 4112)

 توفر جهات تشغيل القنوات التلفزيونية الرقمية وحدة CI الوصول وحدة) + المشروط - CAM (وبطاقة ذكية مرافقة، عند الاشتراك في برامجها المتميزة.

أدخل البطاقة الذكية في وحدة الوصول المشروط. وراجع التعليمات التي تلقيتها من جهة التشغيل.

لإدخال وحدة الوصول المشروط في التلفزيون...

.1 انظر إلى وحدة الوصول المشروط لمعرفة طريقة إدخالها بشكل صحيح. فقد يؤدي إدخال الوحدة بشكل غير صحيح إلى إلحاق الضرر بها وبالتلفزيون. .2 عند النظر إلى الجهة الخلفية من التلفزيون في الوقت الذي تكون فيه الجهة الأمامية لوحدة الوصول المشروط موجّهة نحوك، أدخل هذه الوحدة برفق في فتحة الواجهة المشتركة.

.3 ادفع وحدة الوصول المشروط إلى الحد الأقصى واتركها دائمًا في الفتحة.

عند تشغيل التلفزيون، قد يستغرق تنشيط وحدة الوصول المشروط بضع دقائق. إذا تم إدخال وحدة الوصول المشروط وتم دفع رسوم الاشتراك، (قد تختلف أساليب الاشتراك)، يمكنك مشاهدة القنوات المشفرة المعتمدة من البطاقة الذكية لوحدة الوصول المشروط.

تُستخدم وحدة الوصول المشروط والبطاقة الذكية حصريًا للتلفزيون. إذا أزلت وحدة الوصول المشروط، لن تتمكن بعد ذلك من مشاهدة القنوات المشفرة المعتمدة.

لحجم 43 بوصة

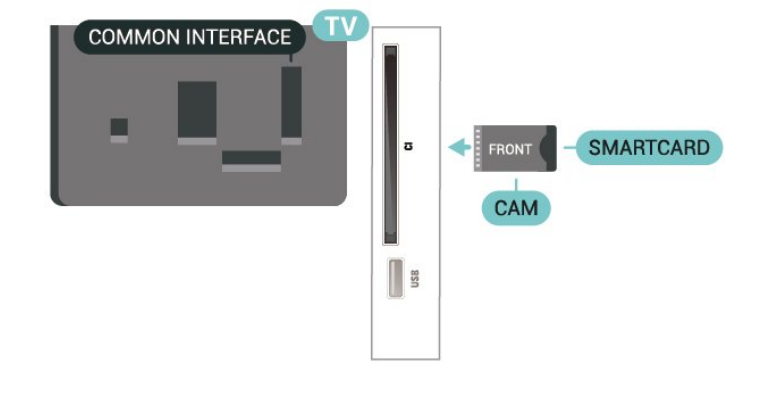

لحجم 32 بوصة /39بوصة

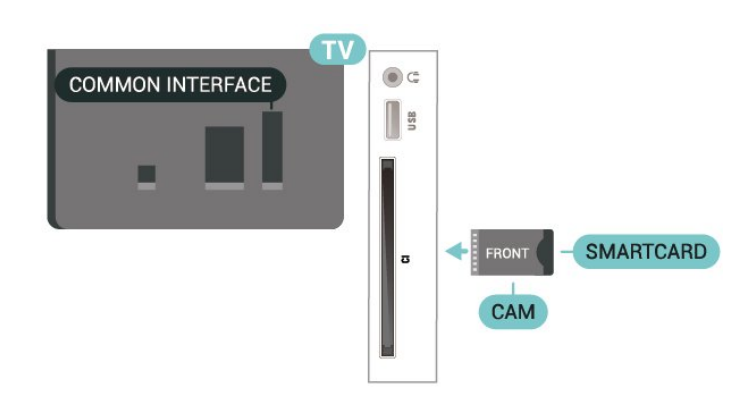

<span id="page-20-1"></span>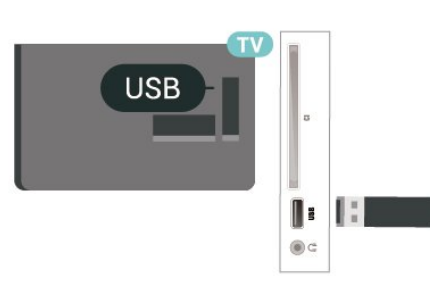

## مشاهدة قناة على البطاقة الذكية

يمكنك مشاهدة القنوات التي تم تثبيتها من بطاقات CAM/CI.

.1 أثناء مشاهدة قناة تلفزيونية، اضغط على LIST لفتح قائمة القنوات.

.2 حدد: قائمة القنوات CI.+

### تعيين كلمات المرور ورموز PIN

 بالنسبة إلى بعض وحدات الوصول المشروط، يجب إدخال رمز PIN لمشاهدة قنواتها. عندما تعيّن رمز PINلوحدة الوصول المشروط، نوصيك باستخدام الرمز نفسه الذي تستخدمه لإلغاء قفل التلفزيون.

لتعيين رمز PINلوحدة الوصول المشروط...

 $\mathsf{CAM} \; \mathsf{PIN} \; < \mathsf{Italian} \;$ اللعدادات > قفل الأطفال >  $\mathsf{An}$ 

#### 5.12

## جهاز USB) من السلسلة 4022 و4032 و4132 و4232)

## محرك أقراص محمول USB

 يمكنك عرض الصور أو تشغيل الموسيقى ومقاطع الفيديو من محرك أقراص USB محمول. أدخل محرك أقراص USBالمحمول في توصيلة USB بالتلفزيون أثناء تشغيله.

يكشف التلفزيون عن وجود محرك الأقراص المحمول ويفتح لائحة تعرض محتواه. إذا لم تظهر لائحة المحتويات بشكل تلقائي، .USB وحدد SOURCES فحدد

## محرك قرص ثابت USB

 إذا قمت بتوصيل محرك قرص ثابت USB ، فيمكنك إيقاف عمليات البث التلفزيونية الرقمية مؤقتًا، أو تسجيلها (عمليات بث DVBأو بث مماثل).

الحد الأدنى لمساحة القرص

 - لإيقاف البث مؤقتًا، تحتاج إلى محرك أقراص ثابت يتوافق مع USBتتوفر عليه مساحة قرص تبلغ 4 جيجابايت كحد أدنى.

- لإيقاف البث مؤقتًا وتسجيله، تحتاج إلى مساحة قرص تبلغ 32 جيجابايت كحد أدنى.

 قبل أن تتمكّن من إيقاف بث مؤقتاً أو تسجيله، يجب توصيل محرك قرص ثابت USB وتهيئته. وتؤدي التهيئة إلى إزالة كل الملفات من محرك القرص الثابت USB.

#### للإيقاف مؤقتاً

 لإيقاف بث مؤقتًا، أنت بحاجة إلى محرك قرص ثابت يتوافق مع USBتتوفر عليه مساحة قرص تبلغ 4 جيجابايت على الأقل.

#### للتسجيل

<span id="page-20-0"></span>لإيقاف البث مؤقتًا وتسجيله، تحتاج إلى قرص تبلغ مساحته 32 جيجابايت على الأقل.

 .1 قم بتوصيل محرك القرص الثابت USBبإحدى توصيلات USB على التلفزيون. لا تقم بتوصيل جهاز USB آخر بمنافذ USBالأخرى عند التهيئة.

.2 شغّل محرك قرص ثابت USBوالتلفزيون.

.3 عند ضبط التلفزيون على قناة تلفزيونية رقمية، اضغط على ) إيقاف مؤقت). ستؤدي محاولة إيقاف التشغيل مؤقتًا إلى بدء عملية التهيئة.

اتبع الإرشادات على الشاشة.

 عند الانتهاء من تهيئة محرك القرص الثابت USB، يمكنك تركه موصولاً بشكل دائم.

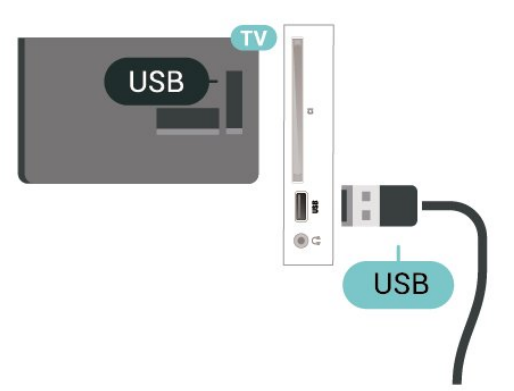

 تتم تهيئة محرك القرص الثابت USB لهذا التلفزيون حصريًا، ولا يمكنك استخدام التسجيلات المخزّنة على كمبيوتر شخصي أو تلفزيون آخر. لا تقم بنسخ ملفات التسجيل أو تغييرها على محرك القرص الثابت USB من خلال أي تطبيق على الكمبيوتر الشخصي. قد يؤدي ذلك إلى إلحاق الضرر بالتسجيلات. عند تهيئة محرك قرص ثابت USB آخر، سيتم فقدان المحتوى الموجود على محرك الأقراص السابق. يجب إعادة تهيئة محرك قرص ثابت USBمثبّت على التلفزيون لاستخدامه مع كمبيوتر.

#### 5.13

## جهاز USB) من السلسلة 4112)

### محرك أقراص محمول USB

 يمكنك عرض الصور أو تشغيل الموسيقى ومقاطع الفيديو من محرك أقراص USB محمول. أدخل محرك أقراص USBالمحمول في توصيلة USB بالتلفزيون أثناء تشغيله.

يكشف التلفزيون عن وجود محرك الأقراص المحمول ويفتح لائحة تعرض محتواه. إذا لم تظهر لائحة المحتويات بشكل تلقائي، .USB وحدد SOURCES فحدد

لحجم 43 بوصة

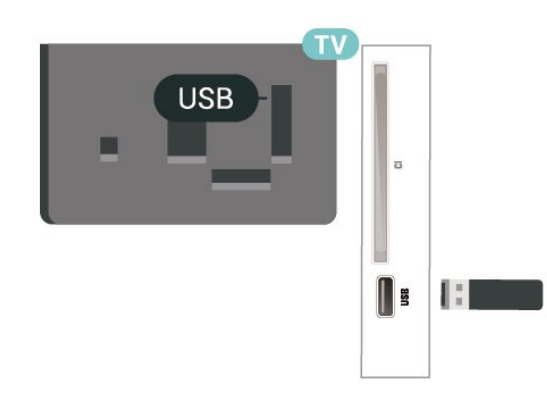

#### لحجم 32 بوصة /39بوصة

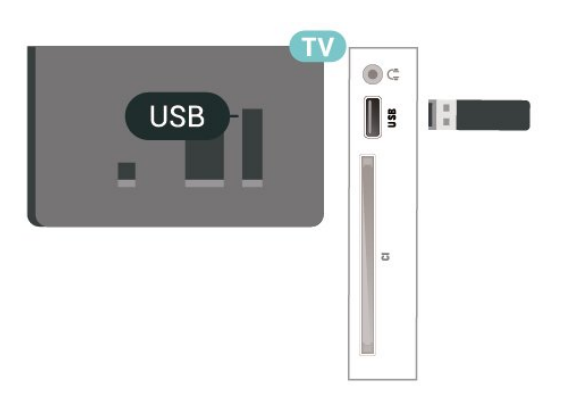

## محرك قرص ثابت USB

 إذا قمت بتوصيل محرك قرص ثابت USB ، فيمكنك إيقاف عمليات البث التلفزيونية الرقمية مؤقتًا، أو تسجيلها (عمليات بث DVBأو بث مماثل).

#### الحد الأدنى لمساحة القرص

 - لإيقاف البث مؤقتًا، تحتاج إلى محرك أقراص ثابت يتوافق مع USBتتوفر عليه مساحة قرص تبلغ 4 جيجابايت كحد أدنى.

<span id="page-21-0"></span>- لإيقاف البث مؤقتًا وتسجيله، تحتاج إلى مساحة قرص تبلغ 32 جيجابايت كحد أدنى.

 قبل أن تتمكّن من إيقاف بث مؤقتاً أو تسجيله، يجب توصيل محرك قرص ثابت USB وتهيئته. وتؤدي التهيئة إلى إزالة كل الملفات من محرك القرص الثابت USB.

#### للإيقاف مؤقتاً

 لإيقاف بث مؤقتًا، أنت بحاجة إلى محرك قرص ثابت يتوافق مع USBتتوفر عليه مساحة قرص تبلغ 4 جيجابايت على الأقل.

#### للتسجيل

لإيقاف البث مؤقتًا وتسجيله، تحتاج إلى قرص تبلغ مساحته 32 جيجابايت على الأقل.

 .1 قم بتوصيل محرك القرص الثابت USBبإحدى توصيلات USB على التلفزيون. لا تقم بتوصيل جهاز USB آخر بمنافذ USBالأخرى عند التهيئة.

.2 شغّل محرك قرص ثابت USBوالتلفزيون.

.3 عند ضبط التلفزيون على قناة تلفزيونية رقمية، اضغط على ) إيقاف مؤقت). ستؤدي محاولة إيقاف التشغيل مؤقتًا إلى بدء عملية التهيئة.

اتبع الإرشادات على الشاشة.

 عند الانتهاء من تهيئة محرك القرص الثابت USB، يمكنك تركه موصولاً بشكل دائم.

لحجم 43 بوصة

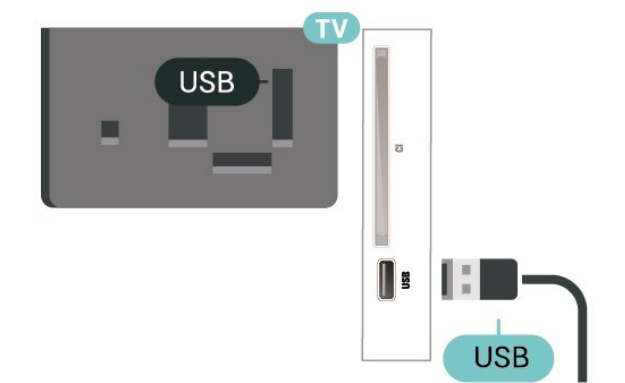

لحجم 32 بوصة /39بوصة

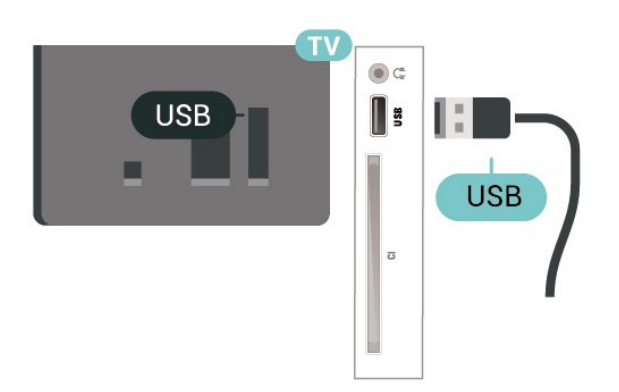

#### تحذير

 تتم تهيئة محرك القرص الثابت USB لهذا التلفزيون حصريًا، ولا يمكنك استخدام التسجيلات المخزّنة على كمبيوتر شخصي أو تلفزيون آخر. لا تقم بنسخ ملفات التسجيل أو تغييرها على محرك القرص الثابت USB من خلال أي تطبيق على الكمبيوتر الشخصي. قد يؤدي ذلك إلى إلحاق الضرر بالتسجيلات. عند تهيئة محرك قرص ثابت USB آخر، سيتم فقدان المحتوى الموجود على محرك الأقراص السابق. يجب إعادة تهيئة محرك قرص ثابت USBمثبّت على التلفزيون لاستخدامه مع كمبيوتر.

#### 5.14

## الشبكة لـ Freeview) للتلفزيون من (xxPxT4xx2/05 السلسلة

#### الشبكة

نبذة عن الشبكة

إن منفذ الشبكة ووظيفتها مخصصان لميزات بث HD Freeviewفقط.

الاتصال بالشبكة (السلسلة 4022 و4032 و4132 و4232)

لتوصيل التلفزيون بالإنترنت، أنت بحاجة إلى موجّه شبكة مع توفر اتصال بالإنترنت.

استخدم اتصال إنترنت عالي السرعة (نطاق ترددي عريض).

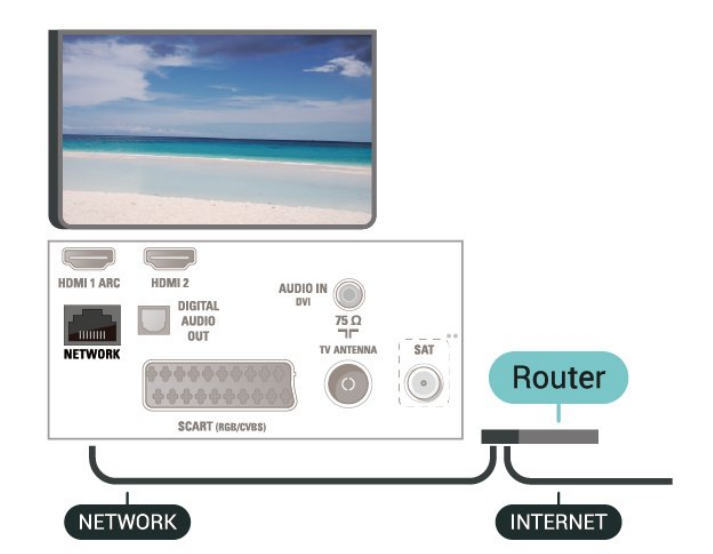

#### إنشاء الاتصال

لإنشاء اتصال سلكي $\mathbb{I}$ 

- .1 قم بتوصيل الموجّه بالتلفزيون بواسطة كبل شبكة (كبل Ethernet.\*\*) .2 تأكد من تشغيل الموجّه.
- $\mathcal S$ . اضغط على  $\bigcap$  (المنزل)، وحدد اللإعدادات $>$  الشبكة واضغط على  $\mathcal S$  (يمين)  $_3$ للدخول إلى القائمة.
	- .4 حدد الاتصال بالشبكة واضغط على OK)موافق).
- .5 حدد سلكي واضغط على OK)موافق). يبحث التلفزيون باستمرار عن اتصال بالشبكة.
	- .6 عند نجاح الاتصال، ستظهر رسالة لإعلامك بذلك.

 إذا فشل الاتصال، يمكنك التحقق من إعداد DHCP للموجه. يتعيّن تشغيل DHCP.

الاتصال بالشبكة (من السلسلة 4112)

لتوصيل التلفزيون بالإنترنت، أنت بحاجة إلى موجّه شبكة مع توفر اتصال بالإنترنت.

استخدم اتصال إنترنت عالي السرعة (نطاق ترددي عريض).

لحجم 43 بوصة

<span id="page-22-0"></span>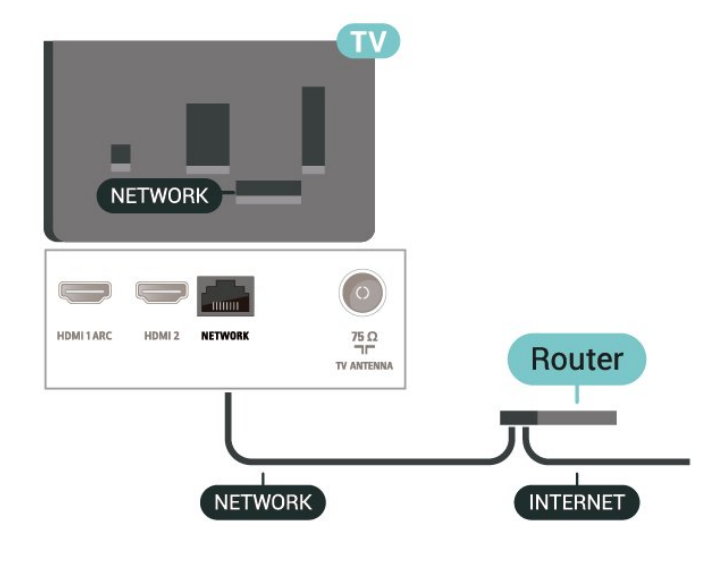

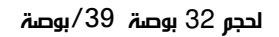

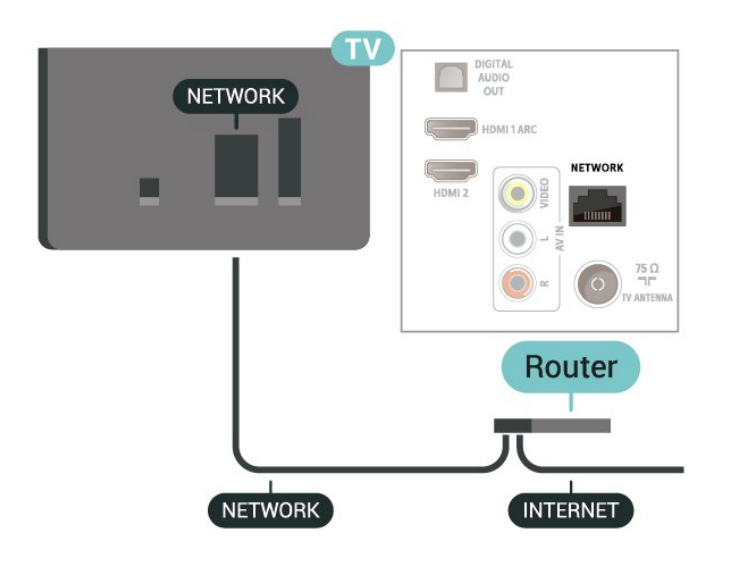

#### إنشاء الاتصال

لإنشاء اتصال سلكي $\mathbb I$ 

 .1 قم بتوصيل الموجّه بالتلفزيون بواسطة كبل شبكة (كبل Ethernet.\*\*) .2 تأكد من تشغيل الموجّه.

 $\mathcal{S}(\mathbf{u})$ . اضغط على  $\mathbf{\hat{A}}$  (المنزل)، وحدد اللإعدادات $>$  الشبكة واضغط على  $\mathcal{S}(\mathbf{u})$ للدخول إلى القائمة.

.4 حدد الاتصال بالشبكة واضغط على OK)موافق).

.5 حدد سلكي واضغط على  $\,$ OK)موافق). يبحث التلفزيون باستمرار عن اتصال $\,$ بالشبكة.

.6 عند نجاح الاتصال، ستظهر رسالة لإعلامك بذلك.

 إذا فشل الاتصال، يمكنك التحقق من إعداد DHCP للموجه. يتعيّن تشغيل DHCP.

#### إعدادات الشبكة

المنزل)  $\mathsf{u} < \mathsf{u}$ عدادات  $> \mathsf{u}$ شبكة  $\mathsf{u} < \mathsf{u}$ 

 يمكنك عرض كل إعدادات الشبكة الحالية هنا. عنوان IP وعنوان MACوقوة الإشارة والسرعة وأسلوب التشفير وغير ذلك.

المنزل)  $\vert$ الإعدادات $\vert$  الشبكة  $> 1$ الإعدادات  $\vert$ 

 إذا كنت من المستخدمين المتقدمين وتريد تثبيت شبكتك مع عنوان IPثابت، فيمكنك تعيين التلفزيون إلى عنوان IPثابت.

حدد تكوين IPالثابت وقم بتكوين التوصيلة. يمكنك تعيين رقم عنوان IP ، أوقناع الشبكة ، أوالعبّارة ، أو 1 DNS، أو 2 DNS.

# تبديل المصدر

6.1

## قائمة المصادر

<span id="page-24-3"></span><span id="page-24-1"></span><span id="page-24-0"></span>- لفتح قائمة المصادر، اضغط على SOURCES. - للتبديل إلى جهاز متصل، حدد الجهاز باستخدام السهمين ) أعلى) أو ) أسفل) واضغط على OK. - لإغلاق قائمة المصادر منم دون التبديل إلى جهاز، اضغط على SOURCES من جديد.

#### 6.2

## تسمية جهاز

<span id="page-24-2"></span> - يمكن تسمية المصادر HDMI، و VGA)في حال توفره)، و SCART)في حال توفره) فقط أو استبدال رمز الجهاز الخاص بها

.1 اضغط على SOURCES ، وحدد HDMI أو VGA)في حال توفره).

.2 اضغط على تعديل واضغط على OK.

.3 حدد أحد رموز الأجهزة واضغط على OK)موافق)، وسيظهر الاسم المُعيَّن مسبقًا في حقل الكتابة.

 .4 حددتسمية، ثم أدخِل الاسم الجديد باستخدام لوحة المفاتيح المعروضة على الشاشة.

- اضغط على المفتاح → (أحمر) للإدخال بأحرف صغيرة

- اضغط على الوفتاح → (أخضر) للإدخال بأحرف كبيرة

- اضغط على المفتاح ) أصفر) لإدخال رقم أو رمز

- اضغط على المفتاح ) أزرق) لحذف رمز

.5 حدد تم بعد الانتهاء من التعديل.

6

#### 7

# القنوات

7.1

## حول القنوات والتبديل بين القنوات

لمشاهدة القنوات التلفزيونية

- اضغط على . ويقوم التلفزيون بالضبط على آخر قناة تلفزيونية شاهدتها.

- $-$  اضغط على  $\bigcap$  (المنزل)  $>$  قنوات واضغط على  $\bigcap$ 
	- اضغط على + = + أو === -للتبديل بين القنوات.
- إذا كنت تعرف رقم القناة، فاكتبه باستخدام مفاتيح الأرقام. واضغط
	- على OK بعد إدخال الرقم لتبديل القنوات.
- للعودة إلى القناة التي قمت بضبطها مسبقًا، اضغط على السابق.

#### للتغيير إلى قناة من لائحة القنوات

- أثناء مشاهدة قناة تلفزيونية، اضغط على قائمة لفتح قوائم القنوات. - يمكن لقائمة القنوات أن تحتوي على عدة صفحات تتضمّن قنوات. لعرض الصفحة التالية أو السابقة، اضغط على + أو على .-

- لإغلاق قوائم القنوات بدون تبديل القنوات، اضغط مجددًا على قائمة.

رموز القنوات

بعد التحديث التلقائي للقنوات في قائمة القنوات، يتم وضع علامة ) نجمة) على القنوات التي تم العثور عليها مؤخرًا.

إذا قمت بقفل إحدى القنوات، فسيتم وضع علاوة  $\bm{\theta}$  (قفل) عليها.

#### قنوات الراديو

إذا كان البث الرقمي متوفرًا، فيتم تثبيت محطات راديو رقمية أثناء التثبيت. ويمكنك التبديل إلى محطة راديو تمامًا كما تقوم بالتبديل إلى قناة تلفزيونية.

 يمكن لهذا التلفزيون استقبال DVBالقياسي للتلفزيون الرقمي. وقد لا يعمل التلفزيون بطريقة صحيحة مع بعض مشغلّي التلفزيون الرقمي غير المتوافقين مع المتطلبات القياسية بشكل كامل.

#### 7.2

## تثبيت القناة

### هوائي وكبل

البحث عن قنوات يدويًا وإعدادات القنوات

البحث عن قنوات

تحديث قائمة القنوات الموجودة

المنزل)  $\vert < 1$ الإعدادات  $\vert < 1$ تبيت الموائي  $\vert$ الكبل $\vert > 1$ البحث عن  $\vert$ قنوات > تحديث القنوات

#### إعادة تثبيت كل القنوات

المنزل)  $\vert <$  الإعدادات $\vert <$  تثبيت الموائي  $/$ الكبل $\vert >$  البحث عن قنوات  $>$  إعادة  $\blacktriangleleft$ تثبيت القنوات

.1 حدد البلد حيث تتواجد الآن واضغط على OK.

.2 حدد الهوائي ) T-DVB (أو الكابل ( C-DVB)وحدد عنصرًا واحدًا تريد إعادة تثبيته.

.3 حدد القنوات الرقمية والتناظرية، أو القنوات الرقمية فقط، أو القنوات التناظرية فقط.

<span id="page-25-3"></span><span id="page-25-0"></span>.4 حدد بدء واضغط على OK لتحديث القنوات. قد تستغرق هذه العملية بضع دقائق.

#### إعدادات القنوات

<span id="page-25-1"></span>المنزل)  $\vert <$  الإعدادات $\vert <$  تثبيت الموائي  $\vert$ الكبل $\vert >$  البحث عن قنوات  $\vert >$  إعادة  $\vert$ تثبيت القنوات

.1 حدد البلد حيث تتواجد الآن واضغط على OK.

.2 حدد الهوائي ) T-DVB (أو الكابل ( C-DVB)وحدد عنصرًا واحدًا تريد إعادة تثبيته.

.3 حدد القنوات الرقمية والتناظرية، أو القنوات الرقمية فقط، أو القنوات التناظرية فقط.

.4 حدد الإعدادات واضغط على OK.

 .5 اضغط على) أحمر) لإعادة الضبط، أو اضغط على) أخضر) عند إكمال الإعدادات.

مسح التردد

حدد طريقة البحث عن القنوات.

 -سريع: حدد الطريقة الأسرع واستخدم الإعدادات المحددة مسبقًا التي يستخدمها معظم موفّري الكبلات في بلدك.

- كامل: إذا لم يؤدِّ ذلك إلى تثبيت أي قناة أو إذا تم فقدان بعض القنوات نتيجة لذلك، فيمكنك تحديد الطريقة الكاملة الموسّعة. ستستغرق هذه الطريقة وقتًا أطول للبحث عن القنوات وتثبيتها.

- متقدم: في حال تلقيت قيمة معيّنة لتردد الشبكة للبحث عن قنوات، فحددمتقدم.

#### وضع تردد الشبكة

إذا كنت تريد استخدام الطريقة سريع السريعة في تردد عملية المسح للبحث عن قنوات، فحدد تلقائي . سيستخدم التلفزيون أحد ترددات الشبكة المحددة مسبقًا (أو - HCالقناة المضيفة) كما هو يستخدم معظم موفّري الكبلات في بلدك. في حال تلقيت قيمة تردد شبكة معينة للبحث عن القنوات، فحدد يدوي .

#### تردد الشبكة

عند تعيين وضع تردد الشبكة إلى يدوي، يمكنك إدخال قيمة التردد الشبكي التي تلقيتها من موفر الكبل هنا. لإدخال القيمة، استخدم مفاتيح الأرقام.

#### وضع معدل الرموز

<span id="page-25-2"></span>إذا لم يزوّدك موفّر الكبل بقيمة معيّنة لـ معدل الرموز لتثبيت القنوات التلفزيونية، فاترك إعداد وضع معدل الرموز معيّنًا إلى تلقائي.

إذا تلقيت قيمة معدل رموز محددة، فحدد يدوي .

#### معدل الرموز

عندما يكون وضع معدل رموز معيّناً إلى يدوي، يمكنك إدخال قيمة معدل الرموز باستخدام مفاتيح الأرقام.

#### مجانية /مشفرة

إذا كنت مشتركًا وتتوفر لديك وحدة الوصول المشروط ( CAM (للخدمات التلفزيونية المدفوعة، فحدد مجاني + مشفر. وفي حال لم تكن مشتركًا في القنوات أو الخدمات التلفزيونية المدفوعة، فيمكنك تحديد القنوات المجانية فقط.

#### البحث عن قنوات تلقائيًا

المنزل)  $\kappa$  الإعدادات $\kappa > 0$ اليمدادات التبيت الموائي  $\lambda$ الكبل  $\kappa > 0$ 

إذا كنت تستقبل قنوات رقمية، فيمكنك تعيين التلفزيون بحيث يحدّث تلقائيًا اللائحة بالقنوات الجديدة.

أو، يمكنك أن تبدأ بنفسك عملية تحديث القنوات.

#### تحديث تلقائي للقنوات

يقوم التلفزيون مرةً واحدةً في اليوم، عند الساعة السادسة صباحًا، بتحديث القنوات وتخزين القنوات الجديدة. ويتم تخزين القنوات الجديدة في لائحة القنوات الكل ولكن أيضًا في لائحة القنوات جديد. وتتم إزالة القنوات الفارغة. إذا تم العثور على قنوات جديدة أو إذا تم تحديث القنوات أو إزالتها، تظهر رسالة

عند بدء تشغيل التلفزيون. يجب أن يكون التلفزيون في وضع الاستعداد لتحديث القنوات تلقائيًا.

رسالة تحديث القناة

المنزل)  $\vert$  الإعدادات $\vert$  تثبيت الموائى  $\vert$ الكبل $\vert$  رسالة تحديث القناة  $\blacksquare$ 

عند العثور على قنوات جديدة أو إذا تم تحديث القنوات أو إزالتها، تظهر رسالة عند بدء تشغيل التلفزيون. لتجنب ظهور هذه الرسالة بعد تحديث كل قناة، يمكنك إيقاف تشغيلها.

رقمي: اختبار الاستقبال

المنزل)  $\mathbf{A}$  الإعدادات $\mathbf{r} < \mathbf{r}$ أيت الموائي  $\mathbf{A}$ الكبل $\mathbf{A} > \mathbf{r}$  الاستقبال  $\mathbf{A}$ 

يظهر التردد الرقمي لهذه القناة. إذا كان الاستقبال ضعيفًا، فيمكنك تغيير موضع الهوائي. للتحقق من جودة إشارة هذا التردد من جديد، حدد بحث واضغط على OK.

لإدخال تردد رقمي معيّن بنفسك، استخدم مفاتيح الأرقام على وحدة التحكم عن بعد. أو حدد التردد، وضَع الأسهم على أحد الأرقام بواسطة و وغيّر الرقم بواسطة  $\sim$  و $\vee$ . للتحقق من التردد، حدد بحث واضغط على OK.

 إذا كنت تستخدم C-DVBلاستقبال القنوات، فسيتوفر الخيار وضع معدل الرموز. بالنسبة إلى وضع معدل الرموز، حدد تلقائي، إلا إذا زوّدك موفر الكبل بقيمة معدل رموز محددة. لإدخال قيمة معدل الرموز، حدد معدل الرموز واستخدم مفاتيح الأرقام أو و.

تناظري: تثبيت يدوي

المنزل)  $\vert$  الإعدادات $\vert$  تثبيت الموائي  $\vert$ الكبل $\vert$  تناظري: تثبيت يدوي  $\vert$ 

يمكن تثبيت القنوات التلفزيونية التناظرية يدويًا، كل قناة على حدة.

نظام

لإعداد نظام التلفزيون، حدد النظام. حدد البلد أو جزء العالم الذي تتواجد فيه حاليًا واضغط على OK.

البحث عن قناة

للعثور على قناة، حدد البحث عن قناة واضغط على OK)موافق). يمكنك إدخال التردد بنفسك للبحث عن قناة أو السماح للتلفزيون بالبحث عن قناة. اضغط على OK)موافق)، وحدد بحث واضغط على OK)موافق) للبحث عن قناة تلقائيًا. يتم عرض القناة التي تم العثور عليها على الشاشة وإذا كان الاستقبال ضعيفًا، فاضغط على بحث مرة أخرى. إذا كنت ترغب في تخزين القناة، فحدد تم واضغط على OK)موافق).

#### الضبط

لضبط إحدى القنوات، حدد ضبط واضغط على OK. يمكنك ضبط القناة بواسطة أو . إذا أردت تخزين القناة التي عثرت عليها، فحدد تم واضغط على OK.

#### التخزين

يمكنك تخزين القناة على رقم القناة الحالية أو كرقم قناة جديدة. حدد تخزين واضغط على OK. سيتم عرض رقم القناة الجديدة لفترة وجيزة.

ويمكنك إعادة تنفيذ هذه الخطوات حتى العثور على كل القنوات التلفزيونية التناظرية المتوفرة.

#### القمر الصناعي (إن توفر)

حول تثبيت الأقمار الصناعية

ما يصل إلى 4 أقمار صناعية

<span id="page-26-0"></span> يمكنك تثبيت 4 أقمار صناعية مختلفة (4 وحدات LNB (على هذا التلفزيون. حدد عدد الأقمار الصناعية الدقيق الذي تريد تثبيته في بداية عملية التثبيت. سيؤدي ذلك إلى تسريع التثبيت.

#### Unicable

 يمكنك استخدام نظام Unicable لتوصيل طبق الهوائي بالتلفزيون. يمكنك تحديد Unicableلقمر صناعي أو قمرين صناعيين في بداية التثبيت.

MDU - Multi-Dwelling-Unit

 يدعم موالفا الأقمار الصناعية المضمّنان MDU على أقمار Astra الصناعية ولـ Digiturk على القمر الصناعي Eutelsat . لا يتم اعتماد MDU .rksat üT على

#### بدء عملية التثبيت

تحديث القنوات

المنزل)  $\vert$  الإعدادات $\vert$  تثبيت القور الصناعي $\vert$  البحث عن قور $\vert$ صناعي > تحديث القنوات

يمكنك دائمًا بدء تحديث القنوات يدويًا، وستتم إضافة القنوات الجديدة وإزالة القنوات غير المتوفرة.

اكتب رمز PINإذا لزم الأمر.

إعادة تثبيت القنوات

المنزل)  $\vert$  الإعدادات $\vert$  تثبيت القور الصناعي $\vert$  البحث عن قور  $\blacklozenge$ صناعي > إعادة تثبيت القنوات

يمكنك البحث عن الأقمار الصناعية والقنوات مرة أخرى يدويًا.

.1 حدد خيارًا واحدًا تريد إعادة تثبيته.

.2 حدد الإعدادات أو حدد بدءلتحديث القنوات.

#### قائمة الإعدادات

اضغط على إعادة تعيين لإعادة التعيين، أو اضغط على تم عند الانتهاء من الإعدادات.

#### - نوع الاتصال

حدد عدد الأقمار الصناعية التي تريد تثبيتها. فيقوم التلفزيون بتعيين نوع التوصيلات المناسب بشكل تلقائي.

• حتى 4 أقمار صناعية - يمكنك تثبيت حتى 4 أقمار صناعية (4 وحدات LNB) على هذا التلفزيون. حدد عدد الأقمار الصناعية التي ترغب في تثبيتها بالضبط في بداية عملية التثبيت. سيؤدي ذلك إلى زيادة سرعة التثبيت.

• Unicable - يمكنك استخدام نظام Unicable لتوصيل طبق الهوائي بالتلفزيون. يمكنك تحديد Unicable لقمر صناعي أو قمرين صناعيين في بداية التثبيت.

#### - إعدادات LNB

في بعض البلدان، يمكنك ضبط الإعدادات الخبيرة لجهاز الإرسال / الاستقبال homing وكل LNB. استخدم هذه الإعدادات أو قم بتغييرها في حالة فشل التثبيت العادي. إذا كان لديك جهاز قمر صناعي غير قياسي، فيمكنك استخدام هذه الإعدادات لتجاوز الإعدادات القياسية. قد يزوّدك بعض الموفرين

ببعض قيم جهاز الإرسال / الاستقبال أو LNBالتي يمكنك إدخالها هنا.

 • طاقة - LNB يتم تعيين طاقة LNBإلى & quot;تشغيل& quot ;وفقًا للإعدادات الافتراضية.

• نغمة 22 كيلوهرتز - يتم تعيين النغمة إلى & quot;تلقائي& quot ;وفقًا للإعدادات الافتراضية.

تردد مذبذب محلي منخفض  $\,$  تردد مذبذب محلي مرتفع - يتم تعيين ترددات  $\,$ المذبذب المحلي إلى القيم القياسية. ومع ذلك يمكنك ضبط القيم فقط في حالة الأجهزة الاستثنائية التي تحتاج إلى قيم مختلفة.

اكتب رمز PINإذا لزم الأمر.

إضافة قمر صناعي أو إزالة قمر صناعي

المنزل)  $\vert >\vert$  الإعدادات $\vert >\vert$  الإعدادات التي القور الصناعي (المناعي (صناعي ال >إضافة قمر صناعيأو إزالة قمر صناعي

> المنزل)  $\mathsf{N}$  الإعدادات $\mathsf{r}$  تثبيت القور الصناعي $\mathsf{N}$  البحث عن قور $\mathsf{N}$ صناعي > إضافة قمر صناعي

• يمكنك إضافة قمر صناعي آخر إلى تثبيت الأقمار الصناعية الحالي. وفي هذه الحالة، لن يطرأ أي تغيير على الأقمار الصناعية وقنواتها المثبتة. لا يسمح بعض مشغّلي الأقمار الصناعية بإضافة قمر صناعي.

• يجب النظر إلى القمر الصناعي الذي تضيفه باعتباره إضافة، فهو ليس اشتراكك الرئيسي في القمر الصناعي كما أنه ليس القمر الصناعي الرئيسي الذي تستخدم منه باقة القنوات. ستضيف عادةً قمرًا صناعيًا رابعًا إذا كان لديك ثلاثة أقمار صناعية مثبتة مسبقًا. وإذا كان لديك أربعة أقمار صناعية مثبتة، فيمكنك إزالة أحدها أولاً لكي تتمكّن من إضافة قمر صناعي جديد.

• إذا قمت بتثبيت قمر صناعي واحد أو قمرين صناعيين فقط، فإن إعدادات التثبيت الحالية قد لا تسمح بإضافة قمر صناعي جديد. إذا احتجت إلى تغيير إعدادات التثبيت، فيجب إعادة تنفيذ عملية تثبيت الأقمار الصناعية الكاملة. لا يمكنك استخدام الخيار إضافة قمر صناعي إذا كنت بحاجة إلى تغيير الإعدادات.

المنزل)  $\vert < \vert$ الإعدادات $\vert > \vert$ تثبيت القور الصناعي  $> \vert$ البحث عن قور صناعي  $\vert > \vert$ الة  $\vert$ قمر صناعي

يمكنك إزالة قمر صناعي واحد أو أكثر من تثبيت الأقمار الصناعية الحالي. وبهذه الطريقة، ستزيل القمر الصناعي وقنواته. لا يسمح بعض مشغّلي الأقمار الصناعية بإزالة قمر صناعي.

#### لائحة قنوات الأقمار الصناعية

المنزل)  $\kappa$  الإعدادات $\kappa>1$ اليمناعية القمر الصناعية الأقمار الصناعية  $\kappa$ 

 يمكنك تحديد لائحة قنوات الأقمار الصناعية المفضلة لديك عند الضغط على LISTلفتح قنوات الأقمار الصناعية.

بإمكان الأقمار الصناعية توفير باقات قنوات تجمع ما بين قنوات مجانية (بث غير مشفر) وتوفير ترتيب يلائم بلدًا معينًا. توفر بعض الأقمار الصناعية باقات اشتراك - مجموعة من القنوات التي يمكنك مشاهدتها مقابل دفع مبلغ معين.

حدد من حزمة تم فرزها لتثبيت قنوات الحزمة فقط أو حدد كل القنوات التي لم يتم فرزها لتثبيت الحزمة وكل القنوات الأخرى المتوفرة أيضًا. ننصحك باختيار التثبيت السريع لحزمات الاشتراك. وإذا كان لديك أقمار صناعية إضافية لا تشكّل جزءًا من حزمة الاشتراك، فننصحك باختيار التثبيت الكامل. تُوضع كل القنوات المثبّتة في لائحة القنوات.

البحث عن قنوات تلقائيًا

<span id="page-27-0"></span>الرمنزل)  $\vert$  الإعدادات $\vert$  تثبيت القمر الصناعي $\vert$  تحديث تلقائي للقنوات (1

إذا كنت تستقبل قنوات رقمية، فيمكنك تعيين التلفزيون بحيث يحدّث تلقائيًا اللائحة بالقنوات الجديدة.

أو، يمكنك أن تبدأ بنفسك عملية تحديث القنوات.

#### تحديث تلقائي للقنوات

يقوم التلفزيون مرةً واحدةً في اليوم، عند الساعة السادسة صباحًا، بتحديث القنوات وتخزين القنوات الجديدة. ويتم تخزين القنوات الجديدة في لائحة القنوات الكل ولكن أيضًا في لائحة القنوات جديد. وتتم إزالة القنوات الفارغة. إذا تم العثور على قنوات جديدة أو إذا تم تحديث القنوات أو إزالتها، تظهر رسالة عند بدء تشغيل التلفزيون. يجب أن يكون التلفزيون في وضع الاستعداد لتحديث القنوات تلقائيًا.

رسالة تحديث القناة

اللمنزل)  $\vert$  الإعدادات $\vert$  تثبيت القمر الصناعي $>$  رسالة تحديث القناة  $\blacktriangleleft$ 

عند العثور على قنوات جديدة أو إذا تم تحديث القنوات أو إزالتها، تظهر رسالة عند بدء تشغيل التلفزيون. لتجنب ظهور هذه الرسالة بعد تحديث كل قناة، يمكنك إيقاف تشغيلها.

#### تثبيت يدوي

المنزل)  $\vert$  الإعدادات $\vert$  تثبيت القمر الصناعي $\vert$  تثبيت يدوى  $\vert$ 

تثبيت القمر الصناعي يدويًا.

- - LNB تحديد وحدة LNBالتي تريد إضافة قنوات جديدة إليها.
	- الاستقطاب تحديد القطبية التي تحتاج إليها.
- وضع معدل الرموز تحديد & quot;يدوي& quot ;لإدخال معدل الرموز.
	- التردد إدخال التردد لجهاز الإرسال /الاستقبال.
		- بحث البحث عن جهاز الإرسال /الاستقبال.

#### استكشاف الأخطاء وإصلاحها

يتعذّر على التلفزيون العثور على الأقمار الصناعية التي أريدها أو يقوم بتثبيت القمر الصناعي نفسه مرتين

- تأكد من تعيين عدد الأقمار الصناعية الصحيح في & quot

;الإعدادات& quot ;في بداية عملية التثبيت. يمكنك ضبط التلفزيون بحيث يبحث عن قمر صناعي واحد أو قمرين صناعيين أو 3 أو 4 أقمار صناعية.

يتعذّر على وحدة LNBثنائية الرأس العثور على قمر صناعي ثانٍ

- إذا عثر التلفزيون على قمر صناعي واحد لكن تعذّر عليه العثور على قمرٍ صناعي ثان،ٍ فيمكنك تدوير الطبق بضع درجات. كما يمكنك محاذاة الطبق للحصول على أقوى إشارة على القمر الصناعي الأول. تحقق من مؤشر قوة إشارة القمر الصناعي الأول على الشاشة. حدد بحث من جديد للعثور على القمر الصناعي الثاني في الوقت الذي يكون فيه القمر الصناعي الأول معيّنًا إلى الإشارة الأقوى.

- احرص على تعيين الإعدادات إلى & quot;قمران صناعيان& quot.;

لم يؤدِ تغيير إعدادات التثبيت إلى حل مشكلتي

- يتم تخزين كل الإعدادات والأقمار الصناعية والقنوات عند اكتمال عملية التثبيت أي عندما تنتهي فقط.

اختفت جميع القنوات الفضائية

- إذا كنت تستخدم نظام Unicable ، فتأكد من تعيين رقمَين فريدَين لنطاق

المستخدم للموالفَين المضمّنَين كليهما في إعدادات Unicable. من المحتمل أن يكون جهاز استقبال أقمار صناعية آخر قيد استخدام رقم نطاق المستخدم نفسه.

يبدو أن بعض القنوات الفضائية قد اختفت من لائحة القنوات

- إذا بدا أن بعض القنوات قد اختفت أو تغيّر مكانها، فمن المحتمل أن تكون جهة البث قد قامت بتغيير موقع الجهاز المرسل المستقبل لهذه القنوات. لاستعادة مواضع القنوات في قائمة القنوات، يمكنك محاولة تحديث حزمة القنوات.

يتعذّر عليّ إزالة قمر صناعي

- لا تسمح حزم الاشتراك بإزالة قمر صناعي. لإزالة القمر الصناعي، يجب تنفيذ عملية تثبيت كاملة مرة أخرى وتحديد حزمة أخرى.

يكون الاستقبال ضعيفاً في بعض الأحيان

- تأكد من تركيب طبق القمر الصناعي بشكل ثابت، فقد تؤدي الرياح القوية إلى تحريك الهوائي.

- قد تؤدي الثلوج والأمطار إلى خفض جودة الاستقبال.

#### نسخ قائمة القنوات

#### مقدّمة

إن عمليةنسخ قائمة القنوات مخصصة للبائعين والمستخدمين المتمرسين.

تتيح لك عملية نسخ قائمة القنوات نسخ القنوات المثبتة على أحد أجهزة التلفزيون إلى تلفزيون Philips آخر ينتمي إلى المجموعة نفسها. ومن خلالنسخ قائمة القنوات ، يمكنك توفير الوقت الذي يستغرقه البحث عن القنوات من خلال تحميل قائمة قنوات محددة مسبقًا على التلفزيون. استخدم محرك أقراص USBمحمولاً سعته جيجابايت واحد على الأقل.

#### الشروط

 - انتماء جهازي التلفزيون إلى نطاق العام نفسه. تحقق من اسم طراز التلفزيون باستخدام الرقم الأخير. (على سبيل المثال: في 2xx4xxPxx، يمثل الرقم 2 منتجًا لعام 2017)

- يشتمل كلا جهازي التلفزيون على إصدارات برامج متوافقة، تحقق من الرقم.

نسخ قائمة قنوات، التحقق من إصدار قائمة القنوات

لنسخ لائحة قنوات...

.1 قم بتشغيل التلفزيون. يجب تكون القنوات مثبتة على هذا التلفزيون.

2. قم بتوصيل محرك أقراص USBوحمول.

.3 اضغط على  $\blacksquare$  (المنزل)  $>$  الإعدادات  $>$  الإعدادات العامة $>$  نسخ قائمة القنوات  $3$ .

.4 حدد نسخ إلى USB واضغط على OK)موافق) . قد تتم مطالبتك بإدخال

رمز PINلقفل الأطفال لنسخ قائمة القنوات.

 .5 عند إتمام عملية النسخ، افصل محرك أقراص USBالمحمول. .6 اضغط على ) يسار) بشكل متكرر إذا لزم الأمر، لإغلاق القائمة.

يمكنك الآن تحميل لائحة القنوات المنسوخة إلى جهاز تلفزيون آخر من Philips.

التحقق من الإصدار الحالي لقائمة القنوات...

. اضغط على  $\blacksquare$  (المنزل)  $>$  الإعدادات  $>$  الإعدادات العامة $>$  نسخ قائمة القنوات  $1$ 

. .2 حدد نسخ قائمة القنوات وحدد الإصدار الحالي، ثم اضغط على OK)موافق).

.3 اضغط على ) يسار) بشكل متكرر إذا لزم الأمر، لإغلاق القائمة.

#### تحميل قائمة قنوات

إلى أجهزة التلفزيون غير المثبّتة

يجب استخدام طريقة أخرى لتحميل لائحة قنوات، بالاستناد إلى إذا تم تثبيت التلفزيون بالفعل.

إلى تلفزيون لم يتم تثبيته بعد

.1 قم بتوصيل قابس الطاقة لبدء عملية التثبيت وحدد اللغة والبلد. يمكنك تخطي البحث عن القنوات. وبهذا، تكون عملية التثبيت قد انتهت.

. قم بتوصيل محرك أقراص  $\sf{USB}$ محمول الذي يحتوي على قائمة القنوات  $2$ الخاصة بالتلفزيون الآخر.

.3 لبدء تحميل قائمة القنوات، اضغط على أ $\bigcap$  (المنزل)  $>$  الإعدادات  $>$  الإعدادات  $3$ العامة> نسخ قائمة القنوات > نسخ إلى التلفزيون واضغط على OK)موافق) . اكتب رمز PINإذا لزم الأمر.

 .4 يعلمك التلفزيون في حال نجح اكتمال عملية نسخ قائمة القنوات إليه. افصل محرك أقراص USBالمحمول.

#### إلى أجهزة التلفزيون المثبّتة

يجب استخدام طريقة أخرى لتحميل لائحة قنوات، بالاستناد إلى إذا تم تثبيت التلفزيون بالفعل.

في تلفزيون تم تثبيته

 .1 تحقق من إعداد البلد على التلفزيون. (للتحقق من هذا الإعداد، راجع الفصلإعادة تثبيت القنوات. ابدأ بهذا الإجراء حتى الوصول إلى إعداد البلد. اضغط  $\alpha$ على $K \leftarrow$  BACK لإلغاء التثبيت).

إذا كان البلد صحيحًا، فتابع تنفيذ الخطوة .2

إذا كان البلد غير صحيح، فستحتاج إلى بدء عملية إعادة التثبيت. راجع الفصل إعادة تثبيت القنوات وابدأ عملية التثبيت. حدد البلد الصحيح وتجاوز البحث عن قنوات. قم بإنهاء التثبيت. عند الانتهاء، تابع مع الخطوة .2

. قم بتوصيل محرك أقراص  $\sf{USB}$ محمول الذي يحتوي على قائمة القنوات  $2$ الخاصة بالتلفزيون الآخر.

.3 لبدء تحميل قائمة القنوات، اضغط على أ $\bigcap$  (المنزل)  $>$  الإعدادات  $>$  الإعدادات  $3$ العامة > نسخ قائمة القنوات > نسخ إلى التلفزيون واضغط على OK)موافق) . اكتب رمز PINإذا لزم الأمر.

 .4 يعلمك التلفزيون في حال نجح اكتمال عملية نسخ قائمة القنوات إليه. افصل محرك أقراص USBالمحمول.

#### خيارات القنوات

فتح الخيارات

أثناء مشاهدة قناة، يمكنك تعيين بعض الخيارات.

تتوفر بعض الخيارات بحسب نوع القناة التي تشاهدها (تناظرية أو رقمية) أو بحسب إعدادات التلفزيون التي حددتها.

لفتح قائمة الخيارات...

.1 أثناء مشاهدة قناة، اضغط على OPTIONS. .2 اضغط على OPTIONS مرة أخرى للإغلاق.

#### الترجمات

لتشغيل الترجمات، اضغط على SUBTITLE.

يمكنك تعيين الترجمة إلى تشغيل الترجمة أو إيقاف الترجمةأو يمكنك تحديد تلقائي.

#### تلقائي

إذا كانت معلومات اللغة جزء من البث الرقمي ولم يكن البرنامج الذي يتم بثه باللغة الخاصة بك (اللغة المضبوطة في التلفزيون)، فيمكن أن يعرض التلفزيون الترجمات بصورة تلقائية بإحدى لغات الترجمة المفضلة لديك. ويجب أن تكون إحدى لغات الترجمة هذه جزءًا من البث.

يمكنك تحديد لغات الترجمة المفضلة لديك في لغة الترجمة.

#### لغة الترجمات

إذا لم تكن أي من لغات الترجمات المفضلة لديك متوفرة، فيمكنك تحديد لغة ترجمة أخرى إن كانت متوفرة. في حال عدم وجود لغات ترجمة متوفرة، فإنه لا يمكنك تحديد هذا الخيار.

#### لغة الصوت

إذا لم تكن أي من اللغات الصوتية المفضلة لديك متوفرة، فيمكنك تحديد لغة صوتية أخرى إن كانت متوفرة. في حال عدم وجود لغات صوتية متوفرة، فإنه لا يمكنك تحديد هذا الخيار.

#### II-I ثنائي

إذا تضمّنت إحدى الإشارات الصوتية لغتَي صوت، ولكن تتوفر لغة واحدة، أو اللغتين معًا بدون إشارة لغة، فسيكون هذا الخيار متوفرًا.

#### واجهة مشتركة

عند توفر المحتوى الممتاز المدفوع من وحدة الوصول المشروط ( CAM(، يمكنك تعيين إعدادات موفر المحتوى باستخدام هذا الخيار.

#### أحادي / استيريو

يمكنك تبديل صوت القناة التناظرية إلى الوضع أحادي أو استيريو.

للتبديل إلى أحادي أو استيريو...

.1 الضبط على قناة تناظرية.

.2 اضغط على  $\;\widehat{\bf x}\}=$  الخيارات، ثم حدد أحادي /استيريو واضغط على  $\checkmark$  (يمين).  $2$ 

3 - حدد أحادي أو استيريو واضغط على OK)موافق).

.4 اضغط على )يسار) بشكل متكرر إذا لزم الأمر، لإغلاق القائمة.

#### الحالة

حدد الحالة لعرض معلومات فنية حول القناة.

#### الساعة

عرض الوقت في زاوية شاشة التلفزيون.

### 7.3

## لائحة القنوات

#### فتح قائمة القنوات

لفتح قائمة القنوات الحالية...

- 1.اضغط على ���، للتبديل إلى التلفزيون.
- .2 اضغط على LIST لفتح قائمة القنوات الحالية.
- <span id="page-29-1"></span>.3 اضغط على OPTIONS < تحديد قائمة القنوات، وحدد قائمة قنوات واحدة تريد مشاهدتها.
	- .4 اضغط على LIST مجددًا لإغلاق قائمة القنوات.

#### خيارات قائمة القنوات

#### فتح قائمة الخيارات

لفتح قائمة خيارات قائمة القنوات...

- 1.اضغط على ���، للتبديل إلى التلفزيون.
- .2 اضغط على LIST لفتح قائمة القنوات الحالية. .3 اضغط على OPTIONS، وحدد أحد الخيارات.
- .4 اضغط على LIST مجددًا لإغلاق قائمة القنوات.
- 

#### إعادة تسمية القناة

1.اضغط على ���، للتبديل إلى التلفزيون. .2 اضغط على LIST لفتح قائمة القنوات الحالية. .3 حدد القناة التي تريد تسميتها. .4 اضغط على OPTIONS < إعادة تسمية قناة ، واضغط على OK. .5 في حقل الكتابة، اضغط على OK لفتح لوحة المفاتيح المعروضة على الشاشة، أو حددإخفاءلإخفاء لوحة المفاتيح المعروضة على الشاشة. .6 استخدم مفاتيح التنقل لتحديد حرف، ثم اضغط على OK. - اضغط على $\blacktriangleright$ أحمر) للإدخال بأحرف صغيرة - اضغط على المفتاح ) أخضر) للإدخال بأحرف كبيرة - اضغط على المفتاح → (أصفر) للإدخال رقم أو روز - اضغط على المفتاح ) أزرق) لحذف رمز .7 حددتم بعد الانتهاء من التحرير. .8 اضغط على LIST مرة أخرى لإغلاق قائمة القنوات.

إنشاء قائمة القنوات المفضلة أو تعديلها

 $\Rightarrow$  UPTIONS  $\Rightarrow$  اِنشاء قائمة مفضلات $\Rightarrow$  LIST  $\equiv$ 

حدد قناة ثم اضغط على OK لإضافة قائمة قنوات مفضلة، وبعد الانتهاء، اضغط على تم .

#### التعديل التفضيلات < OPTIONS  $\equiv$  < LIST  $\equiv$

<span id="page-29-0"></span> حدد قناة ثم اضغط على OK لإضافتها إلى قائمة قنوات مفضلة أو لإزالتها منها، وبعد الانتهاء، اضغط على تم.

#### تحديد مجموعة القنوات

 $\Rightarrow$  OPTIONS  $\equiv$   $\leq$  LIST  $\equiv$ 

حدد مجموعة قنوات في قائمة قنوات مفضلة، وبعد الانتهاء، اضغط على OK.

#### تحديد قائمة القنوات

 $\Rightarrow$  OPTIONS  $\Rightarrow$  تحديد قائهة القنوات  $\Rightarrow$  LIST  $\equiv$ 

حدد مجموعة قنوات في قائمة قنوات مفضلة، وبعد الانتهاء، اضغط على OK.

قفل/فتح القناة

LIST < OPTIONS < قفل القناة ،فتح القناة

 لمنع الأطفال من مشاهدة قناة، يمكنك قفلها. ولمشاهدة قناة مقفلة، يجب إدخال رمز PINالمكون من 4 أرقام الخاص بـ قفل الأطفال أولا.ً لا يمكنك قفل البرامج من أجهزة متصلة.

في ما يتعلق بالقناة المقفلة، سيتوفر بجوار شعار القناة.

البحث عن القنوات

قناة < OPTIONS  $\equiv$  < LIST  $=$ 

يمكن البحث عن قناة للعثور عليها في قائمة قنوات طويلة.

1.اضغط على **».** للتبديل إلى التلفزيون.

.2 اضغط على LIST لفتح قائمة القنوات الحالية.

.3 اضغط على OPTIONS < البحث عن قناة، واضغط على OK (موافق).

في حقل الكتابة، اضغط على OK لفتح لوحة المفاتيح التي تظهر على الشاشة، أو اضغط على BACK لإخفائها.

استخدم مفاتيح التنقل لتحديد حرف، ثم اضغط على OK.

- اضغط على الوفتاح  $\qquad \qquad \bullet$  أحمر) للإدخال بأحرف صغيرة

- اضغط على المفتاح ➡ (أخضر) للإدخال بأحرف كبيرة

- اضغط على المفتاح — (أصفر) للإدخال رقم أو روز

- اضغط على المفتاح ) أزرق) لحذف رمز

.4 حدد تم عند الانتهاء من التحرير.

.5 اضغط على LIST مرة أخرى لإغلاق قائمة القنوات.

#### 7.4

### تحديد تصفية القنوات

التحديد تصفية القنوات OPTIONS  $\equiv$  < LIST  $\equiv$ 

حدد واحدة من مجموعات القنوات المعروضة في قائمة القنوات.

#### 7.5

### قنوات مفضلة

#### حول القنوات المفضلة

يمكنك إنشاء لائحة قنوات مفضلة تضمّ فقط القنوات التي تريد مشاهدتها. عند تحديد لائحة القنوات المفضلة، ستشاهد فقط قنواتك المفضلة عند التبديل بين القنوات.

#### إنشاء قائمة مفضلات

.1 أثناء مشاهدة قناة تلفزيون، اضغط على LIST لفتح قائمة القنوات. .2 حدد القناة، واضغط على تحديد كمفضلة لتحديدها كمفضلة.

 $3$ . يتم وضع علاوة على القناة المحددة بواسطة  $3$ 

.4 للإنهاء، اضغط على BACK. فتتم إضافة القنوات إلى قائمة المفضلة. .5 لإظهار القنوات المختارة في قائمة المفضلة التي أنشأتها حديثًا فقط، انتقل إلىكل القنوات الهوائية ، واضغط على OK ، وحددالقنوات الهوائية المفضلة (أو الخيارات > تحديد قائمة القنوات > القنوات الهوائية المفضلة.(

\* يمكنك إنشاء قائمة المفضلة الخاص بك بشكلٍ فعال بالتسلسل الذي ترغب

<span id="page-30-2"></span>فيه عبر اختيار القنوات المفضلة (اضغط على تحديد كمفضلةفي القائمة) بالتسلسل الذي ترغب فيه.

#### حدد قائمة المفضلة

 $=$  OPTIONS  $\equiv$   $\leq$  LIST  $=$ 

حدد مجموعة قنوات في قائمة قنوات مفضلة، وبعد الانتهاء، اضغط على OK.

#### إزالة القناة من قائمة المفضلة

لإزالة قناة من قائمة المفضلة، حدد القناة باستخدام ، ثم اضغط على إلغاء من المفضلةمرة أخرى لإزالة العلامة كمفضلة.

#### إعادة ترتيب القنوات

يمكنك إعادة ترتيب القنوات، وتغيير موضعها، في لائحة القنوات المفضلة.

.1 أثناء مشاهدة قناة تلفزيونية، اضغط على LIST < OPTIONS < تحديد قائمة القنوات.

.2 حدد هوائي - قنوات مفضلة ، أوكبل - قنوات مفضلة أو قمر صناعي - قنوات مفضلة\*، واضغط على OK)موافق).

.3 اضغط على OPTIONS< إعادة ترتيب القنوات.

.4حدد القناة التي تريد إعادة ترتيبها واضغط على OK.

<span id="page-30-0"></span>.5 اضغط على أزرار التنقل لنقل القناة المميزة إلى موقع آخر واضغط على OK.

.6 بعد الانتهاء، اضغط على OK)موافق).

\* يمكن البحث عن قنوات القمر الصناعي فقط على طرازات التلفزيون 2xxPxSxxx.

#### نص / نص معلومات

#### صفحات النص

<span id="page-30-1"></span>لفتح النص /نصوص المعلومات، اضغط على TEXT، أثناء مشاهدة القنوات التلفزيونية.

لإغلاق النص، اضغط على TEXT من جديد.

تحديد صفحة النص

لتحديد صفحة . . .

.1 أدخل رقم الصفحة بواسطة مفاتيح الأرقام.

.2 استخدم مفاتيح الأسهم للتنقل.

.3 اضغط على أحد المفاتيح الملونة لتحديد موضوع مرمّز بواسطة اللون في أسفل الشاشة.

صفحات النص الفرعية

يمكن لرقم صفحة نص أن يستوعب عدة صفحات فرعية. تظهر أرقام الصفحات الفرعية على شريط بجوار رقم الصفحة الرئيسية. لتحديد صفحة فرعية، اضغط على أو .

.T.O.P نص صفحات

 تقدم بعض جهات البث نص P.O.T. لفتح صفحات نص P.O.T على اضغط ،النص ضمن . OPTIONSوحدد نظرة عامة على P.O.T..

\* لا يمكن الوصول إلى نص المعلومات إلا عندما تكون القنوات مثبتة مباشرةً على الموالف الداخلي للتلفزيون وتم التعيين إلى وضع التلفزيون. في حال استخدام جهاز

استقبال الإشارات، فلن يكون نص المعلومات متوفرًا عبر التلفزيون. في هذه الحالة، يمكن استخدام نص المعلومات الخاص بجهاز استقبال الإشارات بدًلا منه.

#### خيارات النص

في النص /نصوص المعلومات، اضغط على OPTIONS لتحديد التالي...

- تجميد الصفحة لإيقاف التدوير التلقائي للصفحات الفرعية.

 - شاشة مزدوجة /شاشة كبيرة لإظهار القناة التلفزيونية والنص إلى جانب بعضهما.

> - نظرة عامة على P.O.T. ..T.O.P نص لفتح

- تكبير لتكبير صفحة النص لتأمين القراءة المريحة.

- كشف لإظهار المعلومات المخفية على صفحة.

- تعاقب الصفحات الفرعية لتمكين تعاقب الصفحات الفرعية عندما تكون متوفرة.

- اللغة

لتبديل مجموعة الأحرف التي يستخدمها النص لعرضها بشكل صحيح.

- نصوص معلومات 2.5 لتنشيط نصوص معلومات 2.5 لمزيد من الألوان ولرسومات أفضل.

إعداد النص

لغة النص

تتوفر لدى بعض جهات بث القنوات التلفزيونية الرقمية لغات مختلفة للنص. لتعيين لغة النص الرئيسي والثانوي . . .

.1 اضغط على أ $\bullet$ ، وحدد الإعدادات > الإعدادات العاوة واضغط على  $\blacktriangle$  (يوين)  $_1$ للدخول إلى القائمة.

. حدد اللغات واضغط على  $\bm{\lambda}$  (يمين) للدخول إلى القائمة.

.3 حدد نص معلومات رئيسي أو نص معلومات ثانويواضغط على  $\,$  OK) $\,$ موافق).

.4 حدد اللغة المطلوبة واضغط على OK)موافق).

.5 اضغط على ) يسار) بشكل متكرر إذا لزم الأمر، لإغلاق القائمة.

النص 2.5

يقدم النص 2.5 ألواناً إضافية ورسومات أفضل، في حال توفره. ويتم تنشيط النص 5.2 كإعداد قياسي لجهة التصنيع. لإيقاف تشغيل النص 2.5...

.1 اضغط على نص.

.2 عندما يكون النص /نصوص المعلومات ظاهرة على الشاشة، اضغط

على 三 الخيارات.

.3 حدد نص معلومات 2.5 > إيقاف.

.4 اضغط على ) يسار) بشكل متكرر إذا لزم الأمر، لإغلاق القائمة.

#### 8

# دليل التلفزيون

#### 8.1

## ما الذي تحتاج إليه

باستخدام دليل التلفزيون، يمكنك عرض لائحة تضمّ البرامج التلفزيونية الحالية والمجدولة لقنواتك. ووفقًا لمصدر معلومات (بيانات) دليل التلفزيون، تظهر القنوات التناظرية والرقمية أو القنوات الرقمية فقط. لا توفر جميع القنوات معلومات دليل التلفزيون.

يمكن للتلفزيون من جمع معلومات دليل التلفزيون للقنوات المثبتة على التلفزيون (على سبيل المثال، القنوات التي تشاهدها عبر وضع مشاهدة التلفزيون). يعجز التلفزيون عن جمع معلومات دليل التلفزيون للقنوات التي تشاهدها عبر جهاز استقبال رقمي.

#### 8.2

## استخدام دليل التلفزيون

#### فتح دليل التلفزيون

لفتح دليل التلفزيون، اضغط على GUIDE TV.

اضغط على GUIDE TV) دليل التلفزيون) مرة أخرى لإغلاق الدليل.

في المرة الأولى التي تفتح فيها دليل التلفزيون، يجري التلفزيون عملية مسح لكل القنوات التلفزيونية للحصول على معلومات عن البرامج. قد تستغرق هذه العملية عدة دقائق. تكون بيانات دليل التلفزيون مخزّنة في التلفزيون.

#### ضبط برنامج

التبديل إلى برنامج

من دليل التلفزيون، يمكنك التبديل إلى برنامج حال.ٍ لتحديد برنامج، استخدم مفاتيح الأسهم لتمييز اسم البرنامج. انتقل إلى اليسار لعرض البرامج المجدولة لوقت لاحق من هذا اليوم. للتبديل إلى البرنامج (القناة)، حدد البرنامج واضغط على OK)موافق).

عرض تفاصيل البرامج

لعرض تفاصيل البرنامج المحدد، اضغط على INFO.

#### تغيير اليوم

إذا كانت جهة البث هي مصدر معلومات دليل التلفزيون، يمكنك الضغط على +==+ لعرض جدول أحد الأيام التالية. اضغط على ===+ للعودة إلى اليوم السابق

أو، يمكنك الضغط على OPTIONS وتحديد تغيير اليوم.

### ضبط تذكير

يمكنك تعيين تذكير لبرنامج. ستظهر رسالة لتنبيهك عند بدء البرنامج. يمكنك التوليف إلى هذه القناة فورًا.

في برنامج دليل التلفزيون مع تذكير يحمل علامة ) الساعة).

لتعيين تذكيرا

.1 اضغط على GUIDE TV وحدد برنامجًا تاليًا.

.2 اضغط على ضبط تذكير ثم اضغط على OK.

لوسح تذكيرا

<span id="page-32-0"></span>.1 اضغط على دليل التلفزيون وحدد برنامجًا مع تذكير مميز بعلامة ) الساعة). .2 اضغط على مسح التذكير، ثم حدد نعمواضغط على OK.

## البحث حسب النوع

<span id="page-32-1"></span>إذا كانت المعلومات متوفرة، فيمكنك البحث عن البرامج المجدولة بالنوع كالأفلام والبرامج الرياضية وغير ذلك.

للبحث عن البرامج بحسب النوع، اضغط على الخيارات وحدد بحث بالنوع. حدد نوعًا، واضغط على OK. تظهر لائحة تتضمّن البرامج التي تم العثور عليها.

## قائمة التذكيرات

يمكنك عرض لائحة التذكيرات التي عيّنتها.

قائمة التذكيرات

لفتح قائمة التذكيرات...

- .TV GUIDE على اضغط .1
- .2 اضغط على الخيارات وحدد كل التذكيرات.
- <span id="page-32-2"></span>.3 في قائمة التذكيرات، حدد التذكير الذي تريد إزالته، وسيتم تمييز التذكير المحدد
	- بعلامة .
	- .4 اضغط على <sup>ركي</sup>، وحدد مسح ال*مح*دد ثم اضغط على OK. .5 حدد إغلاق لإغلاق قائمة التذكيرات.
		-

## تعيين تسجيل

يمكنك تعيين تسجيل في دليل التلفزيون.

في دليل التلفزيون، توضع علامة على برنامج تم تعيينه للتسجيل.

للاطلاع على قائمة التسجيلات، اضغط على تسجيلات، توضع علامة على الجهة الأمامية من اسم البرنامج الذي تم تعيينه للتسجيل (نقطة حمراء).

لتسجيل برنامج...

- .1 اضغط على GUIDE TV وحدد برنامجًا لاحقًا أو حاليًا.
	- .2 اضغط على المفتاح الملوّن تسجيل.

لإلغاء تسجيل $\mathbb I$ 

- .1 اضغط على GUIDE TV وحدد البرنامج الذي تم تعيينه للتسجيل.
	- .2 اضغط على المفتاح الملوّن مسح التسجيل.

# التسجيل والإيقاف المؤقت للتلفزيون

#### 9.1

## ما الذي تحتاج إليه

 إذا قمت بتوصيل محرك قرص ثابت USB ، فيمكنك إيقاف عمليات البث التلفزيونية الرقمية مؤقتًا، أو تسجيلها (عمليات بث DVBأو بث مماثل).

الحد الأدنى لمساحة القرص

 - لإيقاف البث مؤقتًا، تحتاج إلى محرك أقراص ثابت يتوافق مع USBتتوفر عليه مساحة قرص تبلغ 4 جيجابايت كحد أدنى.

- لإيقاف البث مؤقتًا وتسجيله، تحتاج إلى مساحة قرص تبلغ 32 جيجابايت كحد أدنى.

 قبل أن تتمكّن من إيقاف بث مؤقتاً أو تسجيله، يجب توصيل محرك قرص ثابت USB وتهيئته. وتؤدي التهيئة إلى إزالة كل الملفات من محرك القرص الثابت USB.

#### للإيقاف مؤقتاً

 لإيقاف بث مؤقتًا، أنت بحاجة إلى محرك قرص ثابت يتوافق مع USBتتوفر عليه مساحة قرص تبلغ 4 جيجابايت على الأقل.

#### للتسجيل

لإيقاف البث مؤقتًا وتسجيله، تحتاج إلى قرص تبلغ مساحته 32 جيجابايت على الأقل.

 .1 قم بتوصيل محرك القرص الثابت USBبإحدى توصيلات USB على التلفزيون. لا تقم بتوصيل جهاز USB آخر بمنافذ USBالأخرى عند التهيئة.

.2 شغّل محرك قرص ثابت USBوالتلفزيون.

.3 عند ضبط التلفزيون على قناة تلفزيونية رقمية، اضغط على ) إيقاف مؤقت). ستؤدي محاولة إيقاف التشغيل مؤقتًا إلى بدء عملية التهيئة.

اتبع الإرشادات على الشاشة.

 عند الانتهاء من تهيئة محرك القرص الثابت USB، يمكنك تركه موصولاً بشكل دائم.

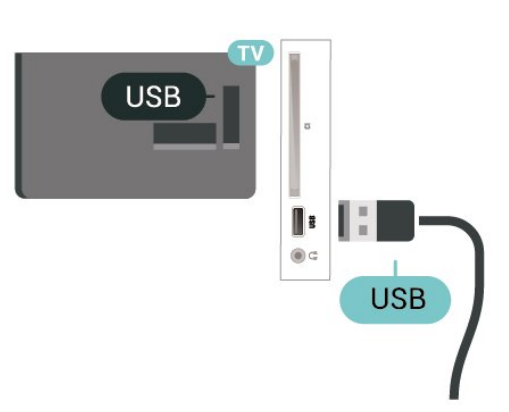

تحذير

 تتم تهيئة محرك القرص الثابت USB لهذا التلفزيون حصريًا، ولا يمكنك استخدام التسجيلات المخزّنة على كمبيوتر شخصي أو تلفزيون آخر. لا تقم بنسخ

<span id="page-33-2"></span><span id="page-33-1"></span><span id="page-33-0"></span>ملفات التسجيل أو تغييرها على محرك القرص الثابت USB من خلال أي تطبيق على الكمبيوتر الشخصي. قد يؤدي ذلك إلى إلحاق الضرر بالتسجيلات. عند تهيئة محرك قرص ثابت USB آخر، سيتم فقدان المحتوى الموجود على محرك الأقراص السابق. يجب إعادة تهيئة محرك قرص ثابت USBمثبّت على التلفزيون لاستخدامه مع كمبيوتر.

#### 9.2

### التسجيل

#### ما الذي تحتاج إليه

يمكنك تسجيل بث تلفزيوني رقمي ومشاهدته لاحقًا.

لتسجيل برنامج تلفزيوني تحتاج إليه...

- محرك قرص ثابت USBمتصل مهيأ على هذا التلفزيون

- القنوات التلفزيونية الرقمية التي تم تثبيتها على هذا التلفزيون

- لتلقي معلومات القناة لدليل التلفزيون على الشاشة

- إعداد ساعة موثوق فيه على التلفزيون. إذا قمت بإعادة تعيين ساعة التلفزيون يدويًا، فقد تفشل التسجيلات.

لا يمكنك التسجيل وأنت تستخدم إيقاف التلفزيون المؤقت.

 يمكن لبعض موفري DVB تطبيق قيود مختلفة باستخدام تقنية DRM)إدارة الحقوق الرقمية)، وذلك في تطبيق قانون حقوق النشر. في حال بث قنوات محمية، قد يتم تقييد التسجيل أو صحته أو عدد المشاهدات. قد يتم حظر التسجيل بالكامل. يمكن أن تظهر رسالة خطأ في حال محاولة تسجيل بث محمي أو تشغيل تسجيل منتهي الصلاحية مجددًا.

#### ملاحظة:

 لا تتوفر وظيفة التسجيل إلا لبث التلفزيون الرقمي. لا يمكن تسجيل المحتوى من أجهزة خارجية (على سبيل المثال HDMI.)

#### تسجيل برنامج

التسجيل الآن

 لتسجيل البرنامج الذي تشاهده، اضغط على) تسجيل) على جهاز التحكم عن بعد. وسيبدأ التسجيل على الفور.

لإيقاف التسجيل، اضغط على) إيقاف).

عند توفر بيانات دليل التلفزيون، سيتم تسجيل البرنامج الذي تشاهده من لحظة الضغط على مفتاح التسجيل حتى انتهاء البرنامج. في حالة عدم توفر بيانات دليل التلفزيون، سيستمر التسجيل لمدة 30 دقيقة فقط. يمكنك ضبط وقت انتهاء التسجيل في قائمة تسجيلات.

#### جدولة تسجيل

يمكنك جدولة تسجيل برنامج قادم اليوم أو بعد عدّة أيام (8 أيام كحدٍّ أقصى). سيستخدم التلفزيون البيانات من دليل التلفزيون لبدء التسجيل وإنهائه.

لتسجيل برناوج

- .TV GUIDE على اضغط .1
- .2 على دليل التلفزيون، حدد القناة والبرنامج اللذين تريد تسجيلهما. اضغط
	- على  $\langle$  (يوين) أو  $\langle$  (يسار) للتورير عبر براهج قناة ما.

.3 مع تمييز البرنامج، اضغط على المفتاح الملوّن تسجيل . تتم جدولة البرنامج للتسجيل. وسيظهر تحذير بشكل تلقائي في حال جدولة تسجيلات متداخلة. إذا كنت تخطط لتسجيل برنامج أثناء غيابك، تذكّر ضرورة ترك التلفزيون في وضع الاستعداد ومحرك القرص الثابت USBفي وضع التشغيل.

لائحة التسجيلات

يمكنك عرض تسجيلاتك وإدارتها في قائمة التسجيلات. إلى جانب قائمة التسجيلات، هناك قائمة منفصلة للتسجيلات والتذكيرات المجدولة.

لفتح القائمة أو التسجيلات...

.TV GUIDE على اضغط .1

.2 اضغط على المفتاح الملوّن تسجيلات.

.3 بعد تحديد تسجيل في القائمة، يمكنك إزالة التسجيل باستخدام المفتاح الملون ━ إزالة. يمكنك تسمية التسجيل باستخدام الزر الملون ━ تسمية. أو يمكنك الضغط على المفتاح الملون ضبط الوقتلتغيير وقت بدء التسجيل وتاريخ انتهائه.

#### مشاهدة تسجيل

لهشاهدة تسجيل $\mathbb I$ 

.TV GUIDE على اضغط .1

.2 اضغط على المفتاح الملوّن تسجيلات.

.3 في قائمة التسجيلات، حدد التسجيل الذي تريده واضغط على OK لبدء

المشاهدة.

4. يوكنك استخداو الوفاتيح اا (إيقاف ووقت)، أو ♦ (تشغيل)، أو ♦♦ (إرجاع)،

أو ♦♦ (تقديم إلى الأمام)، أو ■ (إيقاف).

.5 للعودة إلى مشاهدة التلفزيون، اضغط على EXIT.

#### 9.3

## إيقاف التلفزيون مؤقتًا

#### ما الذي تحتاج إليه

يمكنك إيقاف بث تلفزيوني رقمي مؤقتًا واستئناف مشاهدته لاحقًا.

لإيقاف برنامج تلفزيوني تحتاج إليه مؤقتًا...

- محرك قرص ثابت USBمتصل مهيأ على هذا التلفزيون

- القنوات التلفزيونية الرقمية التي تم تثبيتها على هذا التلفزيون

- لتلقي معلومات القناة لدليل التلفزيون على الشاشة

 مع توصيل محرك قرص ثابت USBوتهيئته، يقوم التلفزيون بتخزين البث التلفزيوني الذي تشاهده بشكلٍ متواصل. وعندما تقوم بالتبديل إلى قناة أخرى، يتم مسح بث القناة السابقة. أيضًا، عندما تقوم بتبديل التلفزيون إلى وضع الاستعداد، يتم مسح البث.

لا يمكنك استخدام إيقاف التلفزيون مؤقتًا أثناء التسجيل.

### إيقاف برنامج مؤقتًا

لإيقاف بث مؤقتًا واستئنافه...

 لإيقاف البث مؤقتًا، اضغط على) إيقاف مؤقت). يظهر شريط التقدم في أسفل الشاشة بشكلٍ مختصر. لإعادة إظهار شريط التقدم، اضغط على <sup>||</sup> (تعليق) مرةً أخرى. لاستئناف المشاهدة، اضغط على ) تشغيل).

وع ظهور شريط التقدم على الشاشة، اضغط على ♦♦ (إرجاع) أو اضغط على →﴿ (تقديم) لتحديد الموقع الذي تريد أن تبدأ منه مشاهدة البث الذي تم إيقافه مؤقتًا. اضغط على هذه المفاتيح بشكل متكرر لتغيير السرعة.

يمكنك إيقاف بث مؤقتًا لفترة زمنية لا تتعدى الـ 90 دقيقة.

للعودة إلى البث التلفزيوني المباشر، اضغط على ) إيقاف).

### إعادة التشغيل

بما أن التلفزيون يقوم بتخزين البث الذي تشاهده، يمكنك في الغالب إعادة تشغيل البث لبضع ثوان.ٍ

لإعادة تشغيل بث حالي

.1 اضغط على ) إيقاف مؤقّت)

2. اضغط على ♦♦ (إرجاع). يهكنك الضغط على ♦♦ بشكل متكرر لتحديد المكان الذي تريد منه بدء عرض البث الذي تم إيقافه مؤقتًا. اضغط على هذه المفاتيح بشكلٍ متكرر لتغيير السرعة. في وقتٍ من الأوقات، ستصل إلى بداية تخزين البث

أو أقصى فترة زمنية.

<span id="page-34-0"></span>3. اضغط على ♦ (تشغيل) لوشاهدة البث ورة أخرى. 4. اضغط على ■ (إيقاف) لوشاهدة البث المباشر.

## مقاطع فيديو، صور وموسيقى

#### 10.1

## من توصيلة USB

 يمكنك عرض الصور أو تشغيل الموسيقى وملفات الفيديو من محرك أقراص محمول USB موصول أو من محرك قرص ثابت USB.

 عندما يكون التلفزيون قيد التشغيل، قم بتوصيل محرك الأقراص المحمول USB أو محرك الأقراص الثابت USB بتوصيلة USB.

اضغط على SOURCES، ثم حدد USB ، ويمكنك تصفح ملفاتك في بنية المجلدات التي نظمّتها على محرك الأقراص الثابت USB.

#### تحذير

 إذا حاولت إيقاف برنامج مؤقتًا أو تسجيله مع توصيل محرك قرص ثابت USB ، فسيطالبك التلفزيون بتهيئة محرك القرص الثابت USB . ستؤدي هذه التهيئة إلى حذف كل الملفات الحالية على محرك القرص الثابت USB.

#### 10.2

#### الصور

#### عرض الصور

فتح مجلد الصور

.1 اضغط على SOURCESوحدد USB واضغط على OK. ح. حدد  $\bullet$  محرك أقراص محمول USB ثم اضغط على  $\blacktriangleright$   $($ يمين) لتحديد  $2$ جهاز USBالذي تريده.

.3 حدد صور، ويمكنك الضغط على قائمة لاستخدام عرض القائمة أو الضغط مرة أخرى على صور مصغّرة لاستخدام عرض الصور المصغّرة.

#### عرض ملف صورة

.1 اضغط على SOURCESوحدد USB واضغط على OK. حدد  $\blacksquare$  محرك أقراص محمول USB ثم اضغط على  $\blacktriangleright$  (يمين) لتحديد  $2$ جهاز USBالذي تريده.

.3 حدد صور ثم حدد إحدى الصور، ويمكنك الضغط على OK لعرض الصورة المحددة.

#### خيارات الصور

أثناء عرض صورة على الشاشة، اضغط على OPTIONS لـ...

بدء عرض الشرائح، إيقاف عرض الشرائح بدء عرض الشرائح أو إيقافه.

> انتقالات عرض الشرائح تعيين الانتقال من صورة إلى أخرى.

> > تردد عرض الشرائح تحديد وقت عرض كل صورة.

تكرار، تشغيل مرة واحدة عرض الصور بشكل متكرر أو مرة واحدة فقط.

إيقاف التبديل، تشغيل التبديل عرض الصور في ترتيب تسلسلي أو عشوائي.

تدوير الصورة تدوير الصورة.

#### 10.3

### مقاطع الفيديو

#### تشغيل مقاطع الفيديو

لتشغيل مقطع فيديو على التلفزيون...

حدد مقاطع الفيديو، وحدد اسم الملف واضغط على OK.

<span id="page-35-5"></span><span id="page-35-3"></span><span id="page-35-1"></span><span id="page-35-0"></span>- لإيقاف الفيديو مؤقتًا، اضغط على OK. اضغط على OK مرة أخرى للمتابعة. - للإرجاع أو التقديم إلى الأمام، اضغط على ﴿﴿ أَو ﴾﴾. اضغط على المفاتيح عدة مرات للتسريع بمقدار مرتين أو 4 مرات أو 8 مرات أو 16 مرة أو 32 مرة.

- للانتقال إلى الفيديو التالي أو السابق في مجلد ما، اضغط على === + أو === -.

- لإيقاف تشغيل الفيديو، اضغط على ) إيقاف).

- للعودة إلى ال*مجلد*، اضغط على �� .

#### فتح مجلد الفيديو

.1 اضغط على SOURCESوحدد USB واضغط على OK. د حدد  $\bullet$  محرك أقراص محمول USB ثم اضغط على  $\lambda$  (يمين) لتحديد  $2$ جهاز USBالذي تريده.

<span id="page-35-2"></span>.3 حدد مقاطع الفيديو، ويمكنك الضغط على قائمة لاستخدام عرض القائمة أو الضغط مرة أخرى على صور مصغّرة لاستخدام عرض الصور المصغّرة.

#### تشغيل ملف فيديو

.1 اضغط على SOURCESوحدد USB واضغط على OK. ح. حدد  $\blacksquare$  محرك أقراص محمول USB ثم اضغط على  $\blacktriangleright$   $($ يمين) لتحديد  $2$ جهاز USBالذي تريده.

.3 حدد مقاطع الفيديو وحدد فيديو، ويمكنك الضغط على OK لتشغيل الفيديو المحدد أو اضغط على تشغيل الكل لتشغيل كل ملفات الفيديو في مجلد الفيديو.

#### خيارات الفيديو

أثناء تشغيل الفيديو، اضغط على OPTIONSلـ...

الترجمات

لعرض الترجمات في حال توفّرها، حدد تشغيل، أو إيقاف، أو تشغيل أثناء الإسكات .

> لغة الترجمة لتشغيل لغة الترجمة في حال توفّرها.

> > مجموعة الأحرف لتحديد نظام الأحرف.

لغة الصوت تشغيل لغة الصوت إذا توفرت.

تشغيل التبديل، إيقاف التبديل تشغيل مقاطع الفيديو بطريقة تسلسلية أو عشوائية.

تكرار، تشغيل مرة واحدة تشغيل مقاطع الفيديو بشكل متكرر أو لمرة واحدة.

> عرض المعلومات عرض معلومات الملف، مثل وضع الصوت.

<span id="page-35-4"></span>إعدادات الترجمة تعيين لون الترجمة، حجم الخط، الموضع، توازن مزامنة الوقت إذا كان متوفرًا.

#### 10.4

## الموسيقى

## تشغيل الموسيقى

فتح مجلد الموسيقى

.1 اضغط على SOURCESوحدد USB واضغط على OK. د. حدد  $\bullet$  محرك أقراص محمول USB ثم اضغط على  $\blacktriangleright$  (يمين) لتحديد  $2$ جهاز USBالذي تريده. 3. حدد موسيقى، ويمكنك استخدام ملفات الموسيقى في القائمة.

تشغيل ملف موسيقى

.1 اضغط على SOURCESوحدد USB واضغط على OK. .2 حدد  $\blacksquare$  محرك أقراص محمول USB ثم اضغط على  $\blacktriangleright$   $($ يمين) لتحديد  $2$ جهاز USBالذي تريده.

.3 حدد موسيقى وحدد ملف موسيقى، ويمكنك الضغط على OK لتشغيل ملف الموسيقى المحدد أو الضغط على تشغيل الكل لتشغيل كل ملفات الموسيقى في مجلد الموسيقى.

## خيارات الموسيقى

خيارات لتشغيل الموسيقى...

تكرار، تشغيل مرة واحدة تشغيل الأغاني بشكل متكرر أو لمرة واحدة.

تشغيل التبديل، إيقاف التبديل تشغيل الأغاني بطريقة تسلسلية أو عشوائية.

# فتح قوائم إعدادات التلفزيون

#### 11.1

## نظرة عامة حول القائمة الرئيسية

اضغط على  $\blacksquare$  (المنزل) لتحديد إحدى القوائم التالية، ثم اضغط على OK (موافق).

#### القنوات

يتضمن هذا الصف كل القنوات.

- اضغط على OK)موافق) لفتح دليل التلفزيون.

- اضغط على  $\bm{\lambda}$  (يسار) لعرض القنوات مع شعارات القنوات، أو حدد مشاهدة الكل لعرض كل القنوات.

#### المصادر

يتضمن هذا الصف المصادر المتوفرة في هذا التلفزيون.

أدوات مساعدة

يتضمن هذا الصف وظائف التلفزيون المتوفرة للمستخدم.

الإعدادات

يتضمن هذا الصف الإعدادات المتوفرة للمستخدم.

#### 11.2

## قائمة الأدوات المساعدة

دليل التلفزيون

افتح دليل التلفزيون. للحصول على مزيد من المعلومات، م<mark>غليل المستخدم، راجع</mark> الفصل دليل التلفزيون.

التسجيلات

للحصول على مزيد من المعلومات، من دليل المستخدم، راجع الفصل التسجيل وإيقاف التلفزيون مؤقتًا.

#### القنوات

عرض قائمة القنوات.

تحديث البرنامج

للحصول على مزيد من المعلومات، من دليل المستخدم، راجع الفصل البرنامج.

عرض توضيحي لي

عرض & quot;عرض توضيحي لي& quot ;لمشاهدة عرض توضيحي على هذا التلفزيون.

#### 11.3

## الإعدادات السريعة وكل الإعدادات

قائمة الإعدادات السريعة:

اضغط على المفتاح SETUP في وحدة التحكم عن بعد للعثور على الإعدادات المستخدمة بالأكثر في قائمة الإعدادات السريعة.

-نمط الصورة: لتحديد أحد أنماط الصور المحددة مسبقًا للعرض المثالي للصور.

<span id="page-37-5"></span> -تنسيق الصورة: لتحديد أحد تنسيقات الصور المحددة مسبقًا الذي يلائم الشاشة.

<span id="page-37-1"></span><span id="page-37-0"></span> -نمط الصوت: لتحديد أحد أنماط الصوت المحددة مسبقًا للحصول على إعدادات الصوت المثالية.

-مستوى صوت سماعة الرأس: لضبط مستوى صوت سماعة الرأس المتصلة.

 -إخراج الصوت: لتعيين التلفزيون لتشغيل الصوت على التلفزيون أو على نظام الصوت المتصل.

-الساعة: لعرض الساعة في الزاوية العلوية اليمنى من شاشة التلفزيون.

 -موقت النوم: لتعيين التلفزيون للانتقال إلى وضع الاستعداد تلقائيًا بعد فترة زمنية محددة مسبقًا.

-كل الإعدادات: لعرض قائمة كل الإعدادات.

 -التعليمات: لتحديث البرنامج بسهولة، وإعادة ضبط التلفزيون على الإعدادات الافتراضية، وقراءة دليل المستخدم.

قائمة كل الإعدادات:

<span id="page-37-4"></span><span id="page-37-2"></span>اضغط على المفتاح  $\bigcap$  (المنزل) في وحدة التحكم عن بعد، وحدد الإعدادات ، ثم اضغط على OK.

#### 11.4

## كل الإعدادات

#### إعدادات الصورة

نمط الصورة

تحديد نمط

لتعديل الصورة بسهولة، يمكنك تحديد نمط صورة تم تعيينه مسبقًا.

المنزل)  $\| \cdot \|$ الإعدادات  $> 2$ صورة  $> 1$  أبيض الصورة  $\| \cdot \|$ 

أنماط الصورة المتوفرة هي ...

- شخصي - تفضيلات الصورة التي تقوم بتعيينها أثناء عملية بدء التشغيل الأولى.

- حيوي مثالي للمشاهدة في ضوء النهار
	- طبيعي إعدادات الصورة الطبيعية
- قياسي الإعداد الأكثر توفيرًا لاستهلاك الطاقة
	- فيلم مثالي لمشاهدة الأفلام
		- اللعبة مثالي للألعاب

#### تخصيص نمط

<span id="page-37-3"></span>يمكنك ضبط إعدادات الصورة وتخزينها في نمط الصورة المحدد حاليًا، مثل اللون أو التباين أو الحدة.

#### استعادة النمط

لاستعادة النمط إلى إعداده الأصلي، عُد إلى نمط الصورة، ثم اضغط على استعادة النمط.

اللون، التباين، الحدة، السطوع

ضبط لون الصورة

) المنزل) > الإعدادات > صورة > اللون

اضغط على السهم ヘ (أعلى) أو ∨ (أسفل) لضبط قيمة إشباع لون الصورة.

#### ضبط تباين الصورة

المنزل) $\vert < \vert$ الإعدادات  $\vert > 0$ سورة  $\vert > 0$ التباين  $\vert$ 

اضغط على السهم ) أعلى) أو ) أسفل) لضبط قيمة تباين الصورة.

يمكنك تقليل قيمة التباين لتقليل استهلاك الطاقة.

ضبط حدة الصورة

المنزل)  $\vert < \vert$ الإعدادات  $\vert > \vert$ صورة  $\vert > \vert$ 

اضغط على السهم ) أعلى) أو ) أسفل) لضبط قيمة حدة الصورة.

إعدادات الصورة المتقدمة

كمبيوتر

المنزل) $\vert < 1$ الإعدادات  $< 0$ سورة $> 0$ تقدم  $> 0$ الكمبيوتر  $\blacklozenge$ 

عيِّن إلى تشغيل للحصول على الإعداد المثالي للصورة لاستخدام التلفزيون كشاشة كمبيوتر.

\* لا يتوفر إلا لمصادر HDMI VGA.

إعدادات اللون

الرينزل)  $\vert$ الإعدادات $\vert$  صورة $\vert$  وتقدم  $\vert$ اللون  $\vert$ 

ضبط تحسين اللون

) المنزل) > الإعدادات > صورة > متقدم > اللون > تحسين اللون

حدد الحد الأقصى، أو متوسط، أو الحد الأدنى لتعيين مستوى كثافة اللون والتفاصيل في الألوان الساطعة.

تحديد درجة حرارة اللون المعيّنة مسبقًا

المنزل) $\vert > 1$ الإعدادات $\vert > 0$ سورة $\vert > 0$ تقدم $\vert > 1$ الون  $\vert > 0$ 

حدد عادي أو دافئ أو بارد لتعيين درجة حرارة اللون وفقًا لتفضيلاتك.

تخصيص درجة حرارة اللون

المنزل)  $\mathbf{A}$  الإعدادات $\mathbf{a} < \mathbf{a}$ ورة $\mathbf{a} < \mathbf{b}$  الإعدادات  $\mathbf{a} < \mathbf{c}$  الإعدادات  $\mathbf{a} < \mathbf{c}$ 

حدد & quot;مخصص& quot ;في قائمة & quot;حرارة اللون& quot ;لتخصيص حرارة اللون بنفسك. واضغط على السهمين ) أعلى) أو ) أسفل) لضبط القيمة.

#### إعدادات التباين

أوضاع التباين

<span id="page-38-0"></span>) الشاشة الرئيسية) > الإعدادات > صورة > متقدم > التباين > وضع التباين

 حددعادي، أو تم التحسين للصورة، أو تم التحسين لتوفير استهلاك الطاقة لتعيين التلفزيون تلقائيًا إلى تقليل التباين لأفضل استهلاك للطاقة أو للحصول على أفضل تجربة للصورة، أو حدد إيقاف لإيقاف تشغيل الضبط.

#### التباين الديناميكي

المنزل)  $\mathsf{I} < \mathsf{I}$ الإعدادات $\mathsf{I} < \mathsf{I} < \mathsf{I}$ مورة $\mathsf{I} < \mathsf{I}$ التباين الديناويكي  $\mathsf{I}$ 

حدد الحد الأقصى، أو متوسط، أو الحد الأدنى لتعيين المستوى الذي يقوم عنده التلفزيون تلقائيًا بتحسين التفاصيل في مناطق الصورة الداكنة والمتوسطة والفاتحة.

تباين الفيديو، جاما

تباين الفيديو

المنزل)  $\mathbf{I} < \mathbf{I}$ عدادات $\mathbf{I} < \mathbf{I}$ مورة $\mathbf{I} > \mathbf{I}$ التباين $\mathbf{I} > \mathbf{I}$ يل الفيديو  $\mathbf{I}$ 

اضغط على السهم ヘ(أعلى) أو > (أسفل) لضبط مستوى تباين الفيديو.

#### جاما

) المنزل) > الإعدادات > صورة > متقدم > التباين > جاما

اضغط على السهم ヘ (أعلى) أو ∨ (أسفل) لتعيين الإعداد غير الخطي لنصوع الصورة وتباينها.

#### دقة فائقة

المنزل)  $\kappa$  الإعدادات $\kappa > 0$ ورة $\kappa > 0$ الحدة  $\kappa > 0$ قة فائقة  $\kappa$ 

حدد تشغيل للحصول على مستوى متميز من الحدة في حواف الخطوط وتفاصيلها.

#### الصورة نقية

المنزل)  $\kappa$  الإعدادات $\kappa > 0$ ورة  $> 0$ نقدم  $\kappa > 0$ الصورة نقية  $\kappa$ 

تقليل التشويش

المنزل)  $\mathsf{I} < \mathsf{I}$ إعدادات $\mathsf{I} < \mathsf{I} < \mathsf{I}$ مورة $\mathsf{I} < \mathsf{I} < \mathsf{I}$  الإعدادات  $\mathsf{I} < \mathsf{I}$ 

حدد الحد الأقصى، أو متوسط ، أوالحد الأدنى لتعيين المستوى لإزالة الفوضى من محتوى الفيديو.

تظهر الفوضى في أغلب الأحيان كنقاط صغيرة متحركة في صورة معروضة على الشاشة.

خفض عيوب MPEG

المنزل)  $\vert$  الإعدادات $\vert$  صورة $\vert$  متقدم $\vert$  الصورة نقية  $\vert$  تقليل  $\vert$ عيوب MPEG

حدد تشغيللتسهيل الانتقالات الرقمية في الصورة.

 تظهر حالات التراجع في جودة صور MPEGفي أغلب الأحيان ككتل صغيرة أو حواف خشنة في الصور المعروضة على الشاشة.

#### التنسيق والحواف

اللونزل)  $\kappa$  الإعدادات  $\kappa > 0$ التنسيق والحواف $\kappa$ 

#### تنسيق الصورة

المنزل)  $\mathbf{A}$  الإعدادات $\mathbf{a} > 0$ الإعدادات السورة  $\mathbf{A}$ 

إذا ظهرت أشرطة سوداء في أعلى الصورة وأسفلها أو على جانبيها، فيمكنك ضبط تنسيق الصورة وفق تنسيق يملأ الشاشة.

#### حواف الشاشة

المنزل)  $\mathbf{A}$  الإعدادات $\mathbf{a} > \mathbf{a}$ ورة $\mathbf{b} > \mathbf{b}$ الإعدادات السورة (المنزل  $\mathbf{f}$ الشاشة

بفضل حواف الشاشة، يمكنك تكبير الصورة بشكل بسيط لإخفاء الحواف المشوّهة.

#### إعدادات الصوت

نمط الصوت

تحديد نمط

لتعديل الصوت بسهولة، يمكنك تحديد نمط صوت تم تعيينه مسبقًا.

المنزل) $\vert < 1$ الإعدادات  $<$  صوت $\vert > 0$  الصوت  $\vert$ 

أنماط الصوت المتوفرة هي ...

 -شخصي - تفضيلات الصوت التي تقوم بتعيينها أثناء عملية بدء التشغيل الأولى.

- أصلي - إعداد الصوت الأكثر حيادية

- فيلم - مثالي لمشاهدة الأفلام

- موسيقى - مثالي للاستماع إلى الموسيقى

- لعبة - مثالي للألعاب

- أخبار - مثالي للكلام

#### تخصيص نمط

 يمكنك ضبط إعدادات الصوت وتخزينها في نمط الصوت المحدد حاليًا، مثلالجهير أو الطنين الثلاثي.

#### استعادة النمط

لاستعادة النمط إلى إعداده الأصلي، عُد إلى نمط الصوت، ثم اضغط على استعادة النمط.

الجهير، الطنين الثلاثي

#### الجهير

) المنزل) > الإعدادات > صوت > الجهير

اضغط على السهم ↑ (أعلى) أو ∀ (أسفل) لضبط وستوى النغوات الونخفضة في الصوت.

#### الطنين الثلاثي

اللمنزل)  $\vert <$  الإعدادات  $\vert >$  صوت  $\vert >$  الطنين الثلاثي  $\blacklozenge$ 

<span id="page-39-0"></span>اضغط على السهم ) أعلى) أو ) أسفل) لضبط مستوى النغمات المرتفعة في الصوت.

مستوى صوت سماعات الرأس

المنزل)  $\mathsf{N}$  الإعدادات $\mathsf{C} < \mathsf{C}$ وت  $\mathsf{C} < \mathsf{C}$ ستوى صوت سماعة الرأس  $\mathsf{C}$ 

اضغط على السهم ) أعلى) أو ) أسفل) لضبط مستوى صوت سماعة رأس متصلة بصورة منفصلة.

#### الصوت المحيطي

 $\langle \langle \rangle$ 

تحديد تأثير الصوت المحيط لمكبرات صوت التلفزيون الداخلية.

#### وضعية التلفزيون

وضعية التلفزيون  $\langle$  >  $>$   $\bullet$ 

حدد على حامل تلفزيون أو على الجدار لإعادة إنتاج أفضل صوت بحسب الإعداد.

إعدادات الصوت المتقدمة

التحكم في مستوى الصوت

ضبط مستوى الصوت تلقائيًا

المنزل)  $\vert$  الإعدادات $\vert$  صوت  $\vert$  متقدم $\vert$  استواء تلقائي للصوت  $\vert$ 

حدد تشغيل لموازنة الفروقات المفاجئة في مستوى الصوت تلقائيًا. عادة ما تقوم بذلك عند تبديل القنوات.

#### صوت دلتا

) المنزل) > الإعدادات > صوت > متقدم > صوت دلتا

اضغط على السهم ) أعلى) أو ) أسفل) لضبط قيمة دلتا لمستوى صوت مكبر صوت التلفزيون.

#### إعدادات إخراج الصوت

المنزل) $\vert < 1$ الإعدادات $\vert < 0$  صوت  $\vert > 0$ نخراج الصوت  $\vert$ 

عيِّن التلفزيون لتشغيل الصوت على التلفزيون أو على نظام الصوت المتصل.

ويمكنك تحديد الجهاز الذي تريد سماع صوت التلفزيون منه وكيفية التحكم فيه. - إذا حددت مكبرات صوت التلفزيون متوقفة عن التشغيل، فسيتم إيقاف تشغيل مكبرات صوت التلفزيون بشكل دائم.

- إذا حددت مكبرات صوت التلفزيون، فستكون سماعات التلفزيون في وضع التشغيل الدائم.

 عند استخدام جهاز صوت متصل بـ CEC HDMI، حدد نظام الصوت HDMI. وسيوقف التلفزيون تشغيل مكبرات صوت التلفزيون عندما يشغل الجهاز الصوت.

#### Clear Sound

 $\mathsf{Clear}$  Sound < المنزل) > الاعدادات > صوت > متقدم Olear Sound (

حدد تشغيل لتحسين صوت الكلام. يُعدّ هذا الخيار مثاليًا لبرامج الأخبار.

إعدادات الإخراج الرقمي

تتوفر إعدادات الإخراج الرقمي لإشارات الصوت البصرية و ARC HDMI.

تنسيق إخراج القناة الرقمية

المنزل)  $\vert$  الإعدادات $\vert$  صوت $\vert$  متقدم $\vert$  تنسيق إخراج القناة الرقمية  $\vert$ 

عيِّن إشارة إخراج الصوت للتلفزيون بحيث تتلاءم مع قدرات الصوت الخاص بنظام المسرح المنزلي المتصل.

- إذا كان لديك نظام المسرح المنزلي ( HTS (مع قدرات معالجة صوت القنوات المتعددة، فعيِّن تنسيق إخراج القناة الرقمية على تعدد القنوات . وباستخدامتعدد القنوات، يمكن للتلفزيون إرسال إشارة صوت للقنوات المتعددة المضغوطة من قناة تلفزيونية أو مشغِّل متصل بنظام المسرح المنزلي.

- إذا توفر لديك نظام مسرح منزلي بدون إمكانيات لمعالجة صوت القنوات المتعددة، فحدد ستيريو.

#### ضبط مستوى إخراج القناة الرقمية

المنزل)  $\mathbf{M} < \mathbf{u}$ عدادات  $\mathbf{u} < \mathbf{u}$ قوت  $\mathbf{v} < \mathbf{u}$  الإعدادات  $\mathbf{v} < \mathbf{u}$ وت القناة الرقمية  $\mathbf{v}$ 

اضبط مستوى ارتفاع الصوت من الجهاز المتصل بإخراج الصوت الرقمي .HDMI أو ) SPDIF (

- حدد أكثر لزيادة مستوى الصوت.

- حدد أقل لخفض مستوى الصوت.

تأخير إخراج القناة الرقمية

المنزل)  $\mathbf{I} < \mathbf{I}$ عدادات $\mathbf{I} < \mathbf{I}$ موت  $\mathbf{I} < \mathbf{I}$ أخير إخراج القناة الرقمية  $\mathbf{f}$ 

بالنسبة إلى بعض أنظمة المسرح المنزلي، قد تحتاج إلى ضبط تأخير مزامنة الصوت لمزامنة الصوت مع الفيديو. حدد إيقاف تشغيل في حال تعيين تأخير الصوت إلى نظام المسرح المنزلي الخاص بك.

> توازن إخراج القناة الرقمية (يتوفر فقط عند تعيين تأخير إخراج القناة الرقمية إلى & quot;تشغيل& quot;)

المنزل)  $\vert$  الإعدادات $\vert$  صوت $\vert$  متقدم $\vert$  توازن إخراج القناة الرقمية  $\vert$ 

إذا لم تتمكّن من تعيين تأخير على نظام المسرح المنزلي، فيمكنك ضبط التلفزيون لمزامنة الصوت.

يمكنك تعيين توازن يُعوّض عن الوقت اللازم ليقوم نظام المسرح المنزلي بمعالجة صوت صورة التلفزيون.

ويمكنك تعيين القيمة بخطوات تبلغ 5 ميللي ثانية. الحد الأقصى للإعداد هو 60 ميللي ثانية.

#### إعدادات بيئية

تعيين مستوى توفير استهلاك الطاقة

المنزل)  $\vert$  الإعدادات $\vert$  إعدادات بيئية $>$  توفير استملاك الطاقة  $\blacktriangleleft$ 

 حددالحد الأدنىأو متوسطأو الحد الأقصى للحصول على درجات مختلفة لتوفير استهلاك الطاقة، أو حدد إيقاف لإيقاف تشغيل وضع توفير استهلاك الطاقة.

تعيين إيقاف الشاشة لتوفير استهلاك الطاقة

المنزل)  $\vert < \vert$ الإعدادات  $\vert > \vert$ عدادات بيئية  $\vert > \vert$ يقاف الشاشة  $\vert$ 

<span id="page-40-0"></span>عند تحديد إيقاف الشاشة، سيتم إيقاف تشغيل شاشة التلفزيون، ولتشغيل شاشة التلفزيون مرة أخرى، اضغط على أي مفتاح في وحدة التحكم عن بعد.

تعيين مؤقت إيقاف تشغيل التلفزيون

المنزل)  $\kappa$  الإعدادات  $>$  إعدادات بيئية $>$  وؤقت إيقاف التشغيل (A

اضغط على السهمين ) أعلى) أو ) أسفل) لضبط القيمة. وتعمل القيمة 0 (إيقاف)على تعطيل إيقاف التشغيل التلقائي.

عند تحديد & quot;مؤقت إيقاف التشغيل& quot;، يتم إيقاف تشغيل التلفزيون تلقائيًا لتوفير استهلاك الطاقة.

\* يتوقف تشغيل التلفزيون في حال تلقي إشارة تلفزيون من دون الضغط على أي مفتاح على جهاز التحكم عن بُعد لمدة 4 ساعات.

\* يتوقف تشغيل التلفزيون في حال عدم تلقي إشارة تلفزيون أو عدم تلقي أمر من جهاز تحكم عن بُعد لمدة 10 دقائق.

 إذا كنت تستخدم التلفزيون كشاشة أو تستخدم جهاز استقبال رقميًا لمشاهدة التلفزيون (جهاز استقبال الإشارات - STB (ولا تستخدم جهاز التحكم عن بُعد في التلفزيون، فعليك إلغاء تنشيط ميزة إيقاف التشغيل التلقائي هذه لتعيين القيمة إلى .0

#### الإعدادات العامة

الإعدادات المرتبطة بالتوصيل

محرك قرص ثابت USB

 $\mathsf{USB}\,$  المنزل)  $\mathsf{USB}\,$  الإعدادات  $\mathsf{U}\,$  الإعدادات العامة $\mathsf{S}\,$  محرك الأقراص الثابت

يلزم إعداد محرك قرص ثابت USBوتهيئته قبل تسجيل قناة.

ملف تعريف المشغل لوحدة الوصول المشروط CAM

اللهنزل)  $\kappa$  الإعدادات  $\kappa$  الإعدادات العاهة $\kappa > 0$ لف تعريف المشغل لوحدة  $\eta$ الوصول المشروط

لتشغيل ملف تعريف المشغل لـ CI+ CAM/لتثبيت القنوات وتحديثها بطريقة سهلة.

EasyLink - CEC-HDMI توصيلة

 قم بتوصيل الأجهزة المتوافقة مع ميزة CEC HDMI بالتلفزيون، ويمكنك تشغيلها باستخدام وحدة التحكم عن بعد الخاصة بالتلفزيون. ويجب تشغيل وظيفة CEC HDMI EasyLinkفي التلفزيون والجهاز المتصل.

تشغيل EasyLink

اللهنزل)  $\vert$ الإعدادات  $\vert$ الإعدادات  $\vert$ العامة > EasyLink < EasyLink < تشغيل.

 تشغيل الأجهزة المتوافقة مع HDMI CECبواسطة جهاز التحكم عن بُعد الخاص بالتلفزيون

) المنزل) > الإعدادات > الإعدادات العامة > EasyLink < جهاز التحكم عن بُعد EasyLink < تشغيل.

#### ملاحظة:

- قد لا يعمل EasyLinkمع أجهزة من علامات تجارية أخرى.
- تحمل وظيفة CEC HDMI أسماءً مختلفة لعلامات تجارية متنوعة. وبعض

Bravia Theatre Aquos Link Anynet :الامثلة لاسماء هذه العلامات العلامات كل وليست . Viera Link Simplink Kuro Link Sync التجارية متوافقة تمامًا مع EasyLink . تعود ملكية أمثلة الأسماء التجارية التي تحملها CEC HDMIإلى مالكيها المعنيين.

الموقع - المنزل أو المتجر

تحديد موقع التلفزيون الخاص بك

) المنزل) > الإعدادات > الإعدادات العامة > الموقع

حدد متجر، وسيعود نمط الصورة إلى حيوي، ويمكنك تعديل إعدادات المتجر. إن وضع المتجر مخصص للترويج داخل المتجر.

إعادة تعيين إعدادات التلفزيون وإعادة تثبيت التلفزيون

إعادة تعيين قيمة كل الإعدادات إلى إعدادات التلفزيون الأصلية

المنزل)  $\vert < \vert$ الإعدادات  $> \vert$ الإعدادات المصنع  $\vert > \vert$ 

لإعادة إجراء عملية تثبيت كاملة للتلفزيون وتعيين حالة التلفزيون مرة أخرى إلى المرة الأولى التي قمت بتشغيله فيها

المنزل)  $\vert >\vert$ الإعدادات $\vert >\vert$ للإعدادات العامة $\vert >\vert$ عادة تثبيت التلفزيون (1

 اكتب رمز PINوحدد نعم، وستتم إعادة تثبيت التلفزيون بالكامل. وستتم إعادة ضبط كل الإعدادات واستبدال القنوات المثبتة. وقد يستغرق التثبيت بضع دقائق

#### إعدادات المنطقة واللغة

لغة

اللغة ) - اللهندادات  $\epsilon$  المنطقة واللغة  $\epsilon$  اللغة  $\blacktriangle$ 

تغيير لغة قائمة التلفزيون ةالرسائل

اللمنزل)  $\vert < 1$ الإعدادات  $\vert < 1$ المنطقة واللغة  $\vert > 1$ الغة  $\vert > 1$ لغة القائمة  $\vert$ 

تعيين لغة الصوت المفضلة

المنزل)  $\kappa$  الإعدادات $\kappa > 1$ المنطقة واللغة $\kappa > 1$ لغة الصوت الرئيسية  $\hat{\bm{n}}$ ،لغة الصوت الثانوية

بإمكان القنوات التلفزيونية الرقمية أن تبث الصوت بواسطة لغات إضافية محكية عند بث أحد البرامج. ويمكنك تعيين لغة الصوت الرئيسية ولغة الصوت الثانوية. إذا كان الصوت بإحدى هذه اللغات متوفرًا، فسيبدّل التلفزيون إلى هذا الصوت.

تعيين لغة الترجمة المفضلة

اللونزل)  $\vert < 1$ الإعدادات  $\vert < 1$ المنطقة واللغة  $\vert > 1$ الغة  $\vert > 1$ لغة الترجهة  $\vert$ الرئيسية ،لغة الترجمة الثانوية

بإمكان القنوات الرقمية أن تقدم لغات ترجمات كثيرة لأحد البرامج. ويمكن تعيين لغة ترجمة مفضلة رئيسية ولغة ترجمة مفضلة ثانوية. إذا كانت الترجمات بإحدى هذه اللغات غير متوفرة، فسيعرض التلفزيون الترجمات التي حددتها.

تعيين لغة نصوص المعلومات المفضلة

<span id="page-41-0"></span>المنزل)  $>$  الإعدادات $>$  المنطقة واللغة $>$  اللغة  $>$  النص الرئيسي ،النص الثانوي  $\bigcap$ تتوفر لدى بعض جهات بث القنوات التلفزيونية الرقمية لغات مختلفة للنص.

#### الساعة

) المنزل) > الإعدادات > المنطقة واللغة > الساعة

تصحيح الساعة تلقائيًا

) المنزل) > الإعدادات > المنطقة واللغة > الساعة > الوضع التلقائي للساعة

- إن الإعداد القياسي لساعة التلفزيون هو تلقائي. وتُستمَدّ معلومات الوقت من معلومات التوقيت العالمي المنسق ( UTC (الذي يتم بثه.

- إذا كانت الساعة غير صحيحة، يمكنك تعيين ساعة التلفزيون إلى تعتمد على البلد.

#### تصحيح الساعة يدويًا

) المنزل) > الإعدادات > المنطقة واللغة > الساعة > الوضع التلقائي للساعة > يدوي

الرينزل)  $\vert$  الإعدادات $\vert$  المنطقة واللغة $\vert$  الساعة  $\vert$  التاريخ، الوقت  $\vert$ 

انتقل إلى القائمة السابقة، وحدد التاريخ والوقت لضبط القيمة.

ملاحظة :

- إذا لم تكن أي من الإعدادات التلقائية تعرض الوقت بشكل صحيح، فيمكنك تعيين الوقت يدويًا.

في حال جدولة تسجيلات من دليل التلفزيون، نوصي بعدم تغيير الوقت والتاريخ يدويًا.

تعيين المنطقة الزمنية أو تعيين إزاحة الوقت لمنطقتك

المنزل)  $\kappa$  الإعدادات  $\kappa$  المنطقة واللغة  $>$  الساعة  $\kappa$  المنطقة الزمنية  $\kappa$ 

حدد إحدى المناطق الزمنية.

تعيين التلفزيون للانتقال إلى وضع الاستعداد تلقائيًا بعد فترة زمنية محددة مسبقًا

المنزل)  $\vert$  الإعدادات $\vert$  المنطقة واللغة $\vert$  الساعة  $\vert$  موقت النوم  $\vert$ 

تعيين التلفزيون للانتقال إلى وضع الاستعداد تلقائيًا بعد فترة زمنية محددة مسبقًا. يمكنك باستخدام شريط التمرير تعيين الوقت حتى 180 دقيقة بزيادات قدرها 5 دقائق. إذا تم التعيين إلى 0 دقيقة، فسيتم إيقاف تشغيل موقت السكون. يمكنك دائمًا إيقاف تشغيل التلفزيون في وقت سابق أو إعادة تعيين الوقت أثناء العد التنازلي.

#### إعدادات الوصول العام

المنزل) $\vert < 1$ الإعدادات  $\vert > 1$ الوصول العام  $\vert \bm{\hat{n}} \vert$ 

مع تشغيل ميزة الوصول العام يصبح التلفزيون جاهزًا للاستخدام من قِبل الأصمّ أو ضعيف السمع أو الأعمى أو صاحب الرؤية الجزئية.

تشغيل إعدادات الوصول العام

المنزل)  $\vert < \vert$ الإعدادات $\vert > \vert$ وصول العام $\vert > \vert$ الإعدادات  $\vert > \vert$ الوصول العام  $\vert > \vert$ 

الوصول العام للأشخاص الضعاف السمع

الريزل)  $\vert < 1$ الإعدادات  $\vert < 1$ الوصول العام  $\vert > 1$  الله عدادات  $\vert > 1$ 

<span id="page-42-0"></span>- تبث بعض القنوات التلفزيونية الرقمية صوتًا خاصًا وترجمات تم تكييفها لضعاف السمع أو الصُم.

- عند تشغيل خيار ضعاف السمع، يتم تحويل التلفزيون تلقائيًا إلى الصوت والترجمات التي تم تكييفها في حال توفرها.

الوصول العام للأعمى أو لذوي الرؤية الجزئية

المنزل)  $>$  الإعدادات $>$  الوصول العام  $>$  الوصف الصوتي  $>$  الوصف الصوتي  $>$ >تشغيل

بإمكان القنوات التلفزيونية الرقمية بث تعليقات صوتية خاصة تصف ما يحدث على الشاشة.

المنزل)  $\vert < 1$ الإعدادات  $\vert < 1$ الوصول العام  $\vert < 1$ الوصف الصوتي  $\vert < 1$ الصوتي > مستوى الصوت المختلط، تأثيرات الصوت ،الكلام, مكبرات الصوت / سماعة الرأس

- حدد مستوى الصوت المختلط، ويمكنك خلط مستوى الصوت العادي مع التعليقات الصوتية. اضغط على السهوين ヘ (أعلى) أو ∨ (أسفل) لضبط القيوة.

- عيِّن تأثيرات الصوت إلى تشغيل لتطبيق تأثيرات الصوت الإضافية في التعليقات الصوتية مثل ستيريو أو صوت متلاش.ٍ

- حدد الكلام لتعيين الكلام المفضل، أوالوصفي أو الترجمات.

- حدد مكبرات الصوت /سماعات الرأس لتعيين الصوت من مكبرات صوت التلفزيون أو سماعات الرأس المتصلة.

#### إعدادات القفل

تعيين رمز وتغيير الرمز

تعيين رمز جديد أو إعادة تعيين تغيير الرمز

المنزل)  $\vert$  الإعدادات $\vert$  قفل الأطفال $\vert$  تعيين رمز ،تغيير الرمز (

يُستخدم رمز قفل الأطفال لتأمين القنوات أو البرامج أو إلغاء تأمينها.

ملاحظة : إذا نسيت رمز PIN، يمكنك تجاوز الرمز الحالي واستخدام 8888 وإدخال رمز جديد.

قفل للبرنامج

) المنزل) > الإعدادات > قفل الأطفال > التصنيف الأبوي

تعيين حد أدنى للعمر لمشاهدة البرامج المصنفة.

CAM PIN

 $\mathsf{CAM} \; \mathsf{PIN} \; < \mathsf{H}$ الإعدادات > قفل الأطفال >  $\mathsf{\mathsf{A}}$ تعيين رمز PIN CAMللتسجيل.

# المواصفات البيئية

#### $12.1$

12

## ملصق الطاقة الأوروبي

إن هدف ملصق الطاقة الأوروبي هو إعلامك بفئة توفير استهلاك الطاقة التي ينتمي إليها هذا المنتج. كلما كانت فئة توفير استهلاك الطاقة لهذا المنتج خضراء يكون مستوى الطاقة التي يستهلكها هذا المنتج منخفضة أكثر. يمكنك العثور في هذا الملصق على فئة توفير استهلاك الطاقة ومتوسط استهلاك الطاقة في هذا المنتج عند الاستخدام ومتوسط استهلاك الطاقة لمدة سنة واحدة. كما ستعثر على قيم استهلاك الطاقة لهذا المنتج في موقع Philipsعلى ويب لبلدك على العنوان TV/com.philips.www

12.2

## ملف المنتج

#### تلفزيون من السلسلة 4022

#### PFx4022 22

- فئة كفاءة استهلاك الطاقة : A
- حجم الشاشة المرئية : 55 سم 22 /بوصة
- استهلاك الطاقة في وضع قيد التشغيل (واط) : 20 واط
- استهلاك الطاقة السنوي (كيلوواط في الساعة)\*: 30 كيلوواط في الساعة
	- استهلاك الطاقة في وضع الاستعداد (واط) \*\*: 0,30 واط
		- دقة الشاشة (بكسل): 1920×1080
			- PHx4022 24
			- $+A$  : فئة كفاءة استهلاك الطاقة  $\mathsf{A}$
		- حجم الشاشة المرئية : 60 سم 24 /بوصة
		- استهلاك الطاقة في وضع قيد التشغيل (واط): 18 واط
- استهلاك الطاقة السنوي (كيلوواط في الساعة)\*: 27 كيلوواط في الساعة
	- استهلاك الطاقة في وضع الاستعداد (واط) \*\*: 0,30 واط
		- دقة الشاشة (بكسل): 1366 × 768

#### PFx4022 24

- فئة كفاءة استهلاك الطاقة : A+
- حجم الشاشة المرئية : 60 سم 24 /بوصة
- استهلاك الطاقة في وضع قيد التشغيل (واط): 19 واط
- استهلاك الطاقة السنوي (كيلوواط في الساعة)\*: 28 كيلوواط في الساعة
	- استهلاك الطاقة في وضع الاستعداد (واط) \*\*: 0,30 واط
		- دقة الشاشة (بكسل): 1920×1080

\* استهلاك الطاقة بالكيلوواط في السنة، بناءً على استهلاك طاقة التلفزيون الذي يبقى قيد التشغيل 45 ساعات يوميًا لمدة 365 يومًا. يعتمد استهلاك الطاقة الفعلي على طريقة استخدام التلفزيون.

\*\* عندما يتم إيقاف تشغيل التلفزيون بواسطة جهاز التحكم عن بعد وما من وظيفة نشطة.

### تلفزيون من السلسلة 4032

#### PHx4032 24

- فئة كفاءة استهلاك الطاقة : A+
- حجم الشاشة المرئية : 60 سم 24 /بوصة
- استهلاك الطاقة في وضع قيد التشغيل (واط): 18 واط
- <span id="page-43-1"></span><span id="page-43-0"></span>- استهلاك الطاقة السنوي (كيلوواط في الساعة)\*: 27 كيلوواط في الساعة
	- استهلاك الطاقة في وضع الاستعداد (واط) \*\*: 0,30 واط
		- دقة الشاشة (بكسل): 1366 × 768

#### PFx4032 24

- فئة كفاءة استهلاك الطاقة : A+
- حجم الشاشة المرئية : 60 سم 24 /بوصة
- استهلاك الطاقة في وضع قيد التشغيل (واط): 19 واط
- <span id="page-43-2"></span>- استهلاك الطاقة السنوي (كيلوواط في الساعة)\*: 28 كيلوواط في الساعة
	- استهلاك الطاقة في وضع الاستعداد (واط) \*\*: 0,30 واط
		- دقة الشاشة (بكسل): 1920×1080

#### PHx4032 32

- فئة كفاءة استهلاك الطاقة : A+
- حجم الشاشة المرئية : 80 سم 32 /بوصة
- استهلاك الطاقة في وضع قيد التشغيل (واط): 31 واط
- استهلاك الطاقة السنوي (كيلوواط في الساعة)\*: 46 كيلوواط في الساعة
	- استهلاك الطاقة في وضع الاستعداد (واط) \*\*: 0,30 واط
		- دقة الشاشة (بكسل): 1366 × 768

\* استهلاك الطاقة بالكيلوواط في السنة، بناءً على استهلاك طاقة التلفزيون الذي يبقى قيد التشغيل 45 ساعات يوميًا لمدة 365 يومًا. يعتمد استهلاك الطاقة الفعلي على طريقة استخدام التلفزيون.

\*\* عندما يتم إيقاف تشغيل التلفزيون بواسطة جهاز التحكم عن بعد وما من وظيفة نشطة.

#### تلفزيون من السلسلة 4132

#### PHx4132 32

- $+A$  : فنة كفاءة استملاك الطاقة  $+A$
- حجم الشاشة المرئية : 80 سم 32 /بوصة
- استهلاك الطاقة في وضع قيد التشغيل (واط): 31 واط
- استهلاك الطاقة السنوي (كيلوواط في الساعة)\*: 46 كيلوواط في الساعة
	- استهلاك الطاقة في وضع الاستعداد (واط) \*\*: 0,30 واط
		- دقة الشاشة (بكسل): 1366 × 768

#### PFx4132 32

- فئة كفاءة استهلاك الطاقة : A
- حجم الشاشة المرئية : 80 سم 32 /بوصة
- استهلاك الطاقة في وضع قيد التشغيل (واط) : 35 واط
- استهلاك الطاقة السنوي (كيلوواط في الساعة)\*: 52 كيلوواط في الساعة
	- استهلاك الطاقة في وضع الاستعداد (واط) \*\*: 0,30 واط
		- دقة الشاشة (بكسل): 1920×1080

#### PFx4132 43

- $+A$  : فئة كفاءة استهلاك الطاقة  $+A$
- حجم الشاشة المرئية : 108 سم 43 /بوصة
- استهلاك الطاقة في وضع قيد التشغيل (واط): 40 واط
- استهلاك الطاقة السنوي (كيلوواط في الساعة)\*: 59 كيلوواط في الساعة
	- استهلاك الطاقة في وضع الاستعداد (واط) \*\*: 0,30 واط
		- دقة الشاشة (بكسل): 1920×1080

#### PFx4132 49

- $+A$  : فئة كفاءة استهلاك الطاقة  $A$
- حجم الشاشة المرئية : 123 سم 49 /بوصة
- استهلاك الطاقة في وضع قيد التشغيل (واط): 51 واط
- استهلاك الطاقة السنوي (كيلوواط في الساعة)\*: 75 كيلوواط في الساعة
	- استهلاك الطاقة في وضع الاستعداد (واط) \*\*: 0,30 واط
		- دقة الشاشة (بكسل): 1920×1080

\* استهلاك الطاقة بالكيلوواط في السنة، بناءً على استهلاك طاقة التلفزيون الذي يبقى قيد التشغيل 45 ساعات يوميًا لمدة 365 يومًا. يعتمد استهلاك الطاقة الفعلي على طريقة استخدام التلفزيون.

\*\* عندما يتم إيقاف تشغيل التلفزيون بواسطة جهاز التحكم عن بعد وما من وظيفة نشطة.

## تلفزيون من السلسلة 4232

#### PFx4232 22

- $\mathsf{A}$  : فئة كفاءة استهلاك الطاقة  $\mathsf{A}$
- حجم الشاشة المرئية : 55 سم 22 /بوصة
- استهلاك الطاقة في وضع قيد التشغيل (واط): 19 واط
- استهلاك الطاقة السنوي (كيلوواط في الساعة)\*: 28 كيلوواط في الساعة
	- استهلاك الطاقة في وضع الاستعداد (واط) \*\*: 0,30 واط
		- دقة الشاشة (بكسل): 1920×1080

\* استهلاك الطاقة بالكيلوواط في السنة، بناءً على استهلاك طاقة التلفزيون الذي يبقى قيد التشغيل 45 ساعات يوميًا لمدة 365 يومًا. يعتمد استهلاك الطاقة الفعلي على طريقة استخدام التلفزيون.

\*\* عندما يتم إيقاف تشغيل التلفزيون بواسطة جهاز التحكم عن بعد وما من وظيفة نشطة.

### 12.3

## نهاية الاستخدام

التخلص من المنتجات القديمة والبطاريات

تم تصميم منتجك وتصنيعه من مواد ومكونات عالية الجودة يمكن إعادة تصنيعها وإعادة استخدامها.

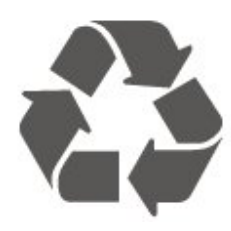

عند إرفاق رمز الحاوية المدولبة هذه بالمنتج، فهذا يعني أن الإرشاد الأوروبي 2012 EU/19/يشمل هذا المنتج.

<span id="page-44-1"></span>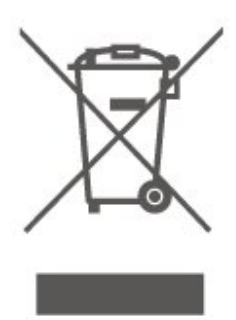

يُرجى الاطلاع على نظام التجميع المحلي المنفصل لكل من المنتجات الإلكترونية والكهربائية.

يُرجى العمل وفق القوانين المحلية وعدم التخلص من المنتجات القديمة مع النفايات المنزلية العادية. فالتخلص من المنتج القديم بطريقة صحيحة يساعد على منع حدوث تبعات سلبية محتملة تؤثر في البيئة وصحة الإنسان.

يحتوي منتجك على بطاريات يشملها الإرشاد الأوروبي 2006 EC،/66/ والتي لا يمكن أن يتم التخلص منها مع النفايات المنزلية العادية.

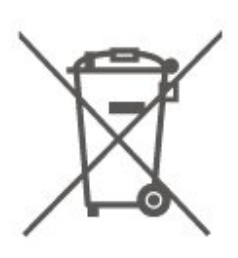

<span id="page-44-0"></span>يُرجى الاطلاع على القوانين المحلية المتعلقة بنظام التجميع المنفصل للبطاريات. يساعد التخلص من البطاريات بطريقة صحيحة على منع حدوث تبعات سلبية محتملة تؤثر في البيئة وصحة الإنسان.

# المواصفات

#### 13.1

13

## الطاقة (للسلسلة 4022 و4032 و4112 و4132)

إن مواصفات المنتج عرضة للتغيير دون إشعار مسبق. للحصول على مزيد من التفاصيل المتعلقة بمواصفات هذا المنتج، يمكنك زيارة [www.philips.com/support](http://www.philips.com/support) الموقع

الطاقة

- التيار الكهربائي: تيار متناوب 220-240 فولت + /-10بالمئة - درجة الحرارة المحيطة: من 5 إلى 35 درجة مئوية

للحصول على معلومات حول استهلاك الطاقة، راجع فصل ملف المنتج.

تمثّل القدرة التشغيلية المذكورة على لوحة نوع المنتج استهلاك هذا المنتج للطاقة أثناء الاستخدام المنزلي العادي ( .2Ed 62087 IEC(. يُستخدم الحد الأقصى للقدرة التشغيلية المذكورة بين قوسَين، للسلامة الكهربائية ( IEC ).60065 Ed. 8.0

#### 13.2

## الطاقة (بالنسبة إلى السلسلة 4232)

إن مواصفات المنتج عرضة للتغيير دون إشعار مسبق. للحصول على مزيد من التفاصيل المتعلقة بمواصفات هذا المنتج، يمكنك زيارة [www.philips.com/support](http://www.philips.com/support) الموقع

#### الطاقة

- التيار الكهربائي: تيار متردد 220-240 فولت + %/-10
	- كبل الطاقة: كبل بجهد 12 فولت
	- درجة الحرارة المحيطة: من 5 إلى 35 درجة مئوية

للحصول على معلومات حول استهلاك الطاقة، راجع فصل ملف المنتج.

تمثّل القدرة التشغيلية المذكورة على لوحة نوع المنتج استهلاك هذا المنتج للطاقة أثناء الاستخدام المنزلي العادي ( .2Ed 62087 IEC(. يُستخدم الحد الأقصى للقدرة التشغيلية المذكورة بين قوسَين، للسلامة الكهربائية ( IEC ).60065 Ed. 8.0

#### 13.3

## الاستقبال

## لتلفزيون من السلسلة PxT

- دخل الهوائي: 75 أوم كبل محوري ( 75IEC)
- VHF ، UHF ، S-Channel ، Hyperband : الموالفة جهاز نطاقات
	- QAM (كبل (DVB-C ، DVB-T2 : DVB
		- -تشغيل الفيديو التناظري: PAL ، SECAM
- تشغيل الفيديو الرقمي: ISO/IEC 13818-2 )MPEG2 SD/HD
	- \*HEVC ،( ISO/IEC 14496-10 )MPEG4 SD/HD ،(
		- تشغيل الصوت الرقمي ( 13818-3 IEC/ISO)
			- \* بالنسبة إلى 2T-DVBفقط

#### لتلفزيون من السلسلة PxS

- دخل الهوائي: 75 أوم كبل محوري ( 75IEC)
- <span id="page-45-1"></span><span id="page-45-0"></span>VHF ، UHF ، S-Channel ، Hyperband : الموالفة جهاز نطاقات -
	- QAM (كبل (DVB-C ، DVB-T2 : DVB
		- PAL ، SECAM :التناظري الفيديو تشغيل-
- تشغيل الفيديو الرقمي: ISO/IEC 13818-2 )MPEG2 SD/HD \*HEVC ،( ISO/IEC 14496-10 )MPEG4 SD/HD ،(
	- تشغيل الصوت الرقمي ( 13818-3 IEC/ISO)
		- إدخال هوائي للقمر الصناعي : 75 أوم من النوع F
	- نطاق تردد الإدخال : من 950 إلى 2150 ميجاهرتز
	- نطاق مستوى الإدخال : من 25 إلى 65 ديسيبل ملي واط
- MCPC SCPC ،رمز M 45 إلى 2 الرموز معدل ،DVB-S2 QPSK -
- LNB : 1.0 DiSEqC ، اعتماد من 1 إلى 4 LNB، تحديد القطبية
- <span id="page-45-4"></span><span id="page-45-2"></span>14 /18 فولت، تحديد النطاق 22 كيلوهرتز، وضع فصل النغمات، تيار LNB 300 ميلي أمبير كحد أقصى

\* بالنسبة إلى DVB-S2 ، DVB-T2 فقط

#### 13.4

## دقة الشاشة

#### تلفزيون من السلسلة 4022

#### حجم الشاشة القطري

22 - 4022PFx : 55 سم 22 /بوصة 24 - 4022Pxx : 60 سم 24 /بوصة

#### دقة الشاشة

768×1366 :PHx4022 - 1080×1920 :PFx4022 -

#### تلفزيون من السلسلة 4032

#### حجم الشاشة القطري

<span id="page-45-3"></span>24 - 4032Pxx : 60 سم 24 /بوصة 32 - 4032PHx : 80 سم 32 /بوصة

#### دقة الشاشة

- 768×1366 :PHx4032 -
- 1080×1920 :PFx4032 -

#### تلفزيون من السلسلة 4112

#### حجم الشاشة القطري

32 - 4112PHx : 80 سم 32 /بوصة 39 - 4112PHx : 98 سم 39 /بوصة 43 - PFx4112 : 108 /بوصة

#### دقة الشاشة

- 768×1366 :PHx4112 -
- 1080x 1920 :PFx4112 -

### تلفزيون من السلسلة 4132

#### حجم الشاشة القطري

32 - 7xx4132 : 80 سم 32 /بوصة 43 - 43132 : 108 سم 43 /بوصة 49 - 43132 PFx : 123 سو 49 /بوصة

#### دقة الشاشة

768×1366 :PHx4132 -

1080×1920 :PFx4132 -

#### تلفزيون من السلسلة 4232

#### حجم الشاشة القطري

22 - 4232PFx : 55 سم 22 /بوصة

#### دقة الشاشة

x1080p 1920 :PFx4022 -

#### 13.5

## دقة إدخال الشاشة

## لتلفزيون من السلسلة PHx

#### تنسيقات الفيديو

الدقة  $\mathbb I$  سرعة التحديث

480 - i- 60 هرتز 480 - p- 60 هرتز 576 - i- 50 هرتز 576 - p- 50 هرتز 720 - p- 50 هرتز، 60 هرتز 1080 - i- 50 هرتز، 60 هرتز 1080 - p- 24 هرتز، 25 هرتز، 30 هرتز

#### تنسيقات الكمبيوتر

الدقة (من ضمن إعدادات أخرى)

هرتز 60 - p 480 x 640 - هرتز 60 - p 600 x 800 - هرتز 60 - p 768 x 1024 - هرتز 60 - p 768 x 1280 - هرتز 60 - p 765 x 1360 - هرتز 60 - p 768 x 1360 -

### لتلفزيون من السلسلة PFx

#### تنسيقات الفيديو

الدقة — سرعة التحديث

480 - i- 60 هرتز 480 - p- 60 هرتز 576 - i- 50 هرتز 576 - p- 50 هرتز 720 - p- 50 هرتز، 60 هرتز 1080 - i- 50 هرتز، 60 هرتز

1080 - p- 24 هرتز، 25 هرتز، 30 هرتز

#### تنسيقات الكمبيوتر

الدقة (من ضمن إعدادات أخرى)

هرتز 60 - p 480 x 640 - هرتز 60 - p 600 x 800 - هرتز 60 - p 768 x 1024 - هرتز 60 - p 768 x 1280 - هرتز 60 - p 765 x 1360 - هرتز 60 - p 768 x 1360 - هرتز 60 - p 1024 x 1280 - - 1920 × 1080 p - 60 هرتز

#### 13.6

### الصوت

### <span id="page-46-1"></span>تلفزيون من السلسلة 4022

- طاقة الإخراج ( RMS): 6 واط
	- Dolby Audio -
- ™Digital out +DTS 2.0 -

#### تلفزيون من السلسلة 4032

- <span id="page-46-0"></span>- طاقة الإخراج ( RMS(: 16 واط (32 بوصة)، 6 واط (24 بوصة)
	- Dolby Audio -
	- ™Digital out +DTS 2.0 -

#### تلفزيون من السلسلة 4112

- طاقة الإخراج ( RMS(: 16 واط
	- Dolby Audio -
- ™Digital out +DTS 2.0 -

#### تلفزيون من السلسلة 4132

- طاقة الإخراج ( RMS): 16 واط
	- Dolby Audio -
- ™Digital out +DTS 2.0 -

#### تلفزيون من السلسلة 4232

- طاقة الإخراج ( RMS): 6 واط
	- Dolby Audio -
- ™Digital out +DTS 2.0 -

#### 13.7

### الوسائط المتعددة

أنظمة ملفات USBالمعتمدة

<span id="page-46-2"></span> التيUSB أجهزة توصيل يجب : )NTFS / FAT 32 / FAT )USB - تستهلك فقط 500 مللي أمبير أو أقل من الطاقة.

تنسيقات التشغيل:

- ضغط /فك ضغط الصور : JPEG GIF PNG BMP

- ضغط /فك ضغط الإشارات الصوتية: 3MP ، WAV ، WMA) الإصدار 2 DTS 2.0 ، HE-AAC ، AAC ، AC3 ،(9,2 الإصدار إلى

H.264/MPEG-4 AVC ، MKV ، AVI : ضغط الفيديو: H.264/MPEG-4 AVC ، MKV HEVC ، WMV9/VC1 ، MPEG4 ، MPEG2 ، MPEG1 ،

TXT ASS SUB SSA SMI SRT :الترجمة -

#### 13.8

## إمكانية الاتصال

التلفزيون من السلسلة ،4022 ،4032 ،4132 4232 (بحجم 22 بوصة، 24 بوصة)

بالنسبة إلى 2xx4PxS

جهة التلفزيون الخلفية

- ARC 1 HDMI : قناة إرجاع صوت HDMI
	- HDMI 2 -
	- إخراج الصوت الرقمي: SPDIF
		- VGA -
- إدخال الصوت ( VGA/DVI(: مأخذ ستيريو صغير مقاس 3,5 مم
	- SCART محول : )RGB/CVBS ) SCART
		- هوائي التلفزيون: 75 أوم مزدوج المحور ( IEC)
			- قمر صناعي

جانب التلفزيون

- CI: الواجهة المشتركة
	- USB -
- سماعات الرأس: مأخذ ستيريو صغير 3,5 مم

بالنسبة إلى 2xx4PxT

جهة التلفزيون الخلفية

- ARC 1 HDMI : قناة إرجاع صوت HDMI
	- HDMI 2 -
	- إخراج الصوت الرقمي: SPDIF
		- VGA -
- إدخال الصوت ( VGA/DVI(: مأخذ ستيريو صغير مقاس 3,5 مم
	- إدخال الصوت ( DVI(: مأخذ ستيريو صغير 3,5 مم
		- SCART محول : )RGB/CVBS ) SCART -
	- هوائي التلفزيون: 75 أوم مزدوج المحور ( IEC)
- شبكة LAN المحلية 45RJ) بالنسبة إلى HD Freeview)

جانب التلفزيون

- CI: الواجهة المشتركة
	- USB -
- سماعات الرأس: مأخذ ستيريو صغير 3,5 مم
- \* بالنسبة إلى السلسلة 2/05xx4xxPxTفقط

## <span id="page-47-0"></span>التلفزيون من السلسلة 4032 و4132 (بجحم 32 بوصة و43 بوصة و49 بوصة)

بالنسبة إلى 2xx4PxS

جهة التلفزيون الخلفية

- ARC 1 HDMI : قناة إرجاع صوت HDMI
	- $HDMI$  2 -
	- إخراج الصوت الرقمي: SPDIF
- إدخال الصوت ( DVI(: مأخذ ستيريو صغير 3,5 مم
	- SCART محول : )RGB/CVBS ) SCART
		- هوائي التلفزيون: 75 أوم مزدوج المحور ( IEC)
			- قمر صناعي

جانب التلفزيون

- CI: الواجهة المشتركة
	- USB -
- سماعات الرأس: مأخذ ستيريو صغير 3,5 مم

#### بالنسبة إلى 2xx4PxT

جهة التلفزيون الخلفية

- ARC 1 HDMI : قناة إرجاع صوت HDMI
	- $HDMI$  2 -
		- إخراج الصوت الرقمي: SPDIF
- إدخال الصوت ( DVI(: مأخذ ستيريو صغير 3,5 مم
	- SCART محول : )RGB/CVBS ) SCART -
- هوائي التلفزيون: 75 أوم مزدوج المحور ( IEC)
- شبكة LAN المحلية 45RJ) بالنسبة إلى HD Freeview)

جانب التلفزيون

- CI: الواجهة المشتركة
	- USB -
- سماعات الرأس: مأخذ ستيريو صغير 3,5 مم
- \* بالنسبة إلى السلسلة 2/05xx4xxPxTفقط

## التلفزيون من السلسلة 4112 (بحجم 43 بوصة)

#### PxS4112

جهة التلفزيون الخلفية

- سماعات الرأس: مأخذ ستيريو صغير 3,5 مم
- ARC 1 HDMI : قناة إرجاع صوت HDMI
	- HDMI 2 -
	- إخراج الصوت الرقمي: SPDIF
	- (يمين ،يسار ،CVBS )AV IN -
- هوائي التلفزيون: 75 أوم مزدوج المحور ( IEC)
	- قمر صناعي

جانب التلفزيون

- CI: الواجهة المشتركة
	- USB -

#### PxT4112

جهة التلفزيون الخلفية

- سماعات الرأس: مأخذ ستيريو صغير 3,5 مم

- ARC 1 HDMI : قناة إرجاع صوت HDMI
	- HDMI 2 -
	- إخراج الصوت الرقمي: SPDIF
	- $($ يسار، يوين CVBS )AV IN -
- هوائي التلفزيون: 75 أوم مزدوج المحور ( IEC)
- شبكة LAN المحلية 45RJ) بالنسبة إلى HD Freeview)

#### جانب التلفزيون

- CI: الواجهة المشتركة
	- USB -
- \* بالنسبة إلى السلسلة 2/05xx4xxPxTفقط

## التلفزيون من السلسلة 4112 (بحجم 32 بوصة و39 بوصة)

#### PxS4112

#### جهة التلفزيون الخلفية

- ARC 1 HDMI : قناة إرجاع صوت HDMI
	- HDMI 2 -
	- إخراج الصوت الرقمي: SPDIF
	- (يمين ،يسار ،CVBS )AV IN -
- هوائي التلفزيون: 75 أوم مزدوج المحور ( IEC)
	- قمر صناعي

#### جانب التلفزيون

- CI: الواجهة المشتركة
	- USB -
- سماعات الرأس: مأخذ ستيريو صغير 3,5 مم

#### لـ 4112PxT

#### جهة التلفزيون الخلفية

- ARC 1 HDMI : قناة إرجاع صوت HDMI
	- $HDMI$  2 -
	- إخراج الصوت الرقمي: SPDIF
	- (يمين ،يسارCVBS )AV IN -
- هوائي التلفزيون: 75 أوم مزدوج المحور ( IEC)
- شبكة LAN المحلية 45RJ) بالنسبة إلى HD Freeview)

#### جانب التلفزيون

- CI: الواجهة المشتركة
	- USB -
- سماعات الرأس: مأخذ ستيريو صغير 3,5 مم
- \* بالنسبة إلى السلسلة 2/05xx4xxPxTفقط

# استكشاف الأخطاء وإصلاحها

#### $14.1$

## تلميحات

إذا لم تتمكن من العثور على حل لمشكلة التلفزيون في استكشاف الأخطاء وإصلاحها، فيمكنك الضغط على الإعدادات > تعليمات > دليل المستخدم للعثور على المعلومات التي تبحث عنها.

 إذا لم تجد الأجوبة في دليل المستخدم، فيمكنك الانتقال إلى موقع الدعم التابع لشركة Philips.

 لحل أي مشكلة تتعلق بتلفزيون Philips، بإمكانك مراجعة قسم الدعم عبر إنترنت. ويمكنك تحديد لغتك وإدخال رقم طراز المنتج.

تفضّل بزيارة الموقع support/com.philips.www.

على موقع الدعم، يمكنك العثور على رقم الهاتف الخاص ببلدك للاتصال بنا، كما يمكنك العثور على الإجابات على الأسئلة المتداولة. في بعض البلدان، يمكنك الدردشة مع أحد المتعاونين معنا وطرح أسئلتك عليه مباشرة أو عبر البريد الإلكتروني.

يمكنك تنزيل البرامج التلفزيونية الجديدة أو الدليل لقراءته على الكمبيوتر.

لمعرفة المزيد حول استكشاف أخطاء التلفزيون وإصلاحها والأسئلة المتداولة...

يُرجى الانتقال [//philips-tvconsumercare.kxondemand.com/po](http://philips-tvconsumercare.kxondemand.com/portal/en/ModelSelect)[:](http://philips-tvconsumercare.kxondemand.com/portal/en/ModelSelect)[http](http://philips-tvconsumercare.kxondemand.com/portal/en/ModelSelect) إلى [rtal/en/ModelSelect](http://philips-tvconsumercare.kxondemand.com/portal/en/ModelSelect) 

تعليمات التلفزيون على الجهاز اللوحي أو الهاتف الذكي أو الكمبيوتر

 لتنفيذ مجموعات الإرشادات الموسّعة بسهولة أكبر، يمكنك تنزيل تعليمات التلفزيون بتنسيق PDFلقراءتها على الهاتف الذكي أو الجهاز اللوحي أو الكمبيوتر. أو، يمكنك طباعة صفحة تعليمات ذات صلة من الكمبيوتر. لتنزيل التعليمات (دليل المستخدم)، انتقل [www.philips.com/support](http://www.philips.com/support) إلى

#### 14.2

## التشغيل

تعذّر بدء تشغيل التلفزيون

- افصل كبل الطاقة من مقبس الطاقة وانتظر لمدة دقيقة واحدة ثم أعِد توصيله. احرص على أن يتم توصيل كبل الطاقة بطريقة آمنة ثم حاول تشغيل التلفزيون مجددًا.

- قم بتوصيل التلفزيون بمأخذ توصيل آخر في الحائط وحاول تشغيله مجددًا.

- افصل كل الأجهزة المتصلة عن التلفزيون وحاول تشغيله مجددًا.

- إذا كان ضوء وضع الاستعداد في التلفزيون مضاء،ً فقد لا يستجيب هذا الأخير لوحدة التحكم عن بُعد.

صوت صرير عند بدء التشغيل أو إيقاف التشغيل

إنك تسمع صوت صرير يصدر عن هيكل التلفزيون عند بدء تشغيل التلفزيون أو إيقاف تشغيله أو إدخاله في وضع الاستعداد. يعود سبب صوت الصرير هذا إلى التمدد والانقباض الطبيعيين اللذين يحدثان في التلفزيون عندما يبرد أو يسخن. ولا يؤثر ذلك في أداء التلفزيون.

يعود التلفزيون إلى وضع الاستعداد بعد ظهور شاشة البدء من Philips

عندما يكون التلفزيون في وضع الاستعداد، يتم عرض شاشة البدء

<span id="page-49-6"></span><span id="page-49-0"></span>من Philips، ثم يعود التلفزيون إلى وضع الاستعداد. وهذا سلوك عادي. عند فصل التلفزيون عن مصدر الطاقة وإعادة توصيله من جديد، يتم عرض شاشة البدء عند عملية بدء التشغيل التالية. لتشغيل التلفزيون من وضع الاستعداد، اضغط على  $\mathbf 0$  (استعداد  $\,$  تشغيل) على جهاز التحكم عن بُعد أو على التلفزيون.

#### يستمر وميض ضوء وضع الاستعداد

<span id="page-49-1"></span> افصل كبل الطاقة عن مأخذ الطاقة. انتظر 5 دقائق قبل إعادة توصيل الكبل. إذ حدث الوميض من جيد، فاتصل بقسم العناية بمستهلكي أجهزة تلفزيون Philips.

يتوقّف التلفزيون عن التشغيل من تلقاء نفسه

إذا تم إيقاف تشغيل التلفزيون فجأة، فربما تم تشغيل إعداد مؤقت إيقاف التشغيل. باستخدام مؤقت إيقاف التشغيل يتم إيقاف تشغيل التلفزيون بعد 4 ساعات في حالة عدم تلقي أي إشارة من وحدة التحكم عن بُعد. لتجنب إيقاف التشغيل التلقائي هذا، يمكنك تعطيل إيقاف التشغيل هذا. علاوة على ذلك، إذا لم يتلقَّ التلفزيون إشارة أو أمر من وحدة التحكم عن بُعد لمدة 10 دقائق، فسيتوقف تلقائيًا عن التشغيل.

## 14.3

# جهاز تحكم عن بُعد

لا يستجيب التلفزيون لجهاز التحكم عن بعد

<span id="page-49-3"></span>يتطلب بدء تشغيل التلفزيون بعض الوقت. خلال هذا الوقت، لن يستجيب التلفزيون لجهاز التحكم عن بعد أو عناصر تحكم التلفزيون. وهذا سلوك عادي.

 إذا استمر التلفزيون في عدم الاستجابة لجهاز التحكم عن بعد، فيمكنك التحقق من عمل جهاز التحكم عن بعد بواسطة كاميرا هاتف محمول. ضع الهاتف في وضع الكاميرا ووجّه جهاز التحكم عن بعد نحو عدسة الكاميرا. إذا ضغطت على أي مفتاح على جهاز التحكم عن بعد ولاحظت وميض ضوء LEDبالأشعة تحت الحمراء عبر الكاميرا، فهذا يعني أن جهاز التحكم عن بعد يعمل. يجب فحص التلفزيون.

إذا لم تلحظ الوميض، فهذا يعني أن جهاز التحكم عن بعد قد يكون مكسورًا أو أن طاقة بطاريته منخفضة.

<span id="page-49-4"></span><span id="page-49-2"></span>لا يُعد هذا الأسلوب المتبع لفحص جهاز التحكم عن بعد ممكنًا مع أجهزة التحكم عن بعد التي تم إقرانها لاسلكيًا بالتلفزيون.

#### 14.4

## القنوات

لم يتم العثور على أي قنوات رقمية أثناء التثبيت

 راجع المواصفات التقنية للتأكد من دعم التلفزيون لخدمات T-DVB أو C-DVBفي بلدك.

<span id="page-49-5"></span>تأكد من توصيل كافة الكبلات بشكل صحيح ومن تحديد الشبكة الصحيحة.

لا تظهر القنوات التي تم تثبيتها مسبقًا في لائحة القنوات

تأكد من اختيار لائحة القنوات الصحيحة.

#### 14.5

## الصورة

لا صورة /الصورة مشوهة

- تأكد من الهوائي موصول بالتلفزيون بشكل صحيح.
- تأكد من اختيار الجهاز الصحيح ليكون مصدر العرض.
- تأكد من أن المصدر أو الجهاز الخارجي موصول بشكل صحيح.

صوت بدون صورة

- تأكد من تعيين إعدادات الصورة بشكل صحيح.

استقبال هوائي ضعيف

- تأكد من الهوائي موصول بالتلفزيون بشكل صحيح.

- يمكن لمكبرات الصوت وأجهزة الصوت غير المؤرضة ومصابيح النيون والمباني العالية والأجسام الكبيرة الحجم الأخرى أن تؤثّر في جودة الاستقبال. حاول تحسين جودة الاستقبال بتغيير اتجاه الهوائي أو وضع الأجهزة بعيدًا عن التلفزيون، إذا أمكن.

- إذا كان الاستقبال سيئًا على قناة واحدة فقط، فاضبط هذه القناة بدقة باستخدام التثبيت اليدوي.

جودة الصورة من الجهاز سيئة

- تأكد من أن الجهاز موصول بشكل صحيح.

- تأكد من تعيين إعدادات الصورة بشكل صحيح.

حدوث تغيير في إعدادات الصورة بعد مرور برهة قصيرة

- تأكد من تعيين الموقع إلى الشاشة الرئيسية. يمكنك تغيير الإعدادات وحفظها في هذا الوضع.

ظهور شعار تجاري

- تأكد من تعيين الموقع إلى الشاشة الرئيسية.

الصورة غير متلائمة مع الشاشة

- غيّر إلى تنسيق صورة آخر.

تنسيق الصورة يتغير على نحو مستمر مع القنوات المختلفة

- حدد تنسيق صورة غير & quot;تلقائي& quot.;

موضع الصورة غير صحيح

- قد لا تتلاءم إشارات الصورة الصادرة من بعض الأجهزة مع الشاشة بشكل صحيح. تحقق من إخراج إشارة الجهاز المتصل.

صورة الكمبيوتر غير ثابتة

- تأكد من أن الكمبيوتر يستخدم الدقة ومعدل التحديث المعتمدين.

### 14.6

## الصوت

الصوت غير موجود أو جودته ضعيفة

إذا لم يتم اكتشاف أي إشارة صوتية، فسيقوم التلفزيون بإيقاف إخراج الصوت بشكل تلقائي - ولا يشير ذلك إلى عطل.

- تأكد من ضبط إعدادات الصوت بشكل صحيح.

- تأكد من توصيل كل الكبلات بشكل صحيح.

- تأكد من عدم كتم الصوت أو ضبطه على صفر.

- تأكد من توصيل إخراج صوت التلفزيون بمأخذ إدخال الصوت في جهاز المسرح المنزلي.

- يجب سماع الصوت من مكبرات صوت المسرح المنزلي.

 - قد تتطلب بعض الأجهزة تمكين إخراج صوت HDMI يدويًا. إذا كان إخراج صوت HDMI ممكّنًا، ولكنك مع ذلك لم تسمع أي صوت، فحاول تغيير تنسيق الصوت الرقمي للجهاز إلى PCM)نوع تضمين الشفرة النبضية). للحصول على الإرشادات، يمكنك الرجوع إلى الوثائق المصاحبة للجهاز.

## $14.7$ HDMI

#### HDMI

 - لاحظ أن دعم HDCP) حماية المحتوى الرقمي ذي عرض نطاق ترددي عالٍ) من شأنه تأخير الوقت الذي يحتاجه التلفزيون لعرض المحتوى من جهاز HDMI.

 - إذا لم يتعرف التلفزيون على جهاز HDMIولم تظهر أي صورة، فحاول تبديل المصدر من جهاز إلى آخر، ثم العودة إلى الجهاز السابق ثانية.

> - إذا حدث تقطع في الصوت، فتأكد من صحة إعدادات الإخراج من جهاز HDMI.

 - في حالة استخدام محول HDMI إلى DVI أو كبل HDMI إلى DVI ، تأكد من توصيل كبل صوت إضافي بمنفذ إدخال الصوت IN AUDIO)مأخذ صغير فقط)، إذا كان متوفرًا.

تعذّر عمل EasyLink

 - تأكد من توافق أجهزة HDMI مع CEC-HDMI ؛ فمميزات EasyLink لا تعمل إلا مع الأجهزة المتوافقة مع CEC-HDMI.

لا يظهر رمز مستوى الصوت

<span id="page-50-2"></span>- يُعد هذا السلوك عاديًا في حالة توصيل جهاز صوت CEC-HDMI.

## 14.8 USB

عدم ظهور الصور وملفات الفيديو والموسيقى من جهاز USB

 - تأكد من إعداد جهاز تخزين USBبحيث يكون متوافقًا مع فئة التخزين كبير السعة، كما هو موضح في وثائق جهاز التخزين.

- تأكد من أن جهاز تخزين USBمتوافق مع التلفزيون.

- تأكد من أن التلفزيون يدعم تنسيقات ملفات الصوت والصورة.

تشغيل متقطع لملفات USB

<span id="page-50-1"></span><span id="page-50-0"></span> - قد يؤدي أداء النقل لجهاز تخزين USBإلى تقييد معدّل نقل البيانات إلى التلفزيون، مما يتسبب في رداءة جودة التشغيل.

## 15 السلامة والعناية

# 15.1

## أمان

## مهم

اقرأ كل إرشادات السلامة وافهمها قبل استخدام التلفزيون. إذا تسبّب عدم اتباع الإرشادات في حدوث أي ضرر، فلن تنطبق بنود الضمان.

## خطر حدوث صدمة كهربائية أو نشوب حريق

- لا تعرّض أبدًا التلفزيون للمطر أو المياه ولا تضع أبدًا حاويات سوائل، مثل أواني الزهور بالقرب منه.

إذا انسكبت السوائل على أو داخل التليفزيون، فافصل التليفزيون عن مأخذ الكهرباء على الفور.

 اتصل بقسم العناية بمستهلكي أجهزة تلفزيون Philips لفحص التلفزيون قبل الاستخدام.

- لا تعرّض أبدًا التلفزيون أو جهاز التحكم عن بُعد أو البطاريات لدرجات حرارة مفرطة. لا تضعها أبدًا بالقرب من الشموع المضاءة أو اللهب المكشوفة أو مصادر حرارة أخرى، بما في ذلك أشعة الشمس المباشرة.

- لا تدخل أبدًا أجسامًا في فتحات التهوية أو الفتحات الأخرى الموجودة على التلفزيون.

- لا تضع أبدًا أغراضًا ثقيلة الوزن على سلك الطاقة.

- احرص على حماية قوابس الطاقة من أي قوة ضغط. فقد تتسبب قوابس الطاقة غير محكمة التثبيت بتكوّن شرارة أو نشوب حريق. احرص على ألا يتم الضغط على سلك الطاقة عند تدوير شاشة التلفزيون.

- لفصل التلفزيون عن التيار الكهربائي، يجب فصل قابس الطاقة الخاص بالتلفزيون. وعند فصل الطاقة، احرص دائمًا على سحب قابس الطاقة وليس السلك. احرص على أن تتوفر لديك إمكانية الوصول الكامل إلى قابس الطاقة وسلك الطاقة ومأخذ الطاقة في كل الأوقات.

## خطر حدوث إصابة أو تلف بالتلفزيون

- من الضروري وجود شخصين لرفع التلفزيون الذي يزيد وزنه عن 25 كجم أو 55 رطلاً وحمله.

- إذا قمت بتثبيت التلفزيون على حامل، فاستخدم الحامل المتوفر معه فقط. قم بتثبيت الحامل بالتلفزيون بشكل محكم.

وضع التلفزيون على سطحٍ مستوٍ قادر على تحمّل وزن التلفزيون والحامل.

 - عند تثبيت التلفزيون على الحائط، تأكد من قدرة دعامة التثبيت على الحائط على تحمّل وزن التلفزيون بشكل آمن. لا تتحمّل شركة Vision TPحادث أي مسؤولية أو إصابة أو تلف ناجم عن تثبيت التلفزيون على الحائط بطريقة غير صحيحة.

- إنّ بعض أجزاء هذا المنتج مصنوعة من الزجاج. استخدمها بعناية لتجنب التعرض لإصابة أو إلحاق الضرر بالمنتج.

#### خطر إلحاق ضرر بالتلفزيون!

قبل توصيل التلفزيون بمأخذ الطاقة، تأكد من أن الجهد الكهربائي يطابق القيمة المطبوعة في الجهة الخلفية من التلفزيون. لا تقم أبدًا بتوصيل التلفزيون بمأخذ الطاقة إذا كان الجهد الكهربائي مختلفًا.

## خطر إصابة الأطفال

<span id="page-51-3"></span>اتبع هذه الاحتياطات لمنع انقلاب التلفزيون وتعرض الأطفال للإصابة:

- <span id="page-51-1"></span><span id="page-51-0"></span>- لا تضع التلفزيون أبدًا على سطح مغطى بقطعة قماش أو مادة أخرى يمكن سحبها.
	- تأكد من عدم تدلي أي جزء من التلفزيون عن حافة سطح التركيب.

- لا تضع التلفزيون أبدًا على قطعة أثاث طويلة، مثل خزانة كتب، بدون تثبيت كل من قطعة الأثاث والتلفزيون على الحائط أو استخدام دعامة مناسبة.

- احرص على توعية الأطفال حول مخاطر التسلق على الأثاث للوصول إلى التلفزيون.

خطر ابتلاع البطاريات !

قد يحتوي جهاز التحكم عن بعد على بطاريات على شكل قطع نقدية معدنية يمكن للأطفال الصغار ابتلاعها بسهولة. يرجى حفظ هذا البطاريات بعيداً عن متناول الأطفال بشكل دائم.

### خطر الحرارة المفرطة

لا تثبّت التلفزيون أبدًا في مكان محصور. اترك دائمًا مسافة من 10 سنتيمترات أو 4 بوصات على الأقل حول التلفزيون لضمان التهوية المناسبة. احرص على ألا تؤدي الستائر أو أي أشياء أخرى إلى تغطية فتحات تهوية التلفزيون.

### العواصف الرعدية

افصل التليفزيون عن مأخذ الكهرباء والهوائي قبل العواصف الرعدية. أثناء العواصف الرعدية، لا تلمس أي جزء من التليفزيون أو سلك الكهرباء أو كابل الهوائي.

### خطر إلحاق الضرر بحاسة السمع

تجنب استخدام سماعات الأذن أو سماعات الرأس بمستوى صوت مرتفع أو لفترات طويلة.

### درجات الحرارة المنخفضة

إذا تم نقل التلفزيون في درجات حرارة أقل من 5 درجات مئوية أو 41 درجة فهرنهايت، فانزع غلاف التلفزيون وانتظر حتى تصل درجة حرارته إلى درجة حرارة الغرفة قبل توصيله بمأخذ الطاقة.

### الرطوبة

<span id="page-51-2"></span>في الحالات النادرة، وبحسب درجة الحرارة ونسبة الرطوبة، قد يظهر تكاثف طفيف على الزجاج الأمامي للتلفزيون (في بعض الطرازات). لتجنب حدوث ذلك، لا تعرّض التلفزيون لنشعة الشمس المباشرة أو السخونة أو الرطوبة المرتفعة. وسيختفي التكاثف تلقائيًا في حال حدوثه بعد بضع ساعات من تشغيل التلفزيون. لن تلحق رطوبة التكاثف أي ضرر بالتلفزيون، ولن تتسبّب في حدوث قصور في أدائه.

## العناية بالشاشة

- لا تلمس الشاشة أبدًا أو تدفعها أو تحكها أو تضربها بأي غرض.

- افصل التلفزيون عن الطاقة قبل تنظيفه.

- احرص على تنظيف التلفزيون بلطف باستخدام قطعة قماش ناعمة ورطبة. لا تستخدم أبدًا مواد كالكحول أو المواد الكيميائية أو المنظفات المنزلية على التلفزيون.

- لتفادي التشوه وبهت الألوان، امسح قطرات الماء بأسرع ما يمكن.

- تجنب عرض الصور الثابتة قدر الإمكان. فالصور الثابتة هي عبارة عن صور تبقى معروضة على الشاشة لفترة طويلة. تشمل الصور الثابتة القوائم على الشاشة والأشرطة السوداء وعرض الوقت إلخ. إذا توجب عليك استخدام الصور الثابتة، فخفف درجة التباين على الشاشة ومعدل السطوع لتجنب إلحاق الضرر بها.

## 15.3 أحكام الاستخدام

. كل الحقوق محفوظة. TP Vision Europe B.V 2017 ©

تم طرح هذا المنتج في السوق من قبل شركة TP Vision Europe B.V أو . إحدى الشركات التابعة لها، والمُشار إليها هنا فيما بعد بالاسم Vision TP ، الشركة المصنّعة للمنتج. إن شركة Vision TP هي الضامن بالنسبة للتلفزيون الذي تم حزم هذا الكتيب معه. إن Philips Emblem Shield Philips هما عبارة عن علامتين تجاريتين مسجّلتين لشركة Philips Koninklijke .N.V

 إن المواصفات عرضة للتغيير من دون أي إشعار. وتُعد العلامات التجارية ملك شركة V.N Philips Koninklijke أو مالكيها المعنيين. وتحتفظ TP Visionبحقها في تغيير المنتجات في أي وقت دون أن تكون ملزمة بضبط المعدات السابقة وفقًا لذلك.

 من المفترض أن تكون المواد المكتوبة التي تم حزمها مع التلفزيون والكتيّب المخزن في ذاكرة التلفزيون أو الذي يتم تنزيله من موقع Philipsعلى ويب www.philips.com/support\_مناسبة للغرض المقصود من استخدام النظام.

 إن المواد الموجودة في هذا الدليل مناسبة لاستخدام النظام ضمن الهدف المنشود. في حال تم استخدام المنتج، أو وحداته أو إجراءاته المستقلة لأغراض غير تلك المحددة هنا، يجب الحصول على تأكيد بصلاحيتها وملاءمتها لتلك الأغراض. تضمن شركة Vision TP أن المواد ذاتها لا تنتهك أي براءة اختراع أمريكية. لا يوجد أي ضمانات أخرى صريحة أو ضمنية. لا تتحمل شركة Vision TP أي مسؤولية عن أي أخطاء في محتوى هذا المستند أو أي مشاكل تنتج عن محتوى هذا المستند. سيتم تصحيح الأخطاء التي يتم تبليغ Philips عنها، كما سيتم نشرها على موقع دعم Philipsعلى الويب في أقرب وقت ممكن.

شروط الضمان - خطر حدوث إصابة أو تلف بالتلفزيون أو إبطال الضمان! لا تحاول أبدًا إصلاح التلفزيون بنفسك. استخدم التلفزيون وملحقاته فقط بما يتلاءم مع الغرض المقصود من استخدامها والذي حددته الشركة المصنّعة. تشير إشارة التنبيه المطبوعة في جهة التلفزيون الخلفية إلى خطر حدوث صدمة كهربائية. لا تنزع أبدًا غطاء التلفزيون. اتصل دائمًا بقسم العناية بمستهلكي أجهزة تلفزيون Philipsللحصول على خدمات أو إصلاحات. يتوفر رقم الهاتف في الوثائق المطبوعة المتوفرة مع التلفزيون. أو راجع موقع الويب support/com.philips.www وحدد بلدك إذا لزم الأمر. سيتم

إبطال الضمان نتيجة أي عملية محظورة صراحة في هذا الدليل، أو أي عمليات ضبط وإجراءات تجميع المنتج غير الموصى بها أو غير المصرّح بها في هذا الدليل.

#### نقاط البيكسل

 إن منتج LED/LCDهذا مزود بعددٍ كبيرٍ من نقاط البكسل الملونة. وعلى الرغم من وجود 99,999% من نقاط البكسل الفعالة أو أكثر، إلا أنّ النقاط السوداء أو نقاط الضوء الساطع (أحمر أو أخضر أو أزرق) قد تظهر بشكلٍ مستمرٍّ على الشاشة.

ويُعد هذا الأمر من خصائص بنية الشاشة (ضمن معايير الصناعة الشائعة) وليس بمثابة عطلٍ في المنتج.

#### التوافق مع متطلبات الاتحاد الأوروبي ( CE)

 بموجب هذه الوثيقة، تعلن شركة V.B Europe Vision TP هذا أن . التلفزيون يتوافق مع المتطلبات الرئيسية والبنود الأخرى ذات الصلة التي تنص Eco (/125/EC ) و2009RED (/53/EU 2014 التوجيهات عليها ) Energy Labelling (/30/ EU ) و2010Design ).RoHS (/65/EC 2011و

#### التوافق مع EMF

 تقوم شركة Vision TP بتصنيع وبيع الكثير من المنتجات الموجهة للمستهلكين، والتي لها بشكل عام القدرة على إرسال واستقبال إشارات كهرومغناطيسية، مثلها مثل أي جهاز إلكتروني. ومن بين مبادئ العمل الرائدة التي تنتهجها شركة Vision TPاتخاذ كل تدابير الصحة والسلامة اللازمة للمنتجات الخاصة بنا، للامتثال لكل المتطلبات القانونية السارية وللالتزام بمعايير المجالات الكهرومغناطيسية ( EMF (السارية وقت إنتاج هذه المنتجات.

<span id="page-52-0"></span> وتلتزم Vision TP بتطوير المنتجات التي لا تؤثر على الصحة سلبًا وإنتاجها وتسويقها. وتؤكد شركة Vision TP أن التعامل الصحيح مع منتجاتها واستخدامها بما يتوافق مع الغرض المقصود منها يجعل استخدامها آمنًا وفقًا للأدلة العلمية الصحيحة المتوفرة اليوم. تؤدي Vision TPدورًا حيويًا في تطوير معايير المجالات الكهرومغناطيسية ( EMF ( ومعايير السلامة الدولية، بما يمكّن Vision TPمن توقع تطورات أفضل في عملية وضع المعايير لإدراجها مبكرًا في منتجاتها.

# حقوق الطبع والنشر

## 16.1 HDMI

HDMI High-Definition Multimedia Interface HDMI ّإن وشعار HDMI عبارة عن علامات تجارية أو علامات تجارية مسجّلة لـ HDMI LLC Licensingفي الولايات المتحدة الأميركية وبلدان أخرى.

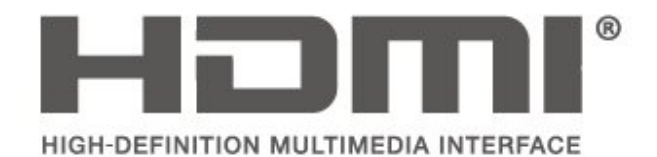

## 16.2 Dolby Audio

 تم التصنيع بموجب ترخيص من Laboratories Dolby . إن Dolby و Audio Dolby ورمز D المزدوج هي علامات تجارية لشركة Dolby .Laboratories

# **J DOLBY AUDIO**®

## 16.3

## DTS 2.0 + Digital Out  $\mathbb I$

<span id="page-53-3"></span> بالنسبة إلى براءات اختراع DTS ، راجع http: com.dts.patents// . وقد تم التصنيع بموجب ترخيص من Limited Licensing DTS . وإن DTS والرمز و DTSوالرمز معًا هي علامات تجارية مسجلة، وDTS +2.0 Out Digital هي علامة تجارية مملوكة لشركة DTS, Inc. © DTS, Inc.محفوظة الحقوق كل .

<span id="page-53-4"></span>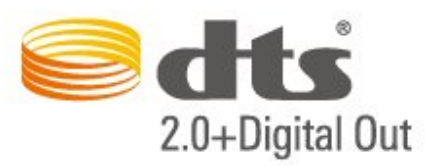

#### 16.4

## علامات تجارية أخرى

<span id="page-53-2"></span><span id="page-53-1"></span><span id="page-53-0"></span>كل العلامات التجارية المسجلة وغير المسجلة الأخرى تعود ملكيتها لمالكيها المعنيين.

# المصدر المفتوح

#### 17.1

17

## البرامج مفتوحة المصدر

 يحتوي هذا التلفزيون على برامج مفتوحة المصدر. تعرض شركة Vision TP V.B Europe المصدر البرمجية التعليمات نسخة تقديم ،الطلب وعند ،هنا . الكاملة الخاصة بحزم البرامج المفتوحة المصدر المحمية بحقوق النشر والمستخدمة في هذا المنتج، الذي يتم طلب مثل هذا العرض له بواسطة التراخيص المعنية.

يبقى هذا العرض صالحًا لمدة تصل لغاية السنوات الثلاث التي تلي شراء المنتج، ويمكن لأي شخص يتلقى هذه المعلومات الاستفادة منه. للحصول على التعليمات البرمجية المصدر، يُرجى مراسلتنا باللغة الإنجليزية على . . .

open.source@tpvision.com

#### 17.2

## الترخيص مفتوح المصدر

#### حول الترخيص مفتوح المصدر

 README للتعليمات البرمجية المصدر لأجزاء برنامج تلفزيون Vision TP V.B Netherlands.المصدر المفتوحة التراخيص ضمن تقع التي .

 يصف هذا المستند توزيع التعليمات البرمجية المصدر المُستخدمة على تلفزيون V.B Netherlands Vision TP ضمن اّإم يقع والذي .، ترخيص GNU العمومي العام (ترخيص GPL( ، أو ترخيص GNU العمومي العام الأصغر (ترخيص LGPL(، أو أي ترخيص آخر مفتوح المصدر. يمكن العثور على إرشادات حول الحصول على نسخ من هذا البرنامج في إرشادات الاستخدام.

 لا تقدم V.B Netherlands Vision TP ،كان نوع أي من ضمانات أي . سواء واضحة أم ضمنية، بما فيها أي ضمانات تتعلق بقابلية التسويق والملاءمة لغرض معين، في ما يتعلق بهذا البرنامج. لا تقدم Netherlands Vision TP V.Bالقانونية والحقوق الضمانات في اًسابق ورد ما يؤثر لا .البرنامج لهذا دعم أي . المتوفرة لديك في ما يتعلق بأي من منتجات Netherlands Vision TP V.B التي هذه المصدر البرمجية التعليمات على فقط ينطبق إنه .اشتريتها التي . تم توفيرها لك.

#### المصدر المفتوح

#### uboot loader

<http://www.denx.de/wiki/U-Boot>Source:

#### busybox (v1.23.2)

BusyBox combines tiny versions of many common UNIX utilities into a single small executable. It provides replacements for most of the utilities you usually find in GNU fileutils, shellutils, etc. The utilities in BusyBox generally have fewer options than their full-featured GNU cousins; however, the options that are included provide the expected functionality and behave very much like their GNU counterparts. BusyBox provides a fairly complete environment for any small or embedded system.

#### <span id="page-54-1"></span><span id="page-54-0"></span>libz (1.2.8)

zlib is designed to be a free, general-purpose, legally unencumbered -- that is, not covered by any patents - lossless data-compression library for use on virtually any computer hardware and operating system. The zlib data format is itself portable across platforms.

<http://www.zlib.net/>Source:

#### libcurl (7.49.1)

<span id="page-54-2"></span>libcurl is a free and easy-to-use client-side URL transfer library, supporting DICT, FILE, FTP, FTPS, Gopher, HTTP, HTTPS, IMAP, IMAPS, LDAP, LDAPS, POP3, POP3S, RTMP, RTSP, SCP, SFTP, SMTP, SMTPS, Telnet and TFTP. libcurl supports SSL certificates, HTTP POST, HTTP PUT, FTP uploading, HTTP form based upload, proxies, cookies, user+password authentication (Basic, Digest, NTLM, Negotiate, Kerberos), file transfer resume, http proxy tunneling and more.

<http://curl.haxx.se/libcurl/> Source:

#### log4c (1.2.1)

Apache log4cxx is a logging framework for C++ patterned after Apache log4j, which uses Apache Portable Runtime for most platform-specific code and should be usable on any platform supported by APR. Apache log4cxx is licensed under the Apache License, an open source license certified by the Open Source Initiative.

[https://logging.apache.org/log4cxx/latest\\_stable/S](https://logging.apache.org/log4cxx/latest_stable/)ource:

libtinycompress (1.1)

A library to handle compressed formats like MP3 etc.

[-http://git.alsa](http://git.alsa-project.org/?p=tinycompress.git;a=summary)Source: [project.org/?p=tinycompress.git;a=summary](http://git.alsa-project.org/?p=tinycompress.git;a=summary)

### Gstreamer (V1.0)

GStreamer is a plugin-based framework licensed under the LGPL.

Source: [https://gstreamer.freedesktop.org/documentation/licensin](https://gstreamer.freedesktop.org/documentation/licensing.html)

#### libglibc (2.19)

The GNU C Library project provides the core libraries for the GNU system and GNU/Linux systems, as well as many other systems that use Linux as the kernel.

#### [https://www.gnu.org/software/libc/S](https://www.gnu.org/software/libc/)ource:

libstdc++ (6.0.20)

libc++ is a new implementation of the C++ standard library, targeting C++11.

All of the code in libc++ is dual licensed under the MIT license and the UIUC License (a BSD-like license).

[http://libcxx.llvm.org/S](http://libcxx.llvm.org/)ource:

#### [g.html](https://gstreamer.freedesktop.org/documentation/licensing.html)

#### mxml (2.8)

http://michaelrsweet.github.jo/mxml/Source:

#### libiconv (1.14)

International text is mostly encoded in Unicode. For historical reasons, however, it is sometimes still encoded using a language or country dependent character encoding.

[https://www.gnu.org/software/libiconv/S](https://www.gnu.org/software/libiconv/)ource:

libfribidi (0.19.6)

GNU FriBidi is an implementation of the Unicode Bidirectional Algorithm (bidi).

GNU FriBidi has no required dependencies. The list of projects using GNU FriBidi is growing and they provide a wealth of examples of using the various APIs to learn from.

<https://fribidi.org/>Source:

#### libsqlite3 (3.7.14)

SQLite is a C library that implements an SQL database engine.

Programs that link with the SQLite library can have SQL database access without running a separate RDBMS process.

Source: http://linuxappfinder.com/package/libsqlite3-0

#### libpng

is the official PNG reference library. It supports **libpng** almost all PNG features.

Source: www.libpng.org

#### OpenSSL (1.0.0.d)

The OpenSSL Project is a collaborative effort to develop Open a robust, commercial-grade, full-featured, and Secure Sockets toolkit implementing the Source (SSL v2/v3) and Transport Layer Security (TLS v1) Layer libavcodec, libavformat, libavutil

FFmpeg is the leading multimedia framework, able to decode, encode, transcode, mux, demux, stream, filter and play pretty much anything that humans and machines have created. It supports the most obscure ancient formats up to the cutting edge. No matter if they were designed by some standards committee, the community or a corporation. It is also highly portable: FFmpeg compiles, runs, and passes our testing infrastructure FATE across Linux, Mac OS X, Microsoft Windows, the BSDs, Solaris, etc. under a wide variety of build environments, machine architectures, and configurations.

[https://www.ffmpeg.org/S](https://www.ffmpeg.org/)ource:

#### libfreetype (2.6.3)

FreeType is a freely available software library to render fonts.

It is written in C, designed to be small, efficient, highly customizable, and portable while capable of producing high-quality output (glyph images) of most vector and bitmap font formats.

<http://www.freetype.org/>Source:

protocols as well as a full-strength general purpose cryptography library. The project is managed by a worldwide community of volunteers that use the Internet to communicate, plan, and develop the OpenSSL toolkit and its related documentation.

Source: www.openssl.org

libjpeg (6b)

Libjpeg is a widely used C library for reading and writing JPEG image files.

Source: http://libjpeg.sourceforge.net/

libdirectfb (1.4.11)

DirectFB is a thin library that provides hardware graphics acceleration, input device handling and abstraction, integrated windowing system with support for translucent windows and multiple display layers, not only on top of the Linux Framebuffer Device.

It is a complete hardware abstraction layer with software fallbacks for every graphics operation that is not supported by the underlying hardware. DirectFB adds graphical power to embedded systems and sets a new standard for graphics under Linux.

Source: http://directfb.org/

## <span id="page-57-0"></span>فهرس

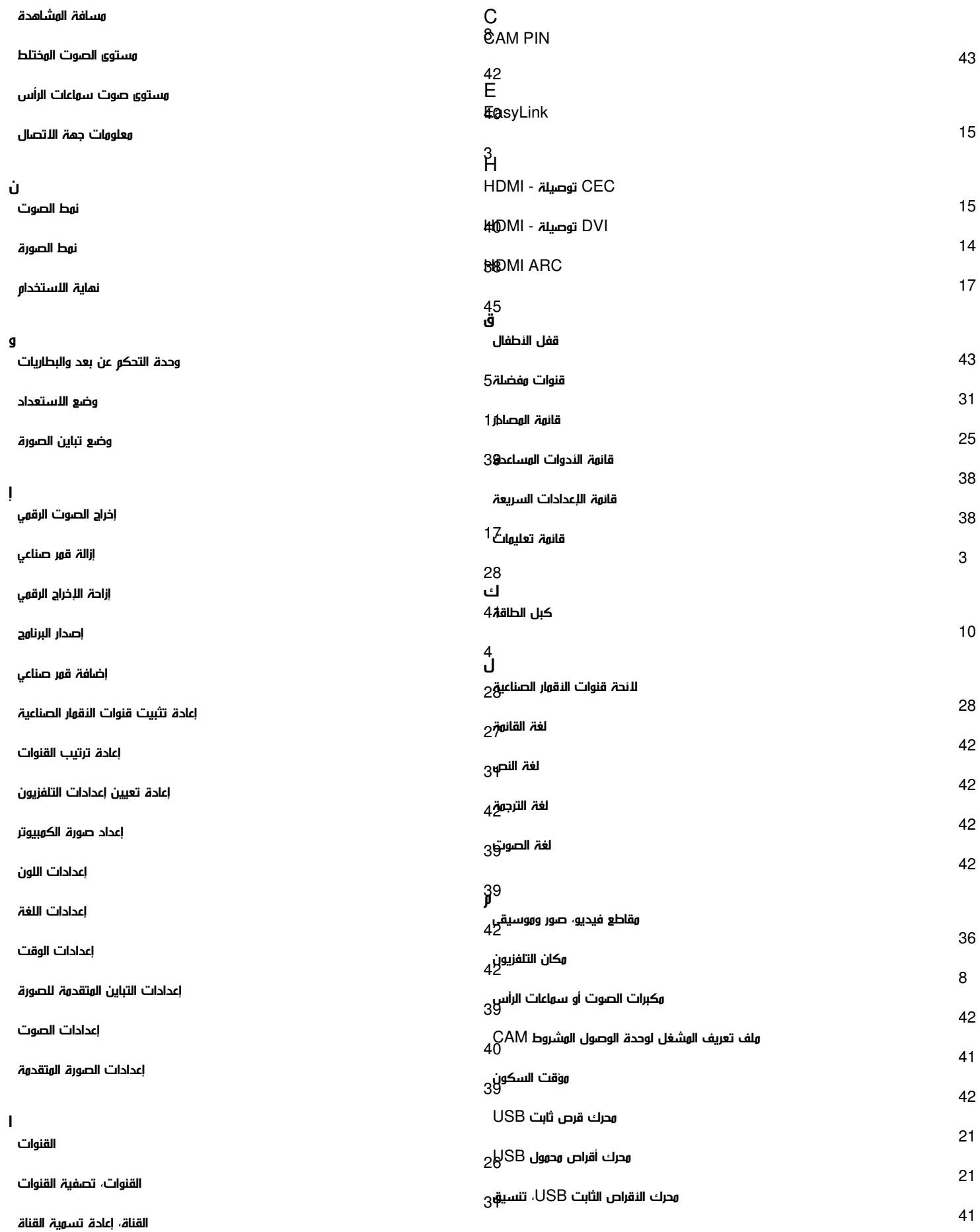

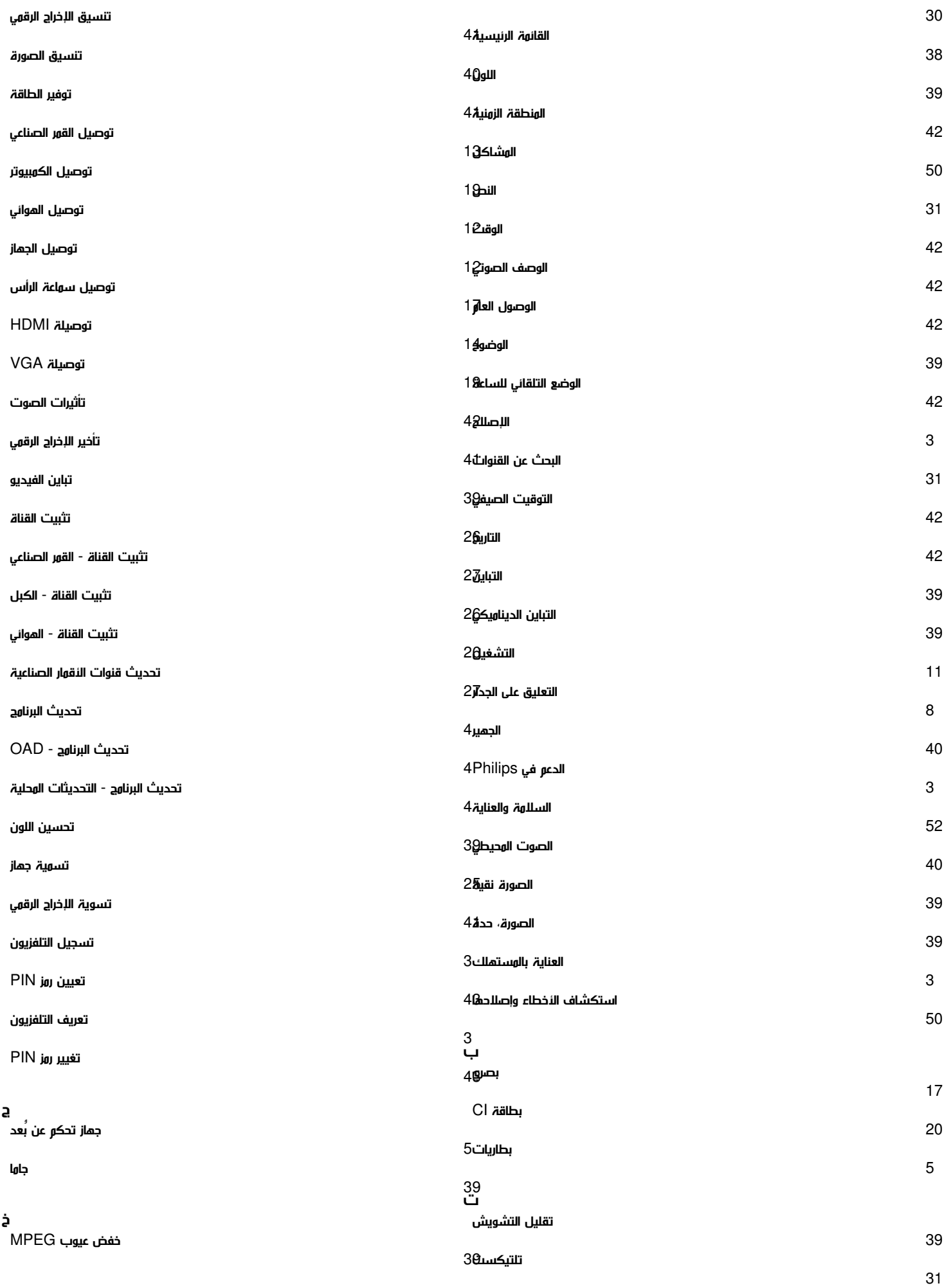

#### د

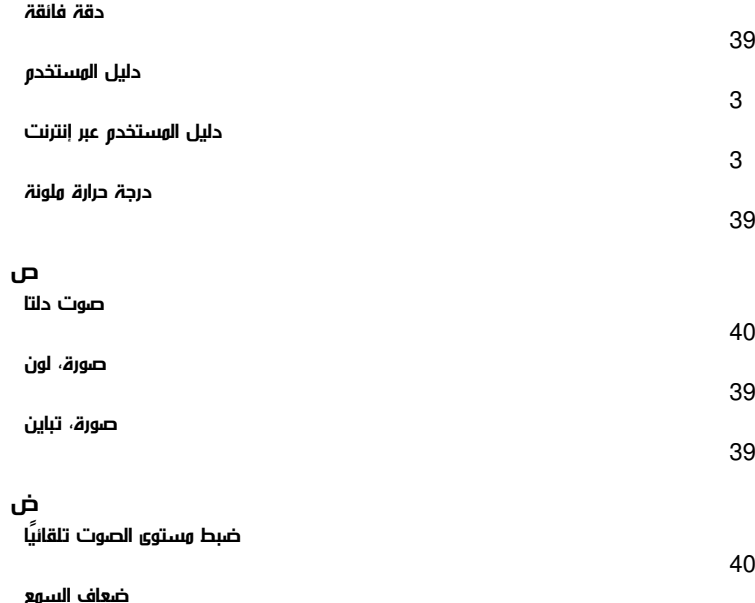

*42*

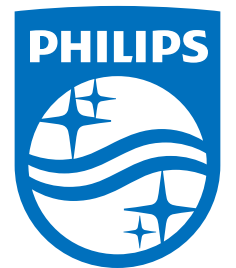

All registered and unregistered trademarks are property of their respective owners.<br>Specifications are subject to change without notice.<br>Philips and the Philips' shield emblem are trademarks of Koninklijke Philips N.V.<br>and

philips.com